# **Panasonic**

## Instrucciones de operación **Manual funcional**

Para uso comercial

Pantalla LCD UHD

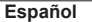

TH-98SQE1W - TH-98CQE1W Modelo de 98 pulgadas N º de Modelo TH-86SQE1W/WA - TH-86CQE1W Modelo de 86 pulgadas **TH-75SQE1W - TH-75CQE1W** Modelo de 75 pulgadas TH-65SOF1W - TH-65COF1W Modelo de 65 pulgadas TH-55SQE1W - TH-55CQE1W Modelo de 55 pulgadas TH-49SQE1W - TH-49CQE1W Modelo de 49 pulgadas TH-43SQE1W - TH-43CQE1W Modelo de 43 pulgadas

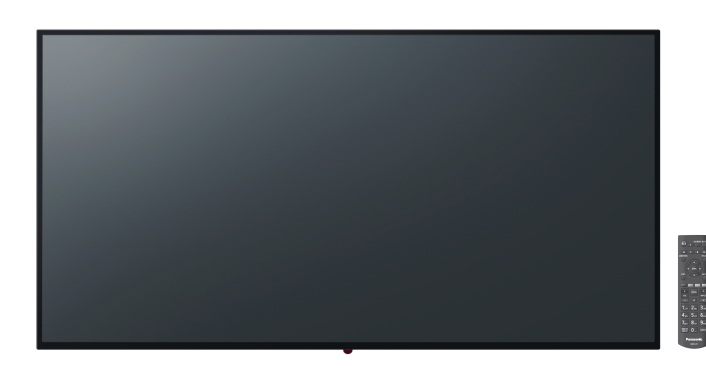

#### Leer antes de usar

Para obtener más información sobre este producto, lea las "Instrucciones de funcionamiento - Manual funcional" Para descargar las "Instrucciones de funcionamiento -Manual funcional", visite el sitio web de Panasonic (https://panasonic.net/cns/prodisplays/).

#### Español

- Lea estas instrucciones antes de utilizar su equipo y consérvelas para consultarlas en el futuro.
- . Las ilustraciones y pantallas de este manual de instrucciones son imágenes con fines ilustrativos y pueden ser diferentes de las reales. • Las ilustraciones descriptivas de este manual de instrucciones se crean principalmente en base al modelo de 75 pulgadas.

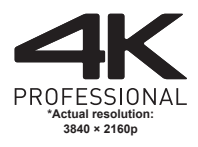

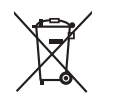

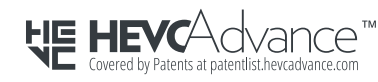

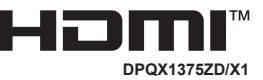

Estimado Cliente de Panasonic

Bienvenido a la familia de clientes de Panasonic. Esperamos que disfrute de su nueva pantalla LCD durante muchos años. A fin de obtener el máximo beneficio de su equipo, por favor lea estas instrucciones antes de hacer cualquier ajuste y consérvelas para futuras consultas.

Asimismo, guarde el recibo de compra y apunte el número de modelo y el número de serie de su equipo que se encuentra en el espacio provisto en la cubierta posterior de estas instrucciones. Visite nuestro sitio web de Panasonic. https://panasonic.net/cns/prodisplays/

## **Contenido**

#### **Antes del uso**

- Las ilustraciones y pantallas del presente Manual de instrucciones se utilizan como imágenes con fines ilustrativos y pueden ser diferentes de las actuales.
- Las Ilustraciones Descriptivas contenidas en este Manual de Instrucciones han sido creadas principalmente según el modelo de 75-pulgadas

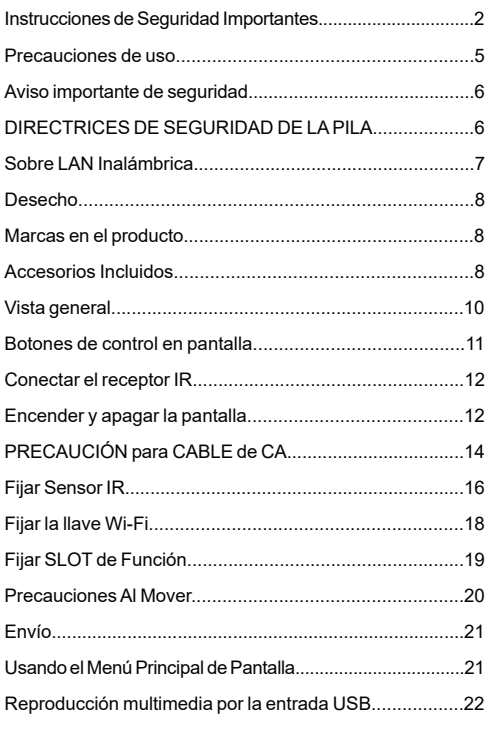

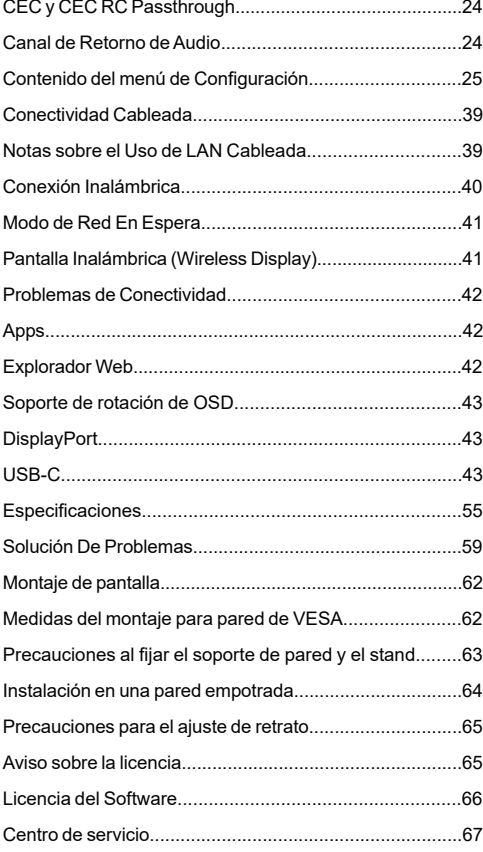

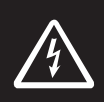

### **WARNING**

**RISK OF ELECTRIC SHOCK DO NOT OPEN**

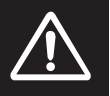

**ADVERTENCIA:**Para reducir el riesgo de descarga eléctrica no retire la tapa (o el panel trasero). no contiene piezas que puedan ser reparadas por el usuario. Póngase en contacto con personal técnico cualificado.

**Por favor, lea estas instrucciones completa y cuidadosamente antes de usar y consérvelas para futuras referencias**

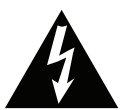

El rayo con cabeza de flecha dentro de un triángulo pretende señalar al usuario que las partes del interior del producto constituyen un riesgo de descarga

eléctrica para las personas.

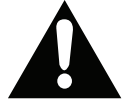

El símbolo de exclamación dentro de un triángulo pretende señalar al usuario la existencia de instrucciones de funcionamiento y mantenimiento

importantes en el manual que se suministra con el aparato.

**ADVERTENCIA DE USO DE SLOT:** No enchufe la unidad de SLOT cuando la pantalla está encendida. Encienda la unidad de SLOT utilizando el control remoto o los botones de la pantalla, no la encienda utilizando los botones del dispositivo.

**ADVERTENCIA: Este dispositivo no está diseñado para ser utilizado por personas (incluyendo niños) sin capacidades físicas, sensoriales o mentales, o falta de experiencia y / o conocimiento, a menos que hayan recibido supervisión o instrucciones relativas al uso del aparato por una persona responsable de su seguridad.**

## **Instrucciones de Seguridad Importantes**

• Este producto es para uso en interiores.

### **Temperatura ambiental para utilizar esta unidad**

• Al utilizar la unidad por debajo de 1 400 m (4 593 pies) sobre el nivel del mar: de 0 °C a 40 °C (de 32  $\degree$ F a 104  $\degree$ F)

• Al utilizar la unidad a elevadas altitudes (1400 m (4593 pies) y por encima y por debajo de 2800 m (9186 pies) sobre el nivel del mar): de 0 °C a 35 °C (de 32 °F a 95 °F)

#### **No instale la unidad a 2800 m (9186 pies) y más arriba del nivel del mar.**

- En caso de fallar esto, es posible que se acorte la vida útil de las partes internas y que se produzcan fallos de funcionamiento.
- Conserve este manual para su consulta posterior.
- Desenchufe el producto antes de limpiarlo. No limpie el producto cuando está encendido. No utilice limpiadores líquidos o en aerosol. Para la limpieza, utilice un paño húmedo. Si eso no ayuda, por favor, utilice limpiadores para pantalla LCD. No aplique el limpiador directamente sobre el producto.
- Para evitar averías, no utilice accesorios no aconsejados.
- Por favor, no coloque el producto cerca de lavabos, fregaderos, cacerolas de agua, piscinas, etc.
- Con el fin de evitar daños que puedan provocar un incendio o un riesgo de choque, No exponga el producto a goteos y salpicaduras de líquidos y no coloque objetos que contengan líquidos, como floreros, tazas, etc. en o sobre el producto (por ejemplo, en los estantes por encima de la unidad).
- Por favor, deje al menos 5 cm de espacio libre entre las paredes y los muebles u otros productos para facilitar la ventilación.
- Ese producto solo puede ser iniciado por la fuente de energía definida en la placa. Para más información, contacte con su distribuidor.
- Como medida de seguridad, el producto viene con un enchufe de tres patas. Como medida de seguridad, no haga ningún cambio en la conexión a tierra. Utilice siempre tomacorriente con conexión a tierra para el producto.
- Provea el enchufe y el zócalo para suministrar la energía necesarios para el aparato.
- Por favor, coloque el producto en una posición que los cables eléctricos no puedan ser afectados por las operaciones en el producto.
- Siga todas las advertencias e instrucciones en el manual.
- Siga las instrucciones en pantalla para la operación de las funciones relacionadas.
- Para evitar el riesgo de incendio o descarga eléctrica, por favor, no abuse de los enchufes y cables de extensión. Por favor, no abra la tapa de la pantalla para repararla usted mismo. Si las necesidades de servicios requeridas no se cumplen por un servicio autorizado, podría haber voltajes peligrosos y otros riesgos.
- Si no va a utilizar el producto durante un largo periodo de tiempo, desconecte el cable de alimentación de la red eléctrica.
- Ponga el producto en un lugar bien ventilado y lejos de la luz brillante, sobrecalentamiento y humedad.
- El producto debe mantenerse a 0 C° 40 C°. De lo contrario, el aparato puede sufrir daños permanentes.
- Enchufe el aparato a una toma de tierra. Siempre utilice el cable de alimentación a tierra suministrado con su producto. El fabricante no se hace responsable de los daños causados por el uso sin conexión a tierra.
- Para equipos conectados permanentemente, en el cableado de la instalación del edificio se incorporará un dispositivo de desconexión de acceso rápido.
- Para el equipo enchufable la toma de corriente debe estar instalada cerca del equipo y debe ser fácilmente accesible.
- No se quede en contacto con las partes del producto que se calienten durante largos períodos de tiempo. Si lo hace, puede resultar en quemaduras de primer grado.
- El panel LCD usado en este producto está fabricada en cristal. Por lo tanto, se puede romper cuando el producto se cae o recibe un impacto. Tenga cuidado de no lastimarse con pedazos de vidrio roto en caso de rotura del panel LCD.
- El uso de la pantalla no debe ir acompañado de riesgos o peligros fatales que podrían conducir directamente a la muerte, lesiones personales graves daños físicos u otras pérdidas, incluyendo el control nuclear de reacción en la instalación nuclear, sistema de soporte vital médico y control de lanzamiento de misiles en un sistema de armas.
- No exponga el producto a la luz solar directa ni lo coloque cerca de llamas abiertas, tales como velas encendidas en la parte superior de este producto o cerca.
- No coloque ninguna fuente de calor tales como calentadores eléctricos, radiadores, etc., cerca del producto.
- Con el fin de evitar una posible descarga eléctrica, en condiciones climáticas extremas (tormentas, rayos), desconecte el producto de la red eléctrica.
- No toque los controles que no sean los descritos en el manual de instrucciones. El ajuste incorrecto de los controles no descritos en las instrucciones puede causar daños, que a menudo requieren el trabajo exhaustivo de un técnico cualificado.
- No agite el producto. Asegúrese de que se mantiene en una postura equilibrada.
- No arroje ni deje caer ningún objeto sobre su producto.
- No interfiera la pantalla de su producto o cualquier otra superficie con un objeto punzante.
- No guarde su producto en un ambiente húmedo.
- No mantenga el teléfono en un ambiente extremadamente frío.
- No mantenga el teléfono en un entorno extremadamente caliente.
- No coloque el producto en el suelo y superficies inclinadas.
- La ingestión accidental de piezas pequeñas puede presentar un riesgo de asfixia. Mantenga las piezas pequeñas lejos de los niños pequeños. Con el fin de evitar que los niños pequeños jueguen con ellos y evitar riesgos potenciales de asfixia, deseche las piezas pequeñas y otros objetos innecesarios, incluyendo materiales de embalaje y bolsas/hojas de plástico.
- Utilice exclusivamente complementos / accesorios / especificados por el fabricante.
- La característica de LAN inalámbrica de esta pantalla se utilizará exclusivamente dentro de los edificios.
- Antes de mover la Pantalla, asegúrese de desconectar todos los cables y los accesorios anti-vuelcos.
- En caso de que la Pantalla se mueva mientras algunos de los cables están todavía conectados, es posible que los cables se dañen y que se produzca un incendio o una descarga eléctrica. Con el fin de evitar la formación de polvo, limpie el enchufe de la alimentación con regularidad. Si se acumula polvo en el enchufe, la humedad que se produce podría causar un cortocircuito, lo que podría provocar una descarga eléctrica o un incendio. Quite el enchufe de la toma de corriente de la pared y límpielo utilizando un paño seco.

### **Orificios de ventilación del producto**

Los orificios de ventilación están diseñados para proporcionar ventilación al producto al trabajar constantemente y evitar que se sobrecaliente. No bloquee estas aberturas de ninguna manera. Por la misma razón, por favor no coloque el producto sobre camas, sofás, alfombras y superficies similares.

Nunca introduzca ningún objeto en el producto a través de orificios o aberturas. El alto voltaje fluye en el producto, e insertar cualquier objeto en las rejillas de ventilación del producto podría causar una descarga eléctrica o cortocircuito de las partes internas y / o incendio. Por la misma razón, no derrame agua o líquido en el producto.

### **Reparación**

A menos que una aplicación básica sobre el producto se especifique por el departamento técnico de los productores en un documento, no repare el producto por usted mismo. De otro modo, su garantía puede ser

suspendida y pone en riesgo su salud o su producto. En caso de necesidad, consulte a su centro de servicio autorizado.

- Cuando el cable está desgastado o dañado.
- Si el producto se ha caído o la caja ha sufrido daños.
- Si el rendimiento del producto se cambia o el aparato necesita ser reparado.
- Cuando un líquido se derramó sobre el producto o cuando los objetos han caído dentro del producto.
- Cuando el producto ha estado expuesto a la lluvia o el agua.
- Cuando el producto no funciona correctamente como se describe en el manual de instrucciones.

#### **Piezas de recambio**

En caso de que el producto necesite piezas de recambio, asegúrese de que el personal de servicio utilice las piezas especificadas por el fabricante o que tengan las mismas características y rendimiento que las piezas originales. El uso de piezas no autorizadas puede provocar incendios, descargas eléctricas y / u otros peligros.

### **Revisiones de seguridad**

Al término del servicio o reparación, solicite al técnico que realice comprobaciones de seguridad para garantizar que el producto está en condiciones de funcionamiento.

#### **Cable de Alimentación**

- El cable de alimentación se utiliza para desconectar el producto de la corriente y por lo tanto debe estar siempre a la mano. Si el producto no se desconecta de la red eléctrica, el dispositivo aún consume energía para todas las situaciones, incluso si el producto está en modo de espera o apagado.
- Utilice solo el cable de alimentación suministrado con la pantalla.
- Asegúrese de utilizar el cable de alimentación de cada destino. El uso de código erróneo se convierte en causa de descarga eléctrica o fuego.
- No dañe el cable de alimentación. No coloque objetos pesados sobre él, no lo estire, doble demasiado ni lo pise. Además, no añada cables de extensión. Un cable dañado puede provocar un incendio o una descarga eléctrica.
- Al desconectar el aparato, siempre tire directamente del enchufe. No tire directamente del cable de alimentación al desconectar el aparato.
- No utilice el cable de alimentación con una toma de alimentación. Añadir un cable de extensión puede provocar un incendio como resultado de sobrecalentamiento.
- No retire ni inserte el enchufe con las manos mojadas. Si lo hace, puede resultar en choque eléctrico.
- Desenchufe el cable cuando no lo use durante mucho tiempo.
- No intente reparar el cable de alimentación si está roto o no funciona correctamente. Deberá sustituirlo cuando esté dañado, siendo únicamente un profesional quien puede hacerlo.

#### **En especial para la seguridad de los niños**

- Este equipo no es apropiado para ser utilizado en lugares donde puedan estar presentes los niños.
- No permita que los niños suban sobre ni jueguen con la pantalla.
- No coloque la pantalla encima de los muebles que se pueden utilizar fácilmente como pasos.
- Recuerde que los niños pueden emocionarse al ver un programa, en especial en una pantalla de "gran tamaño". Se debe tener cuidado para colocar o instalar la pantalla donde no pueda ser empujada, jalada, o volcada.
- Se debe tener cuidado para acomodar todos los cables conectados a la pantalla para que no puedan ser jalados o agarrados por niños curiosos

#### **Conexiones**

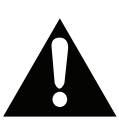

Asegúrese de apagar el interruptor de alimentación principal y desconecte el enchufe de la toma de corriente antes de conectar / desconectar los cables. También, lea el manual del equipo a

ser conectado.

Tenga cuidado de no confundir la terminal de entrada con la terminal de salida al conectar los cables. Accidentalmente revertir los cables conectados a las terminales de entrada y de salida puede provocar fallos de funcionamiento y otros problemas.

### **INFORMACIÓN IMPORTANTE: Peligro de Estabilidad**

#### **Posicionamiento**

Si la pantalla se coloca en una ubicación inestable o inclinada , podría representar un peligro potencial de caída. Muchas de las lesiones, sobre todo a los niños, se pueden evitar tomando precauciones simples, tales como:

- Utilizar únicamente mobiliario que pueda soportar segura y suficientemente el peso de la pantalla.
- Asegurarse de que la pantalla no sobresalga del borde del mueble.
- No colocar la pantalla sobre muebles altos (como armarios o estanterías) sin fijar tanto el mueble como el producto a un soporte apropiado.

• No coloque la pantalla sobre tela u otros materiales que estén colocados entre el conjunto de televisión y muebles de apoyo.

- Uso de dispositivos de fijación como soportes de montaje en pared recomendados o suministrados por el fabricante.
- Enseñe a los niños los peligros de subirse al mueble para tocar la pantalla y sus controles. Si su producto existente está siendo retenido y trasladado, se deben aplicar las mismas consideraciones antes mencionadas

### **Transporte y envío**

- El dispositivo debe mantenerse en su envase original para protegerlo de daños a sus accesorios durante el transporte y el envío.
- Mantenga el producto en posición normal durante el transporte.
- No deje caer el dispositivo durante el transporte y protéjalo contra golpes.
- Los daños y fallas que se producen durante el transporte después de la entrega del aparato al cliente no se incluyen en la cobertura de la garantía.
- El transporte del producto, instalación, reparación y mantenimiento deben ser realizados por personal de servicio técnico cualificado.

#### **Uso previsto**

- Este producto está pensado para su uso en lugares públicos como escuelas, oficinas, cines y lugares de culto.
- El producto solo es adecuado para la conexión de red comercial de la toma de corriente. No conecte las tomas de corriente industriales de productos.

### **ADVERTENCIA:**

• No es para el uso en una sala de computación como

se define en Norma para Protección de Equipo Electrónico de

Computación/Procesamiento de Datos, ANSI/NFPA 75.

• Para equipos conectados permanentemente, en el cableado de la instalación del edificio se incorporará un dispositivo de desconexión de acceso rápido.

• Para el equipo enchufable la toma de corriente debe estar instalada cerca del equipo y debe ser fácilmente accesible.

## **Precauciones de uso**

### **Uso erróneo previsible e incorrecto**

• Para aparatos destinados a ser utilizados en vehículos, barcos o aviones o a alturas superiores a 2 000 metros sobre el nivel del mar, para uso en exteriores o en general para aplicaciones distintas de las mencionadas en el manual del usuario pueden ser necesarios requisitos adicionales.

## **Aviso importante de seguridad**

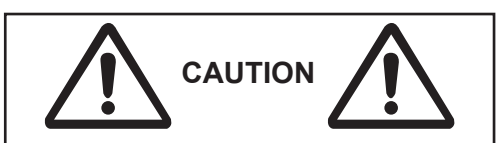

Puede ocurrir la retención de imágenes. En caso de visualizar una imagen inmóvil durante un período prolongado, la imagen podría permanecer en la pantalla. No obstante, desaparecerá cuando se visualice una imagen general en movimiento por un tiempo.

Se puede observar brillo desigual, en función de las condiciones de temperatura o humedad. Esto no significa que se haya producido una avería.

- Esta desigualdad desaparecerá al aplicar la corriente de manera continua. En caso contrario, consulte al distribuidor.

#### **Los puntos rojos, azules o verdes de la pantalla son un fenómeno específico del panel de cristal líquido. Esto no significa que se haya producido una avería.**

- En la pantalla de cristal líquido pueden aparecer siempre puntos luminosos o no luminosos, a pesar de que la pantalla de cristal líquido está fabricada utilizando tecnología de alta precisión. Esto no significa que se haya producido una avería.

**Pulgadas modelo Relación de omisión de puntos\***

98 0.00011% o menos 86 0.00007% o menos 75,65,55,49,43 0.00004% o menos

\* Calculado en unidades de sub-píxel conforme a norma ISO09241-307.

## **ADVERTENCIA:**

Este equipo cumple con la clase A de CISPR32. En un entorno residencial, este equipo puede causar interferencias de radio.

## **A PRECAUCIÓN**

Este aparato fue diseñado para ser utilizado en ambientes relativamente libres de campos electromagnéticos.

Utilizar este aparato en las proximidades de fuentes de fuertes campos electromagnéticos o en lugares donde el ruido eléctrico puede superponerse a las señales de entrada podría hacer que la imagen y el sonido se tambaleen o que surian interferencias tal como el ruido.

Con el fin de evitar el riesgo de dañar este aparato, hay que mantenerlo alejado de las fuentes de fuertes campos electromagnéticos.

## **DIRECTRICES DE SEGURIDAD DE LA PILA**

Si se usa correctamente, las pilas de uso doméstico son una fuente segura y confiable de energía portátil. Los problemas pueden ocurrir si se usan mal o se abusa dando lugar a fugas o, en casos extremos, un incendio o una explosión.

Aquí hay algunas pautas sencillas para el uso seguro de la pila diseñadas para eliminar cualquier tipo de problemas.

- Tenga cuidado para recargar sus pilas correctamente, observando las marcas de más y menos en la pila y el aparato. Un montaje incorrecto puede causar fugas o, en casos extremos, un incendio o incluso una explosión.
- Vuelva a colocar el conjunto de pilas a la vez, teniendo cuidado de no mezclar pilas o baterías de distintos tipos usadas y nuevas, ya que esto puede dar lugar a fugas o, en casos extremos, incendios o incluso una explosión.
- Guarde las pilas no utilizadas en su embalaje y lejos de objetos metálicos que puedan causar un cortocircuito dando lugar a fugas o, en casos extremos, un incendio o incluso una explosión.
- Retire las pilas agotadas de equipos y todas las pilas del equipo que usted sabe que no va a usar durante mucho tiempo. De lo contrario, las pilas pueden tener fugas y causar daños.
- Nunca exponga las pilas a una fuente de calor excesiva como por ejemplo la luz solar, el fuego o similares.
- Nunca arroje las pilas al fuego o con materiales peligrosos o inflamables ya que esto puede provocar su explosión. Por favor, recicle las pilas agotadas, no las ponga con la basura normal del hogar.
- Nunca intente recargar las pilas convencionales, ya sea en un cargador ni mediante la aplicación de calor. Podrían tener fugas, causando un incendio o incluso explotar. Hay pilas recargables especiales que están claramente marcadas como tales.
- Supervise a los niños si ellos mismos están reemplazando las pilas con el fin de garantizar que se sigan estos lineamientos.
- No ingiera la pila, peligro de quemaduras químicas.

### **Español** - 6 -

- Este producto o los accesorios suministrados con el producto pueden contener una pila tipo moneda / botón. Si la pila de botón es ingerida, puede causar quemaduras internas graves en solo 2 horas y puede llevar a la muerte.
- Recuerde que las pequeñas pilas de botón tales como se utiliza en algunos auriculares, juguetes, juegos y otros aparatos, pueden ser fácilmente tragadas por un niño y esto puede ser peligroso.
- Mantenga las pilas nuevas y viejas lejos de los niños.
- Asegúrese de que los compartimentos de las pilas estén bien cerrados. Si el compartimiento de las pilas no se cierra de forma segura, deje de usar el producto y manténgalo alejado de los niños.
- Busque ayuda médica inmediatamente si cree que alguna pila fue ingerida o colocada dentro de alguna parte del cuerpo.
- Si el líquido de la pila se fuga y entra en contacto con la piel o la ropa, enjuague inmediatamente y a fondo. Si entra en los ojos, bañe su ojo bien en lugar de frotarlo y busque tratamiento médico inmediatamente. El líquido fugado de la pila que entra en los ojos o la ropa puede causar una irritación de la piel o dañar el ojo.

## **ADVERTENCIA**

#### RIESGO DE EXPLOSIÓN SI LA BATERÍA SE REEMPLAZA POR UN TIPO INCORRECTO. DESHÁGASE DE LAS PILAS USADAS SIGUIENDO LAS INSTRUCCIONES.

#### **Al utilizar esta unidad, tome medidas de seguridad contra los siguientes incidentes**.

• La infiltración de información personal a través de esta unidad

• Uso no autorizada de esta unidad por un tercero malintencionado

• La interferencia o la detención de esta unidad por un tercero malintencionado

#### **Adopte suficientes medidas de seguridad.**

• Establezca una contraseña para el control de LAN y limite los usuarios que pueden iniciar sesión.

• Asegúrese de que su contraseña sea difícil de adivinar como se pueda.

• Cambie su contraseña periódicamente.

• Panasonic Connect Co., Ltd. o sus filiales nunca le pedirán su contraseña directamente. No revele su contraseña si recibe este tipo de preguntas.

• La red conectada debe estar asegurada por un Firewall, etc.

Antes de desechar el producto inicialice los datos.

## **Sobre LAN Inalámbrica**

● La ventaja de LAN inalámbrica es que se puede intercambiar información entre una PC u otro equipo similar y un punto de acceso utilizando ondas de radio con tal de estar dentro del rango de alcance de las transmisiones de radio.

En cambio, ya que las ondas de radio son capaces de viajar a través de obstáculos (como las paredes) y están disponibles en todas partes dentro de un rango determinado, es posible que se produzcan problemas del tipo que se indica a continuación si no se realizan ajustes relacionados con la seguridad.

● Es posible que un tercero malintencionado intercepte y visualice intencionadamente los datos transmitidos, incluyendo el contenido del correo electrónico y la información personal tal como su identificación, contraseña y/o números de tarjeta de crédito.

● Un tercero malintencionado puede acceder a su red personal o corporativa sin autorización y participar en los siguientes tipos de comportamiento.

Tomar la información personal y/o secreta (fuga de información)

Divulgar información falsa haciéndose pasar por una persona en particular (spoofing)

Sobrescribir las comunicaciones interceptadas y emitir datos falsos (manipulación)

Propagar software perjudicial como un virus informático y bloquear sus datos y/o sistema (bloqueo del sistema)

● Dado que la mayoría de los adaptadores o puntos de acceso de LAN inalámbrica están equipados con funciones de seguridad para solucionar estos problemas, puede reducir la posibilidad de que estos problemas se produzcan al utilizar este producto realizando los ajustes de seguridad adecuados para el dispositivo de LAN inalámbrica.

• Es posible que algunos dispositivos de LAN inalámbrica no estén configurados para la seguridad inmediatamente después de compra. Con el fin de disminuir la posibilidad de que se produzcan problemas de seguridad, antes de utilizar cualquier dispositivo LAN inalámbrico, asegúrese de llevar a cabo todos los ajustes relacionados con la seguridad conforme a las instrucciones de los manuales de funcionamiento que se suministran con ellos.

En función de las especificaciones de LAN inalámbrica, un tercero malintencionado puede ser capaz de romper la configuración de seguridad utilizando medios especiales.

Por favor, contacta con Panasonic Connect Co., Ltd. en caso de que necesites ayuda para ocuparte de la configuración de seguridad.

En caso de no poder realizar por su cuenta los ajustes de seguridad de su LAN inalámbrica, por favor, póngase en contacto con el Centro de Asistencia de Panasonic.

Panasonic Connect Co., Ltd. exige a los clientes que comprendan a fondo el riesgo de utilizar este producto sin hacer ajustes de seguridad, y recomienda que el cliente haga los ajustes de seguridad a su propia discreción y responsabilidad.

## **Desecho**

**Al desechar el producto, consulte a su autoridad local o distribuidor sobre los métodos correctos de eliminación.**

Sólo para USA-California

Este producto contiene una Pila de Litio de Célula de Moneda CR que incluye Material de Perclorato - se puede aplicar un tratamiento especial.Vea www.dtsc.ca.gov/hazardouswaste/perchlorate

## **Marcas en el producto**

Los siguientes símbolos se utilizan como marcadores sobre las restricciones, precauciones e instrucciones de seguridad **del producto.** Cada explicación se deberá tomar en cuenta dependiendo de la ubicación de tales marcas. Tenga en cuenta dicha información por motivos de seguridad.

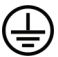

**Conexión de protección a tierra:** La terminal marcada está destinada para la conexión del conductor de protección asociada con el cableado de alimentación.

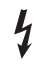

**Terminal viva peligrosa:** La(s) terminal(es) marcada(s) live (viva) es/son peligrosa(s) bajo condiciones normales de operación.

*Todas las cuestiones que son causadas por un mal ajuste de cualquier software del cliente, incluyendo el sistema operativo no están cubiertos por la garantía.*

*Dependiendo del modelo que usted compre, la apariencia real del producto puede diferir de las imágenes utilizadas en este manual.*

*Con el fin de mantener la conformidad con las normas de EMC,*

*para conectar a los siguientes terminales utilice cables blindados:*

*Terminal de entrada HDMI, terminal de entrada D-sub y terminal*

*de entrada RS-232C.*

## **Créditos de Marcas Comerciales**

- Microsoft, Windows, Internet Explorer y Microsoft Edge son marcas registradas o marcas comerciales de Microsoft Corporation en los Estados Unidos y/o en otros países.
- Mac, macOS y Safari son las marcas comerciales de Apple Inc. registradas en los Estados Unidos y otros países.
- PJLink es una marca registrada o pendiente para registro en Japón, los Estados Unidos y otros países y regiones.
- HDMI High-Definition Multimedia Interface, y Logotipo HDMI son marcas comerciales o marcas registradas de HDMI Licensing Administrator, Inc. en los Estados Unidos y otros países.
- JavaScript es una marca registrada o una marca comercial de Oracle Corporation y sus empresas subsidiarias y asociadas en los Estados Unidos y/o en otros países.
- Crestron Connected, logotipo de Crestron Connected, Crestron Fusion, Crestron RoomView y RoomView son marcas comerciales o marcas registradas de Crestron Electronics, Inc. en los Estados Unidos y/o en otros países.
- USB Type-C® y USB-C® son marcas comerciales registradas de USB Implementers Forum.

Estas marcas han sido respetadas completamente incluso cuando no se ha hecho una anotación especial de las marcas de la compañía o de los productos.

## **Accesorios Incluidos**

- Mando a Distancia x 1: DPVF3279ZA/X1
- Sensor IR x 1 DPVF3415ZA/X1
- Soporte de Sensor IR: DPVF3416ZA/X1
- Tornillo (para Soporte de Sensor IR)x2: DPVF3417ZA/X1 for 43/49/55/65/75 pulgadas
- Tornillo (para Soporte de Sensor IR)x3: DPVF3882ZA/X1 for 98 pulgadas
- Código de Suministro Eléctrico : DPVF3408ZA/X1 (USA) DPVF3409ZA/X1 (UK) DPVF3410ZA/X1 (Euro) DPVF3411ZA/X1 (Aus/NZ)
- Pilas x 2: Tipo AA/R6/LR6
- Abrazadera de cable x 3 : DPVF3412ZA/X1
- Llave Wi-Fi x 1 : DPVF3413ZA/X1 para 98,86 pulgadas
- Cable Extendido (para llave Wi-Fi) x 1: DPVF3414ZA/X1 para 98,86 pulgadas
- Espaciador x 4: DPVF3499ZA/X1 para 43,49,55SQE1W
- Tornillo para espaciador x 4 : DPVF3500ZA/X1 para 43,49,55SQE1W
- Placa (para Soporte de Sensor IR) x 1 : DPVF3524ZA/X1 para 86 pulgadas DPVF3672ZA/X1 para 98 pulgadas

## **Transmisor del Mando a Distancia**

## **Fuente de alimentación**

DC 3V (Plias Tamaño AA x 2)

## **Rango de funcionamiento**

Aprox. 7 m (22.9 ft) (Al operar justo delante del sen sor del mando a distancia)

## **Masa**

Aprox. 111 g. (4 oz) incluyendo pilas

**Dimensiones (Ancho, alto y diámetro)** 51mm x 27mm x 161mm / 2"x1.1"x6.4"

## **Atención**

- Guarde las piezas pequeñas de forma adecu ada y guárdelas lejos de los niños pequeños.
- Los números de pieza de los accesorios se pueden cambiar sin previo aviso. (El número actual de la pieza puede diferir de los mostra dos arriba.)
- En caso de perder los accesorios, por favor comprelos en su distribuidor. (Disponible en el servicio de atención al cliente)
- Después de sacar las piezas deseche los ma teriales de embalaje de manera apropiada.

## **Vista general**

**Frente**

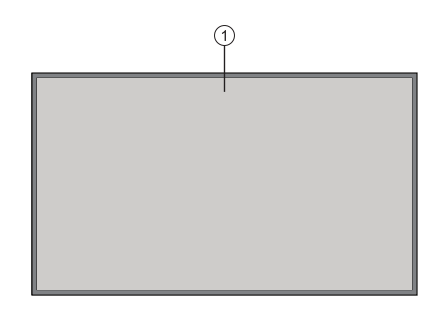

## **1.** Panel LCD

## **Atrás (1)**

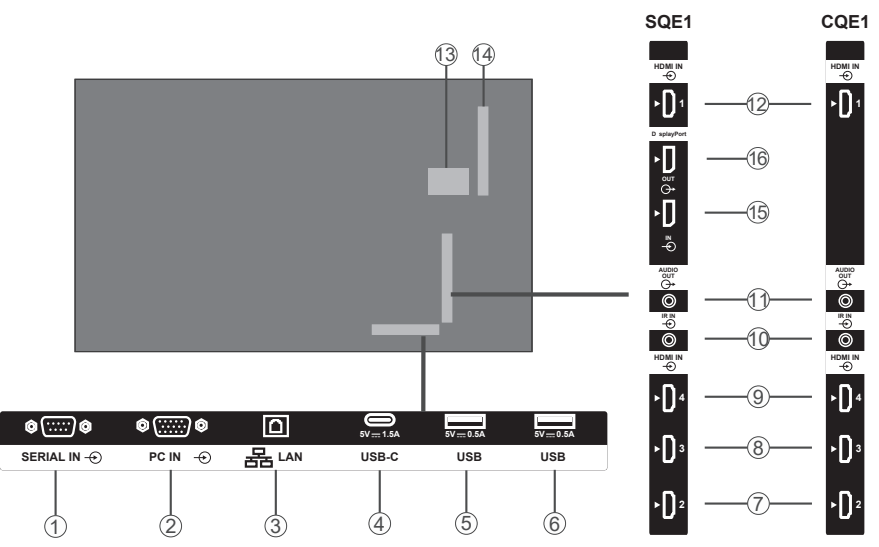

- **1.** ENTRADA SERIAL
- **2.** ENTRADA de PC
- **3.** LAN
- **4.** USB-C
- **5.** USB
- **6.** USB
- **7.** ENTRADA HDMI2
- **8.** ENTRADA HDMI3
- **9.** ENTRADA HDMI4
- **10.** IR IN
- **11.** SALIDA DE AUDIO
- **12.** ENTRADA HDMI1
- **13.** Compartimento USB interno
- **14.** Conector para SLOT (Sólo para SQE1W) Nota:

Para el tablero de función compatible, consulte al distribuidor donde adquirió el producto.

- **15.** DisplayPort ENTRADA (Solo para SQE1W)
- **16.** DisplayPort SALIDA (Sólo para SQE1W)

**Español** - 10 -

### **Atrás (2)**

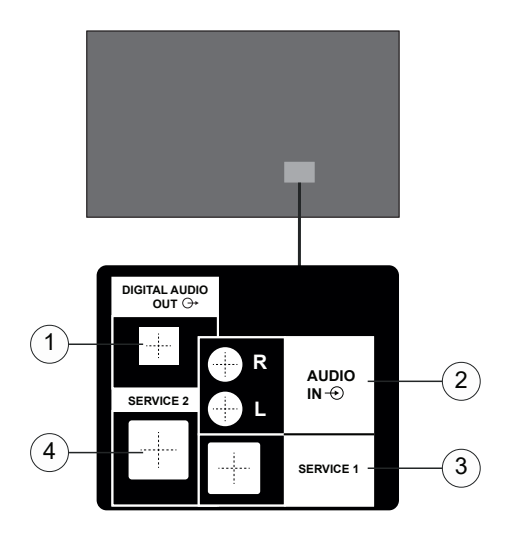

- **1.** SALIDA DE AUDIO DIGITAL
- **2.** ENTRADA DE SONIDO
- **3.** RJ12 (SERVICIO 1)
- **4.** RJ12 (SERVICIO 2)

Nota: No utilizar excepto el personal de servicio para RJ12.

## **Botones de control en pantalla**

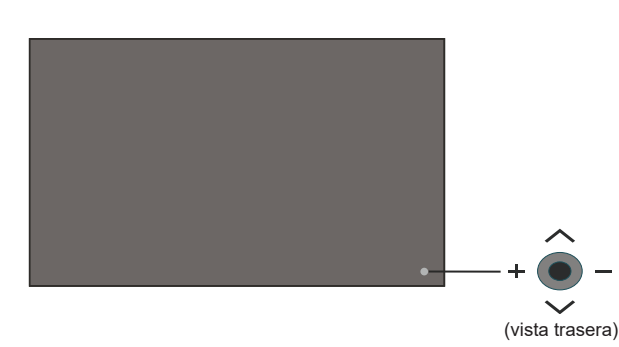

**Para encender la pantalla:** Pulse el centro del joystick y mantenga pulsado por unos segundos, la Pantalla se encenderá.

**Apagado de la pantalla:** Si aprieta en el centro de la palanca y la mantiene pulsada unos segundos, la pantalla pasará al modo de espera.

**Para cambiar la fuente:** Pulse el centro de la palanca y aparecerá la lista de fuentes en la pantalla. Desplásese por las fuentes disponibles pulsando la palanca de mando arriba o abajo. Después de seleccionar la fuente, pulse la palanca de mando "+"

**Para cambiar el volumen:** Aumente el volumen empujando la palanca "+" Disminuye el volumen empujando la palanca "-"

*Nota: No es posible mostrar el menú principal en pantalla mediante la palanca.*

## **Conectar el receptor IR**

Antes de conectar la pantalla a la red eléctrica, conecte el receptor IR a la entrada IR en la pantalla. Coloque el receptor de infrarrojos a la vista de su propio mando a distancia. Haga funcionar el mando a distancia, mientras que apunta hacia el receptor IR, esto va a transmitir la señal del mando a la pantalla.

Nota: Durante el uso, no exponga la pantalla a la luz solar directa o a una fuente de luz fuerte.

De otro modo, el mando a distancia no funcionará o podrá producirse un mal funcionamiento, ya que el receptor de IR de la pantalla utiliza rayos infrarrojos.

## **Encender y apagar la pantalla**

Después de conectar la pantalla a la red eléctrica, configure el interruptor principal de encendido / apagado en la posición "1". La Pantalla entrará en el modo de espera. Pulse el botón de **espera** en el control remoto o pulse el centro de joystick que se encuentra en el lado posterior izquierdo de la Pantalla y mantenga pulsado durante unos segundos a fin de encenderlo desde el modo de espera.

Pulse el centro de la palanca de control y manténgala pulsada durante unos segundos o pulse el botón Standby del mando a distancia para cambiar la visualización al modo en espera. Para apagar la Pantalla, ponga el interruptor de Encendido/Apagado en la posición "2".

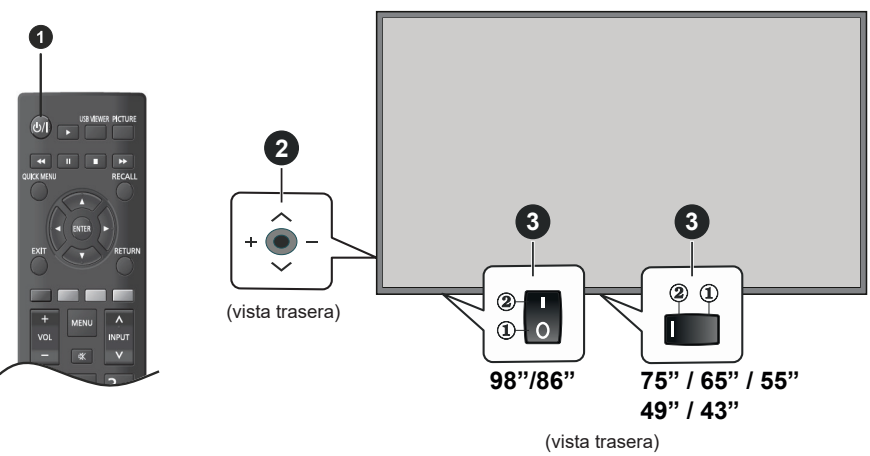

- **1** Botón del Modo de espera
- **2** Palanca de control
- **3** Interruptor de Encendido/Apagado **(\*)**

*(\*) La ubicación del botón On/Off puede variar en función del modelo.*

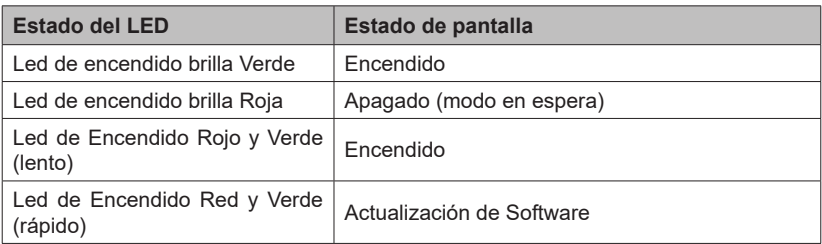

## **Mando a Distancia**

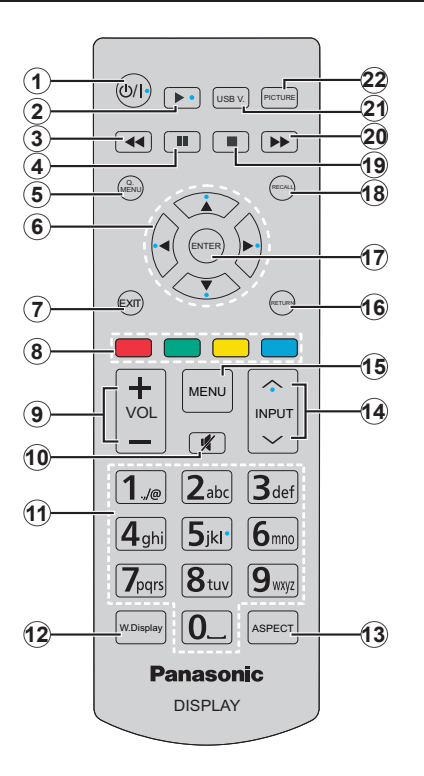

- **1. En espera:** Cambia la pantalla entre Encendido / Apagado
- **2. Reproducir:** Inicia la reproducción de los ficheros seleccionados
- **3. Retroceso rápido:** Retrocede fotogramas en ficheros multimedia tales como películas
- **4. Pausa:** Pausa la reproducción del fichero en curso
- **5. QUICK MENU (MENÚ RÁPIDO):** Muestra los menús de configuración de imagen y sistema
- **6. Botones de navegación:** Se utiliza para operar las pantallas de los menús, el contenido, etc.
- **7. SALIR:** Cierra y sale de los menús que aparecen o regresa a la pantalla anterior
- **8. Teclas de Colores:** Siga las instrucciones en pantalla para las funciones de las teclas de colores

**Verde:** Se utiliza en el menú de Ajustes del Programador. **Azul:** Detiene vídeo. Pulse otra vez para liberar. El audio se emite incluso cuando el video se detiene.

- **9. VOL +/-:** Aumenta o disminuye el volumen
- **10. Silencio**: Apaga el volumen de la pantalla completamente
- **11. Teclas numéricas:** Introduzca un número o una letra en el cuadro de texto en la pantalla.
- **12. PANTALLA INALÁMBRICA:** Abre la pantalla de conexión de pantalla inalámbrica
- **13. ASPECTO:** Cambia la relación de aspecto de la pantalla
- **14. ENTRADA:** Cambia la entrada para mostrar en la pantalla
- **15. MENÚ:** Muestra el menú principal
- **16. VOLVER:** Regresa a la pantalla anterior
- **17. ENTRAR** Confirma las selecciones del usuario
- **18. REMARCAR :** Muestra la información sobre el contenido en pantalla
- **19. Detener:** Detiene la reproducción de ficheros multimedia
- **20. Avance rápido:** Avanza fotogramas en ficheros multimedia tales como películas
- **21. VISUALIZADOR DE USB:** Abre la pantalla del explorador multimedia
- **22. IMAGEN:** Ciclos entre los modos de imagen

## **Colocación de las pilas en el mando a distancia**

Abra la tapa de las pilas. Coloque dos pilas **AAA**. Asegúrese de que (+) y (-) coincidan con los signos (observe la polaridad correcta). No utilice pilas de distinto tipo (nuevas y viejas, alcalinas y salinas, etc.) a la vez. Cámbielas por pilas del mismo tipo o de un tipo equivalente. Coloque la tapa otra vez en su sitio.

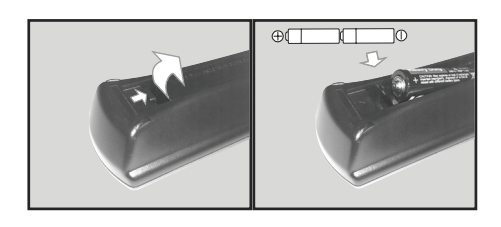

## **PRECAUCIÓN para CABLE de CA**

Modelo 86-43 pulgadas

Parte trasera de unidad

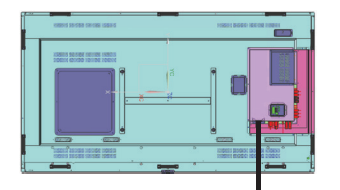

Fijación de cable de CA

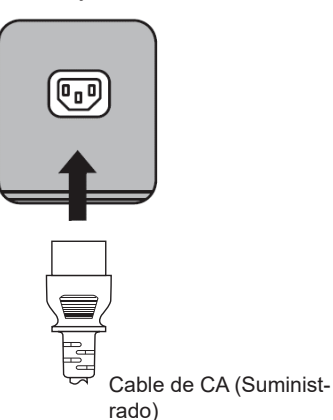

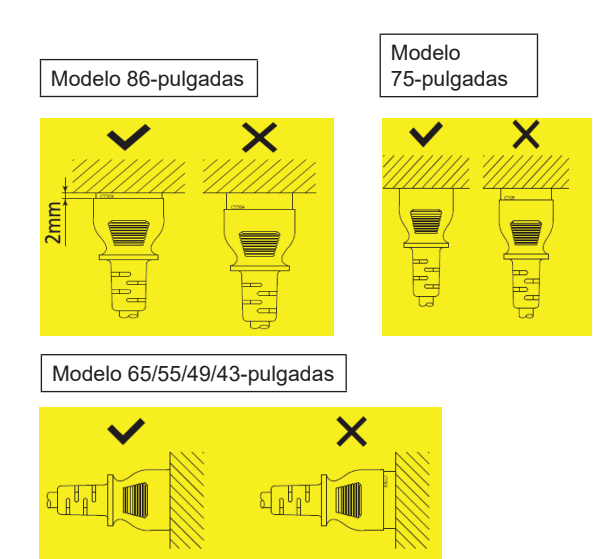

### **Nota**

- Al desconectar cable de CA, Asegúrese de desconectar primero el enchufe del cable de CA de la toma de corriente.
- El cable de CA suministrado es para uso exclusivo de esta unidad. No lo utilice para otros fines.
- 1. Confirme que el soporte del cable esté elevado de forma que se pueda enchufar. (Fig. 1)
- 2. A continuación enchufe la clavija totalmente en la dirección correcta. (Fig. 2)
- 3. Baje el soporte del cable. (Fig. 3)
- 4. Presione hacia abajo el soporte del cable hasta que éste encaje en el cable para fijarlo. (Fig. 4)

**Nota:** Al presionar hacia abajo y encajar el soporte del cable AC, agarre el cable AC por el extremo opuesto para evitar aplicar excesiva fuerza en el terminal <AC IN>. (Fig.5)

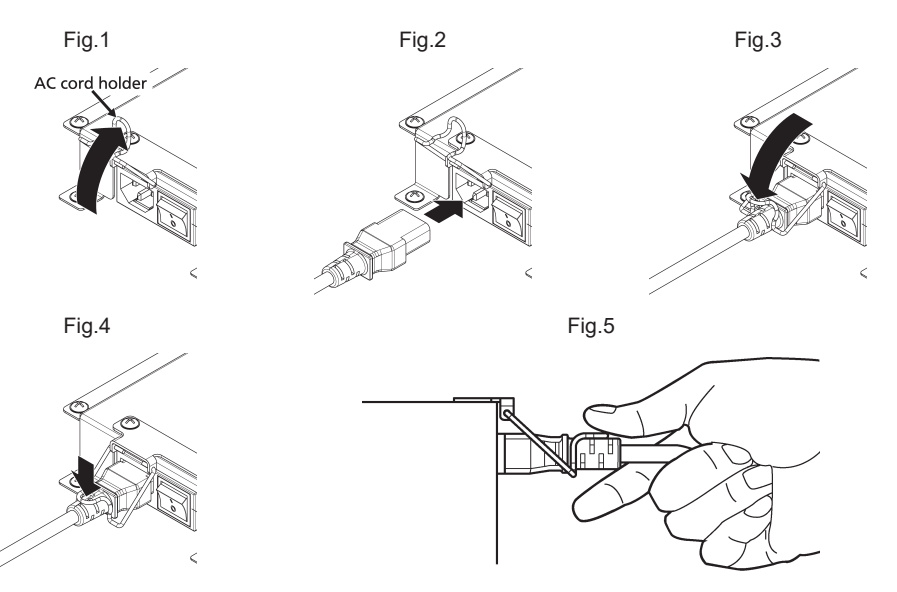

Como desenchufar el cable AC

- 1. Eleve el soporte del cable fijando el cable AC hacia arriba. (Fig. 1)
- 2. Mientras agarra el soporte del cable de Potencia, tire de este desde el terminal del monitora (fig, 2)

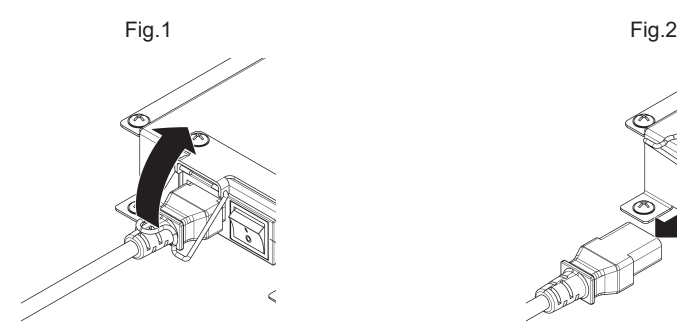

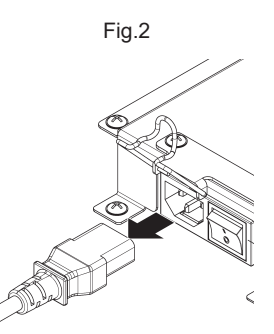

## **Fijar Sensor IR**

## Paisaje **Retrato**

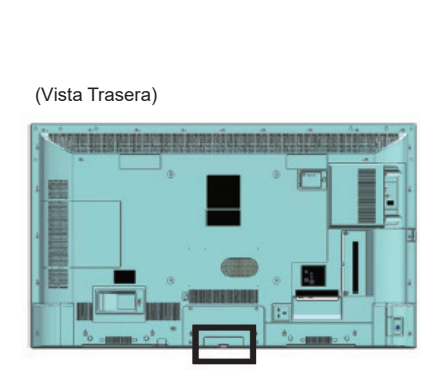

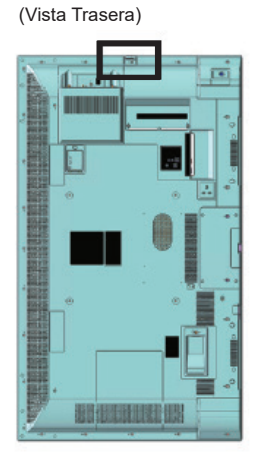

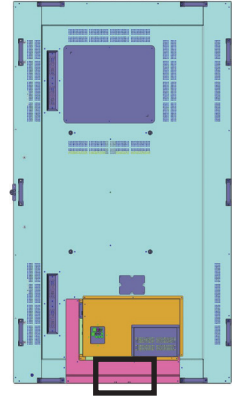

/86SQE1WA /98CQE1W

SQE1W Only for 86SQE1W

## **43/49/55/65/75 inch**

- 1. Fije el sensor al soporte.
- 2. Apriete dos tornillos que se incluyen en la bolsa de accesorios.

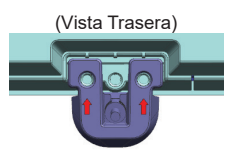

3. Conecte el cable del sensor a IR IN

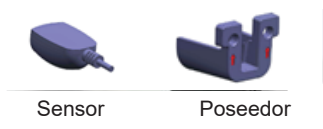

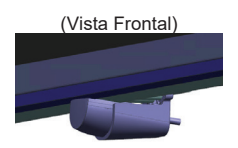

## **86 inch**

Fijación del sensor y del soporte

1. Quite los cinco tornillos. (Vista Trasera)

2. Apriete dos tornillos a la placa.

- 3. Fija el sensor al soporte
- 4. Apriete los dos tornillos al soporte
- 5. Conecte el cable de sensor al IR IN

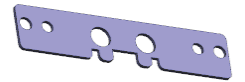

Placa

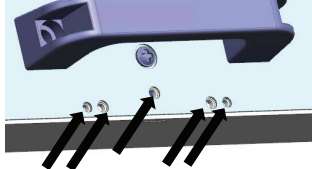

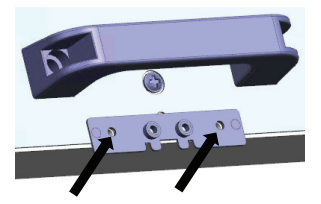

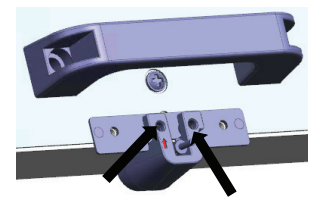

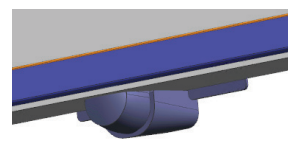

(Vista Frontal)

Fijación del sensor y del soporte

- 1. Retire el tornillo y no lo utilice. (Vista Trasera)
- 2. Apriete el tornillo que se incluye en la bolsa de accesorios a la placa.
- 3. Fija el sensor al soporte
- 4. Apriete dos tornillos que se incluyen en la bolsa de accesorios al soporte.
- 5. Conecte el cable de sensor al IR IN

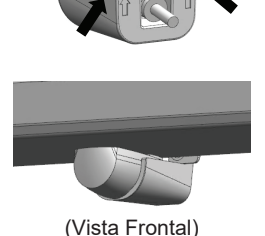

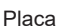

## **Fijar la llave Wi-Fi**

### **Modelo 98/86-pulgadas**

- 1. Despega el papel protector de la cinta velcro.
- 2. Fije la llave Wi-Fi en la cubierta trasera.
- 3. Conecte el cable extendido a la llave Wi-Fi y a un terminal del USB.

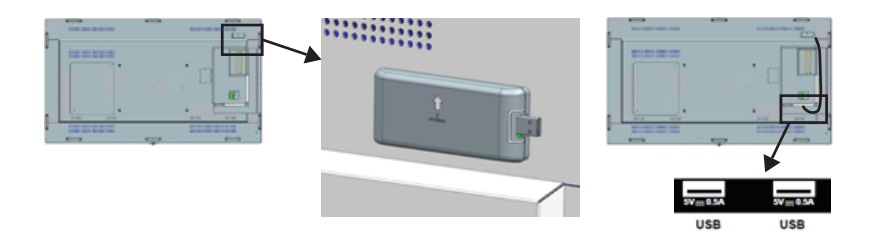

Conecte a un terminal del USB.

## **(Para SQE1W)**

- 1. Quite los dos tornillos y la cubierta de ranura de la unidad principal.
- 2. Inserte la tarjeta de función en la ranura de la unidad principal.
- 3. Apriete los dos tornillos.

Tablero de función de anchura reducida

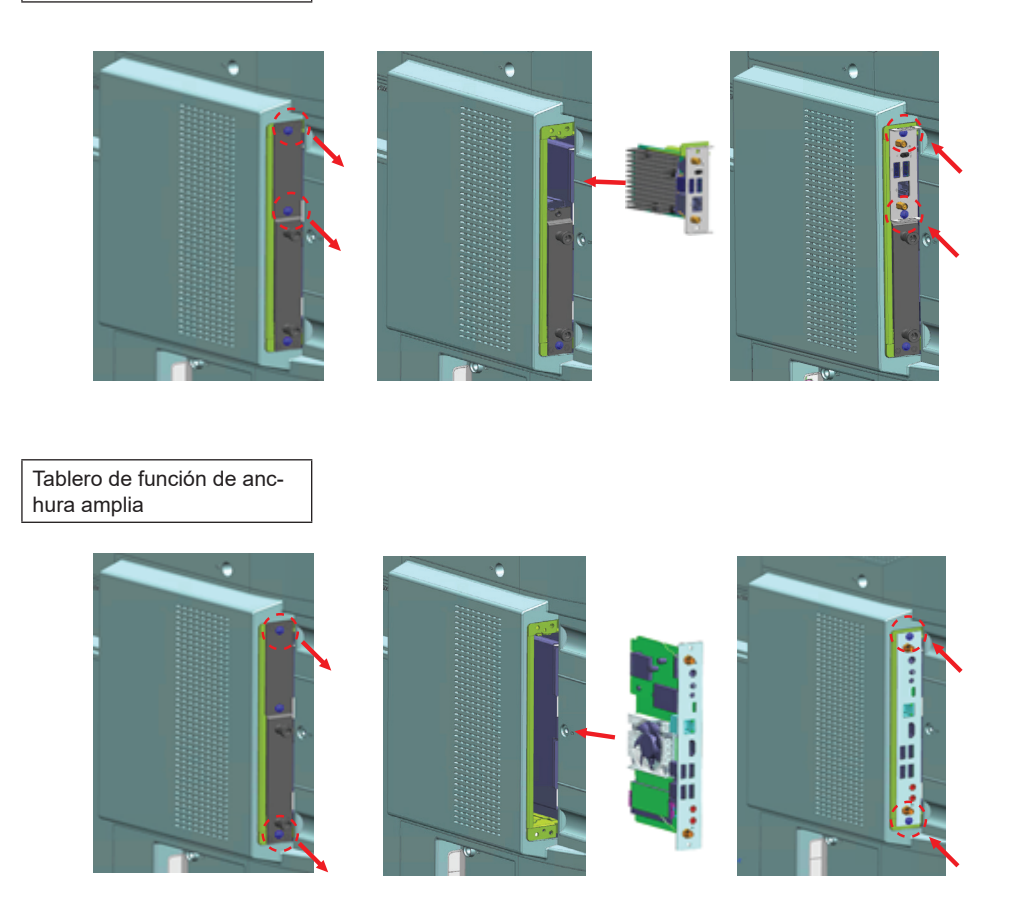

**Nota:** Antes de acoplar o despegar el tablero de funciones, asegúrese de apagar la pantalla y de desenchufar el cable de corriente

## **Precauciones Al Mover**

*La Pantalla cuenta con mangos para el transporte.* Agárrelos al mover el aparato.

Modelo 98/86-pulgadas

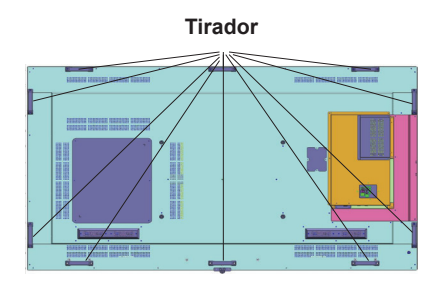

Modelo 75-pulgadas

### **Tirador**

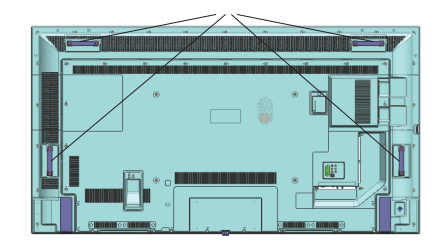

### **Nota**

- No agarre otras partes que no sean los mangos. (Modelo de 98-pulgadas, modelo de 86-pulgadas, modelo de 75-pulgadas)
- Para llevar esta unidad se necesita el siguiente número de personas. Modelo de-98 pulgadas modelo de 86-pulgadas, 4 o más Modelo de 75-pulgadas, modelo de 65-pulgadas, modelo de 55-pulgadas, modelo de 49-pulgadas, modelo de 43-pulgadas: 2 o más En caso de no observar esto, la unidad puede caerse, provocando una lesión.
- Cuando lleve la unidad, mantenga el panel de cristal líquido en posición vertical. Llevar la unidad con la superficie del panel de cristal líquido mirando hacia arriba o hacia abajo puede causar deformación del panel, o daño interno.
- No agarre de los marcos superiores, inferiores, derechos e izquierdos o de las esquinas de la unidad. No agarre de la superficie delantera del panel de cristal líquido. Tampoco golpee esas partes. De lo contrario, podría dañar el panel de cristal líquido. Asimismo, el panel puede agrietarse provocando lesiones.

## **Envío**

Cuando se enciende por primera vez, se mostrará la pantalla de selección de idioma. Seleccione el idioma deseado y pulse **ENTER**.

En la siguiente pantalla, ajuste sus preferencias de país y pulse **ENTER** para continuar.

Se le pedirá que configure y confirme un PIN en este punto. Para algunas opciones de País, el PIN no se puede establecer en **0000**, en este caso debe introducir otra combinación de números de 4 dígitos. Debe introducir este PIN si se le pide que introduzca un PIN para cualquier operación de menú más tarde.

A continuación se mostrará el menú de **Configuración de Nombre de Usuario y Contraseña**.

Por favor, para controlar contenidos y hacer cada uno de ajustes pulse en política de contraseñas.

El menú de **Configuración de Señalización** se mostrará a continuación. **Configuración de ID, Orientación del mensaje en pantalla, Opciones de actualización automática de software** se pueden configurar utilizando este menú. El nombre del **modelo, el número de serie y las opciones de la versión de software** son solo informativas. Estarán en gris y no serán seleccionables. También puede guardar los datos de información del modelo de Pantalla en un dispositivo USB utilizando la opción de **Guardar información de modelo** -. También es posible copiar archivos de base de datos desde un dispositivo USB conectado a Pantalla usando la opción **Clonar desde USB** -. Para más información sobre las opciones de este menú, consulte la sección **Contenido del Menú de Configuración de Señalización**. Después de completar la configuración, resalte **Next** (Siguiente) y presione el botón **ENTER** para continuar.

*Nota: Haga que la versión de software de la fuente de clonación y del destino sea la misma. Haga que el modelo (CQE1W, SQE1W) de la fuente de clonación y del destino sea el mismo. Después de Clonar desde USB, esta pantalla se reiniciará automáticamente.*

A continuación se mostrará el **Modo de Funcionamiento de Pantalla.** Modo de Encendido está configurado como "Eco"; Enciende la alimentación de forma habitual.

Modo de Encendido está configurado como "Reactivo"; Enciende rápidamente.

(Nota) Cuando esta función está configurada como "Reactiva", el consumo de potencia se incrementa en modo de espera.

A continuación se mostrará la pantalla de Selección de Inicio Automático. Estarán disponibles las opciones de **Abrir Navegador** y **Deshabilitar**. Resalte la opción deseada y pulse **ENTER** para continuar.

En la siguiente pantalla, se mostrará el menú **Configuración de Red/Internet**. Consulte la sección **Conectividad** para configurar una conexión alámbrica o inalámbrica. Si desea que su televisor consuma menos energía en el modo en espera,

puede desactivar la opción **Modo de Red En Espera** al configurarla como **Off (Apagada).**. Después de completar la configuración resalte **Next (Siguiente)** y pulse el botón **ENTER** para continuar. El envío está completo.

Para repetir este proceso y restablecer la configuración de pantalla a los ajustes de fábrica por defecto, entre en el menú**Configuraciones>Señalización,** resalte Envío **y** pulse **ENTER**. Se le pedirá que ingrese el PIN que ha definido en la primera instalación. Si se introduce el PIN correcto, aparecerá un mensaje de confirmación preguntándole si desea borrar todos los ajustes y restablecer la pantalla. **Seleccione la opción**SI y pulse ENTER para confirmar**.**

*Nota: No apague la pantalla mientras realice la instalación inicial. Tenga en cuenta que, algunas opciones pueden no estar disponibles en función de la selección del país. Nota: Si olvida PIN, por favor contacte con la compañía de servicios.*

*Nota: El valor inicial del PIN es "0000".*

## **Usando el Menú Principal de Pantalla**

Cuando se presiona el botón de **Menú**, el menú principal de Pantalla aparecerá en la parte izquierda de la pantalla. Puede navegar a través de los elementos del menú usando los botones direccionales en el control remoto. Para seleccionar un elemento

o ver las opciones de submenú del menú resaltado, presione el botón **ENTER** . Cuando resalta una opción de menú, algunos de los elementos del submenú de este menú pueden aparecer en la parte superior de la barra de menú para un acceso rápido. Para utilizar un acceso rápido selecciónelo, pulse **ENTER** y ajuste como desee usando los **botones** direccionales Izquierda/Derecha. Cuando<br>termine presione el botón ENTER o EXIT/ termine, presione el botón **ENTER** o **EXIT/ RETURN** para Pulse el botón **EXIT** para salir del menú principal.

## **1. Inicio**

Cuando se abre el menú principal, se resaltará la barra de menú **Home** (**Inicio**). El contenido del menú Inicio se puede personalizar agregando opciones de otros menús. Simplemente seleccione una opción y presione el botón de dirección Abajo en el mando a distancia. Si ve la opción **Add to Home** (**Agregar a Inicio**), puede agregarlo al menú **Inicio**. De la misma manera que puede eliminar o cambiar la posición de cualquier elemento en el menú **Inicio**. Pulse el botón de dirección Abajo y seleccione **Eliminar** o **Mover** y presione **ENTER**. Para mover un elemento del menú, use los botones de dirección hacia la derecha y hacia la izquierda para seleccionar la posición a la que desea mover el elemento y presione **ENTER**.

### **2. Configuración**

Puede administrar la configuración de su Pantalla usando las opciones de este menú. Consulte la sección Settings Menu Contents (Contenido del Menú de Configuración) para más información.

Si espera unos segundos o pulsa el botón direccional Arriba mientras están resaltados Imagen, Sonido y Sistema, aparecerán en la pantalla algunos de los elementos de cada menú.

#### **2.1. Temporizador apagado**

Si espera unos segundos o pulsa el botón de dirección hacia arriba mientras está resaltado Sistema, el **Temporizador de apagado** aparecerá como uno de los elementos. Establece el tiempo hasta que la alimentación se apaga automáticamente. *Nota: Si se pulsa el botón RECALL mientras el temporizador de apagado está ajustado, el tiempo restante se muestra en la esquina superior derecha de la pantalla. El Temporizador de apagado no está en el menú Sistema.*

#### **3. Apps**

Cuando su Pantalla esté conectada a Internet, disponibles relacionados, incluidos los contenidos relacionados con las **Apps** (**Aplicaciones**). Usando el menú de **Apps** puede acceder sus aplicaciones. Consulte la sección de **Apps** (**Aplicaciones**) para más información.

#### **4. Fuentes**

Puede gestionar sus referencias de fuente de entrada usando las opciones de este menú. Para cambiar la fuente actual, resalte una de las opciones y presione **ENTER**.

#### **4.1. Con iguración de Fuente**

Permite activar o desactivar las opciones de la fuente<br>elegida. Las opciones **Regular, Mejorado** y elegida. Las opciones **Regular, Mejorado** y disponibles para HDMI. Las opciones **Regular** y **Mejorado** están afectando los ajustes de color de la HDMI. Para ser capaz de ver imágenes 4K de una fuente HDMI, la fuente de HDMI deberá establecerse como **Enhanced (Mejorada)** si el dispositivo conectado es compatible HDMI 2,0. Establezca como **Regular** si el dispositivo conectado es compatible con HDMI 1.4 compatible. Establecer de acuerdo o desactivar la fuente HDMI configurando como **Deshabilitados**.

Puede restablecer sus personalizaciones en los menús **Inicio** y **Apps** a los valores predeterminados utilizando la opción de **Restablecer el Menú** desde en el menú de **Con iguraciones** . Resalte esta opción y pulse **ENTER (INTRO)**. En la pantalla se mostrará un mensaje de confirmación. Resalte **Yes** (**Sí**) y presione **ENTER (INTRO)** para continuar.

## **Reproducción multimedia por la entrada USB**

Puede conectarse unidades de disco duro o memoria USB externa de 2,5" y 3,5" pulgadas (HDD con fuente de alimentación externa) a su pantalla mediante el uso de la(s) entrada(s) USB de la pantalla.

**¡IMPORTANTE!** Realice copias de seguridad de los archivos en los dispositivos de almacenamiento antes de conectarlos a la pantalla. El fabricante no será responsable de ningún archivo dañado o pérdida de datos. Ciertos tipos de dispositivos USB (por ejemplo, reproductores MP3) o unidades de disco duro USB / tarjetas de memoria pueden no ser compatibles con

esta pantalla. La pantalla soporta formatos de disco FAT32 y NTFS.

Espere un poco antes de cada conexión y desconexión como el jugador todavía puede estar leyendo los archivos. El no hacerlo puede causar daños físicos al reproductor USB y el dispositivo USB en sí. No extraiga la unidad durante la reproducción de un archivo.

Puede usar concentradores USB con las entradas USB de su pantalla. En este caso se recomienda el uso de concentradores USB con alimentación externa.

Se recomienda el uso de las entradas USB de la pantalla directamente, si va a conectar un disco duro USB.

*Nota: Cuando usa la Visualización de icheros de imagen en el menú* **Naveg. multimedia,** *puede visualizar solo 1000 archivos de imágenes almacenados en el dispositivo USB conectado.*

#### **Menú del Explorador Multimedia**

Puede reproducir archivos de música y películas y mostrar archivos de fotos almacenados en un dispositivo de almacenamiento USB al conectarlo a su Pantalla. Conecte un dispositivo de almacenamiento USB a una de las entradas USB ubicadas destrás de su Pantalla.

Después de conectar un dispositivo de almacenamiento USB a su Pantalla, aparecerá el menú **Navegador de Media**. Puede acceder al contenido del dispositivo USB conectado en cualquier momento más adelante desde el menú de **Sources** (**Fuentes**). Seleccione la opción de entrada USB relacionada de este menú y presione **ENTER (INTRO)**. Luego seleccione el archivo de su elección y presione **ENTER (INTRO)** para visualizarlo o reproducirlo.

Podrá configurar las preferencias del **Explorador Multimedia** en el Menú de **Con iguración**. Se puede acceder al menú de **Settings** (**Con iguración**) a través de la barra de información que se muestra en la parte inferior de la pantalla cuando se presiona el botón de **RECALL** mientras se reproduce un archivo de vídeo o se visualiza un archivo de imagen. Presione el botón **RECALL**, resalte el símbolo de la rueda dentada ubicado en el lado derecho de la barra de información y presione **ENTER (INTRO)**. Los menús **Picture Settings**, **Sound Settings**, **Media Browser Settings** y **Options**(**Con iguración de imagen, Con iguración de sonido, Con iguración del Explorador multimedia y Opciones**) estarán disponibles. El contenido de estos menús puede cambiar según el tipo de archivo multimedia actualmente abierto. Mientras se reproducen archivos de audio solo el menú de **Con iguración de Sonido** aparecerá disponible.

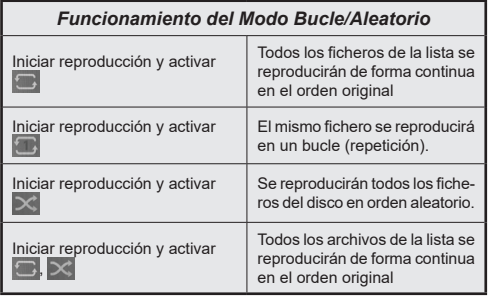

Para usar las funciones en la barra de información, resalte el símbolo de la función y presione **ENTER (INTRO)**. Para cambiar el estado de una función, resalte el símbolo de la función y pulse **ENTER (INTRO)** tantas veces como sea necesario. Si el símbolo está marcado con una cruz roja, eso significa que está desactivado.

*Nota: La lista en el modo Bucle / Aleatorio consta del mismo tipo de archivos multimedia en la misma carpeta que el archivo en reproducción.*

#### **Establecer logotipo de arranque**

Puede establecer el archivo JPEG que se muestra en el navegador de medios como el logotipo de arranque. Mientras se visualiza un archivo JPEG, resalte el símbolo de la rueda dentada situado en la parte derecha de la barra de información y pulse **ENTER.**

#### Marque **Opciones** y pulse **ENTER.**

Marque **Establecer logotipo de arranque** y pulse **ENTER.**

En la pantalla se mostrará un mensaje de confirmación. Resalte **Yes** (Sí) y presione **ENTER** para continuar.

*Nota: El tamaño del archivo JPEG establecido para el logotipo de inicio debe ser inferior a 1MByte. El tamaño de imagen recomendado para los archivos JPEG es 3840x2160 o 1920x1080. Si pulsa Enviar, el logotipo de arranque reiniciará también los ajustes de fábrica.*

#### **Función de reproducción automática USB: USB Auto Play**

La característica USBAutoPlay consiste en comenzar a reproducir el contenido multimedia instalado en el dispositivo extraíble, de forma automática.

El contenido de Fotos y Vídeos que se encuentran en directorio raíz del dispositivo extraíble reproducirán en una secuencia (en orden de nombre de archivo).

Esta función solo funcionará si se producen todas las circunstancias siguientes:

- El dispositivo USB está insertado.
- La opción **USB Auto Play (Reproducción Automática de USB)** está activada. Se encuentra en el menú **Configuraciones>Sistema>Más**.

### **Función de Reproducción Automática USB con Escenario de Lista de Reproducción**

Se inicia el nuevo escenario en caso de que exista un archivo nombrado "playlist.txt" instalado en el dispositivo de almacenamiento USB conectado. Conforme a la secuencia introducida el contenido multimedia de este archivo se reproducirá o se visualizará.

A fin de activar esta función, se debe instalar un archivo nombrado "playlist.txt" en el dispositivo de almacenamiento USB. Al lado esto, la primera línea comenzar con ://\*\*do usb auto play\*\*//

Los archivos que se van a mostrar o reproducir deben escribirse línea por línea en playlist.txt. La expresión "/\* \*/" permite declaración un comentario para la línea. Durante la reproducción de contenido, sólo se utilizan

los botones de volumen y de espera. La operación de salida se realiza por botones de SALIDA/VOLVER.

Contenido del archivo ejemplar:

//\*\*do usb auto play\*\*//

picture.jpg

video.mp4

picture2.jpg

/\*picture3.jpg\*/

video2.mp4

#### **Escenario de lista de reproducción del programador**

En este escenario, si la opción **Fuente** se establece como **USB** mientras se crea un programador, se mostrarán las opciones de la lista de reproducción. El usuario puede crear 3 diferentes listas de reproducción.

Cuando se activa el programador, el escenario de lista de reproducción se inicia.

Durante la reproducción automática, se comprobará primero la lista de reproducción seleccionada. Se comprobará el archivo de lista de reproducción predeterminado cuando la lista de reproducción seleccionada no está disponible en el dispositivo conectado de almacenamiento USB. En caso de que no se encuentre el archivo de lista de reproducción predeterminado, funciona igual que el escenario de reproducción automática USB.

*Nota: La reproducción automática puede terminar al recibir la entreda de tecla EXIT/RETURN.*

#### **Función de Búsqueda de Imágenes**

Si la opción **Sin señal** en el menú **Configuraciones>Señalización>Controles** está configurada como **Búsqueda de Imágenes**), la Pantalla comprueba si el dispositivo USB conectado tiene archivos disponibles. Si no hay archivos reproducibles disponibles o no hay ningún dispositivo USB conectado a la pantalla, se mostrará la imagen sin señal y la pantalla se apagará después de un período de Temporizador de Sin Señal. Si no se dispone de ninguna señal de imagen, en la pantalla aparecerá el mensaje Sin señal y la pantalla se apagará después de un período de Temporizador de Sin Señal.

*Nota: En caso de que se detecte señal en la fuente de entrada actual, desaparecerán la imagen y el OSD de Sin Señal, pero continuará la reproducción de los archivos en el dispositivo USB.*

*Nota: El ajuste de la opción Reproducción Automática de USB en el menú Con iguraciones>Sistema>Más no es importante, en modo Búsqueda de Imágenes funcionará de todos modos.*

## **CEC y CEC RC Passthrough**

Esta función permite controlar los dispositivos CEC habilitados, que están conectados a través de puertos HDMI utilizando el mando a distancia de la Pantalla.

La opción **CEC** en el menú **Settings>System>More** (**Configuración>Sistema>Más)** debe estar **Activado** desde un principio. Luego, seleccione la entrada HDMI del dispositivo CEC conectado. Cuando el nuevo dispositivo fuente CEC está conectado, aparecerá en el menú fuente con su propio nombre en lugar del nombre de los puertos HDMI conectados (como reproductor de DVD, grabadora 1, etc.).

La visualización remota puede realizar las funciones principales automáticamente después de que se haya seleccionado la fuente HDMI conectada. Para finalizar esta operación y controlar la Pantalla de nuevo con el mando a distancia, mantenga pulsada la tecla "0- Cero" del mando durante 3 segundos.

Puede desactivar la funcionalidad CEC configurando la opción relacionada en el menú **Configuraciones>Sistema>Más** en consecuencia.

*Nota: En función del estado de la pantalla o del estado del equipo de vídeo, como por ejemplo durante la puesta en marcha, la operación de interconexión tal vez no se realice.*

## **Canal de Retorno de Audio**

La Pantala también admite la función ARC (Canal de Retorno de Audio). Esta característica es un enlace de audio destinado a sustituir a otros cables entre la pantalla y el sistema de audio (receptor A/V o sistema de altavoces).

Cuando se activa la función ARC, la Pantalla no silencia sus otras salidas de audio de forma automática. Tendrá que bajar el volumen de la Pantalla a cero manualmente si desea escuchar solo el audio ARC (igual que las salidas de audio digital ópticas o coaxiales). Si desea cambiar el nivel de volumen del dispositivo conectado, hay que seleccionar el dispositivo de la lista de fuentes. En ese caso, las teclas de control de volumen se dirigen al dispositivo de audio conectado.

Nota: El ARC sólo puede funcionar con HDMI1.

## **Sistema de Control de Audio**

Permite que un amplificador / receptor de audio se utilice con la pantalla. El volumen se puede controlar utilizando el mando a distancia de la pantalla. Para activar esta función se configura la opción **Speakers** (**Altavoces)** en el menú **Settings>System>More** (**Configuración>Sistema>Más)** como **Amplifier** (**Amplificador**). Los altavoces de la pantalla se silenciarán y se proporcionará el sonido de la fuente visto desde el sistema de sonido conectado.

*Nota: El dispositivo de audio debería admitir la función de Control de Audio del Sistema, y la opción CEC debería estar Activada.*

El menú no ajustable está en gris o escondido.

El menú ajustable cambia dependiendo de la señal, la entrada y el ajuste del menú

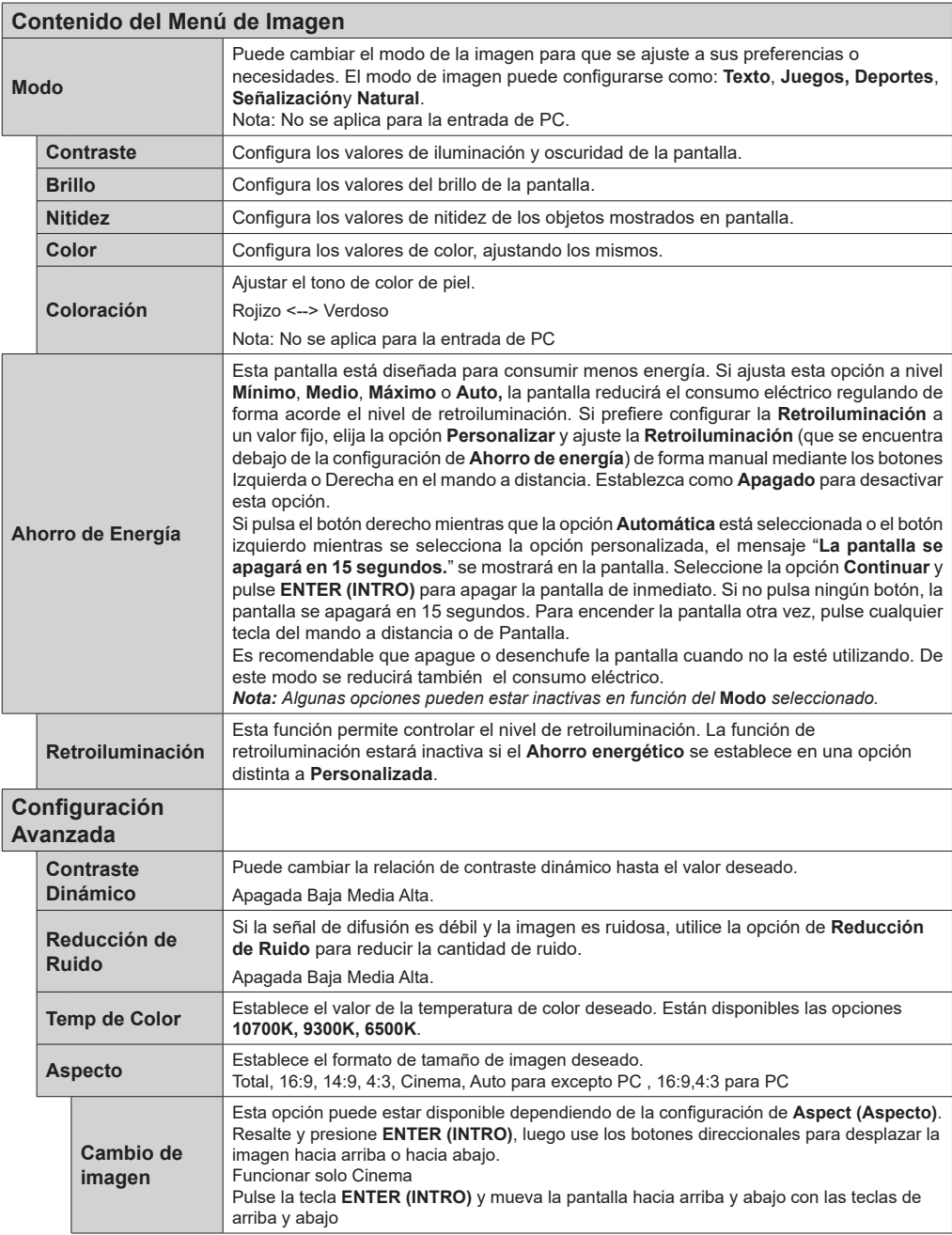

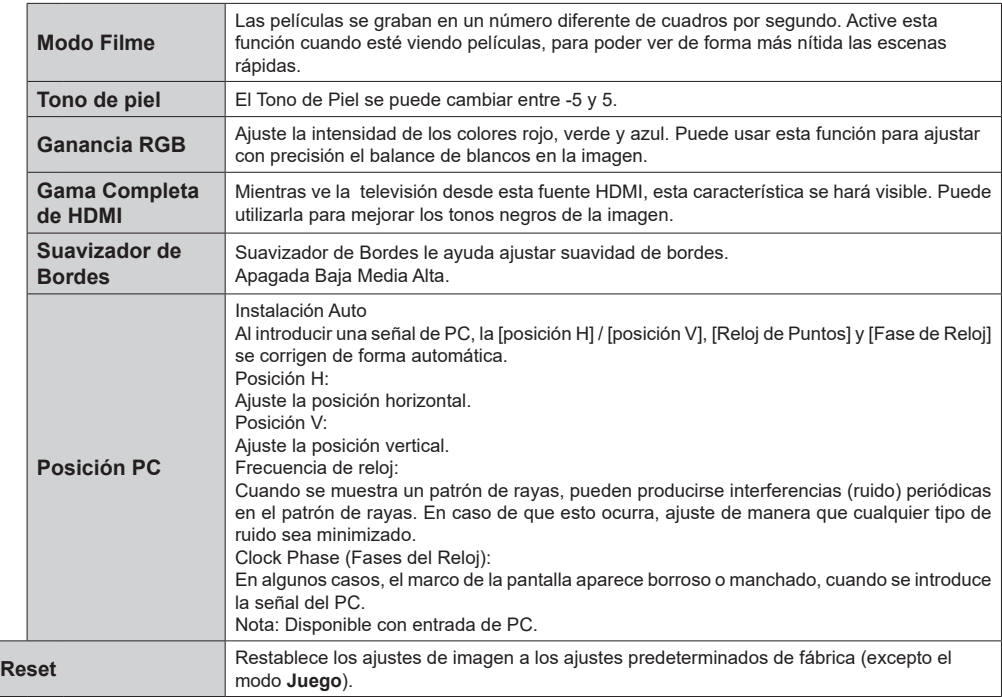

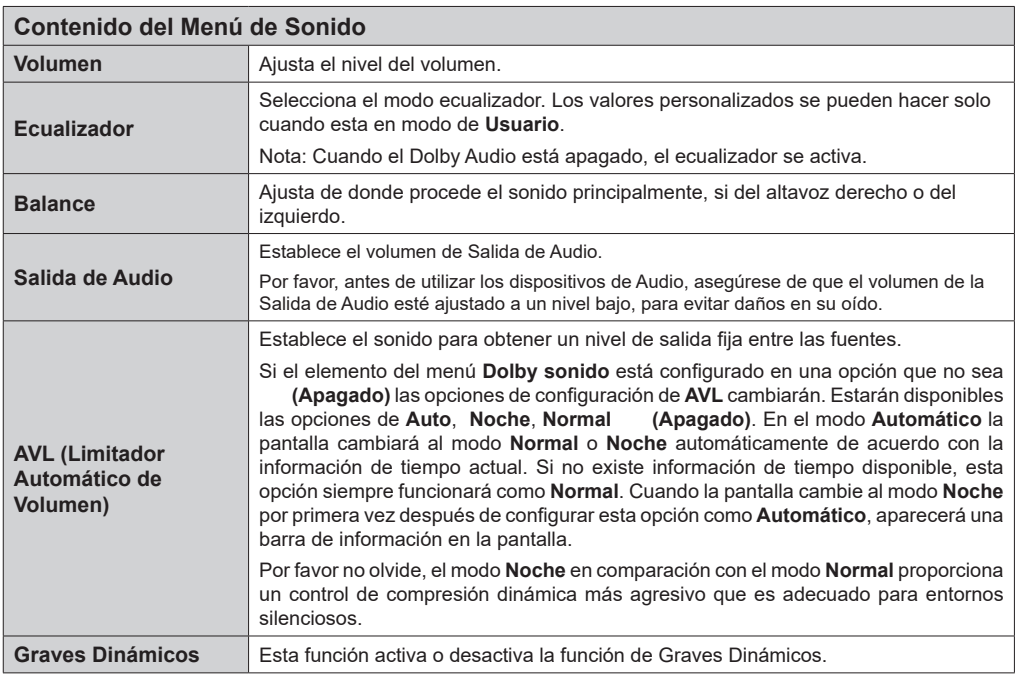

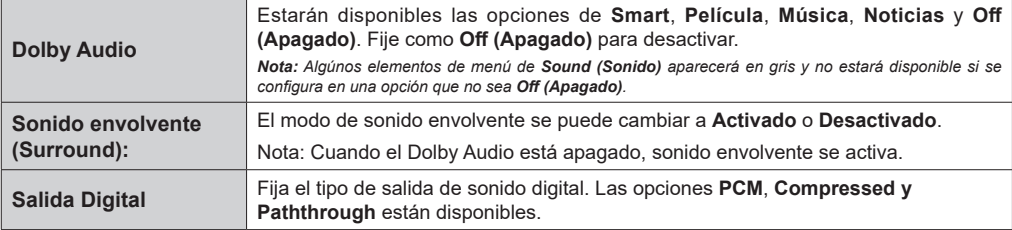

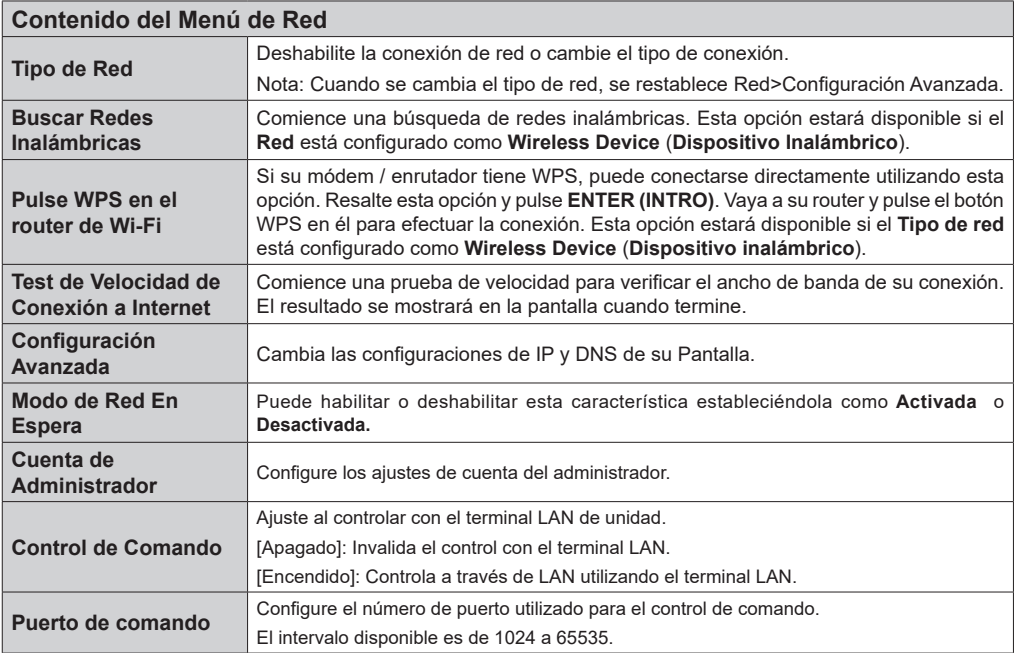

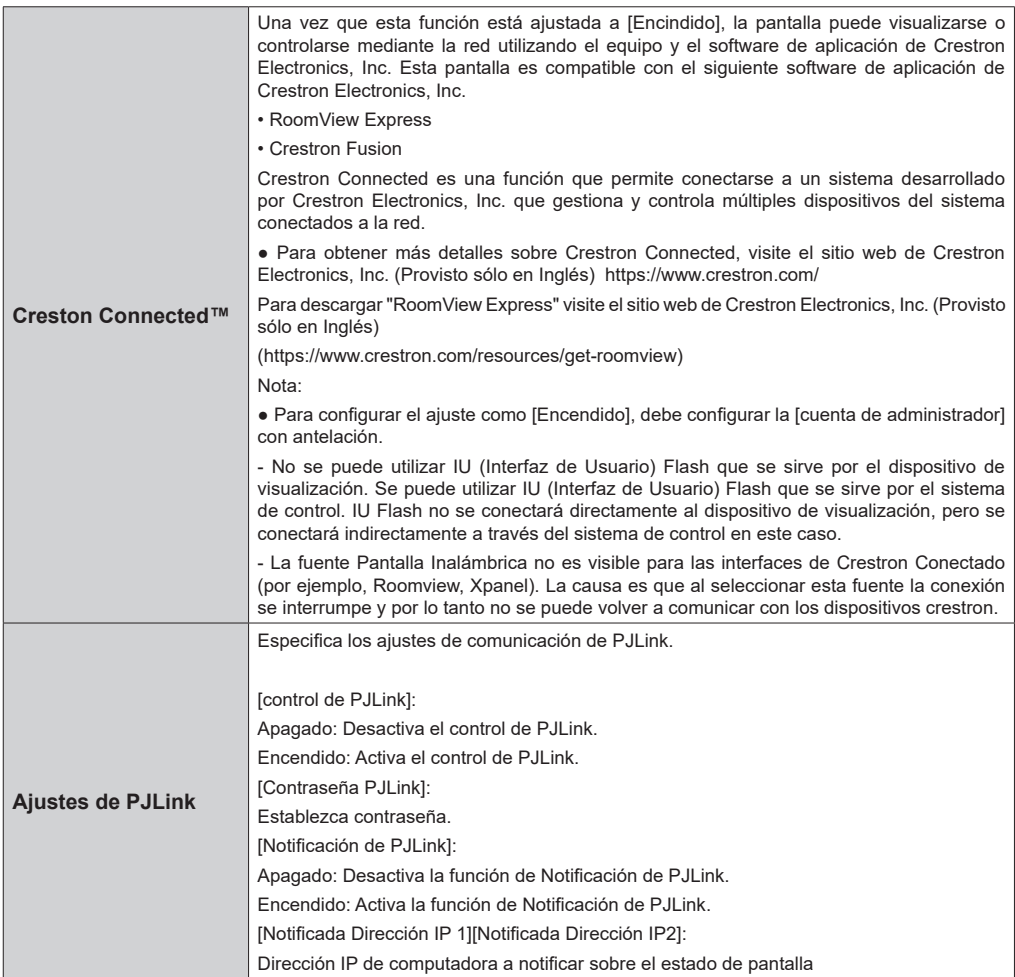

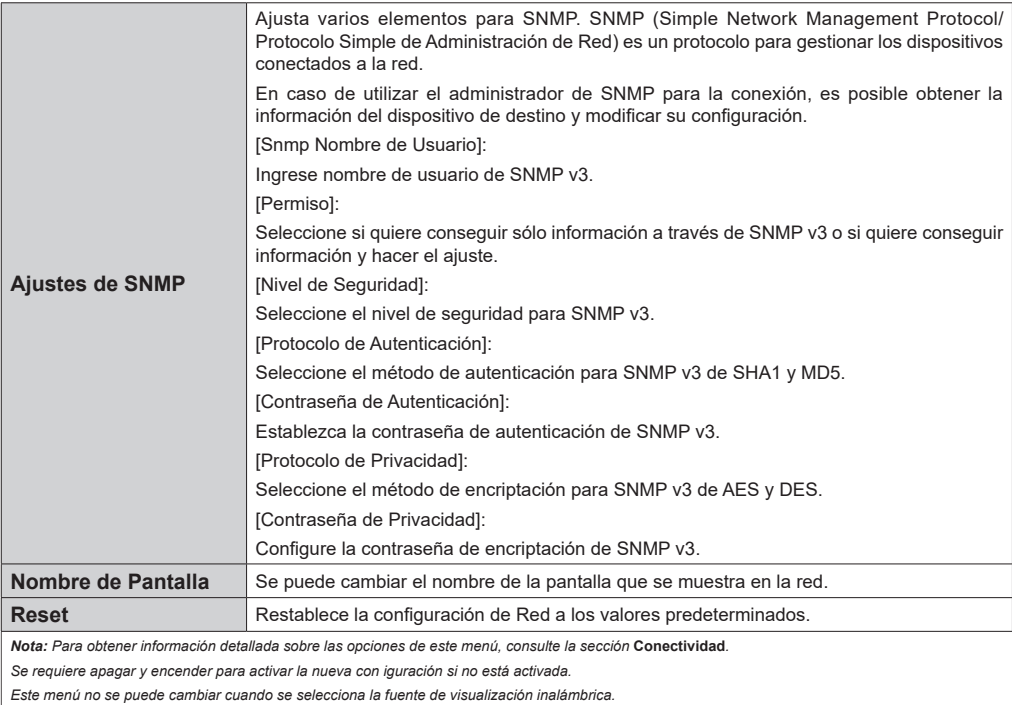

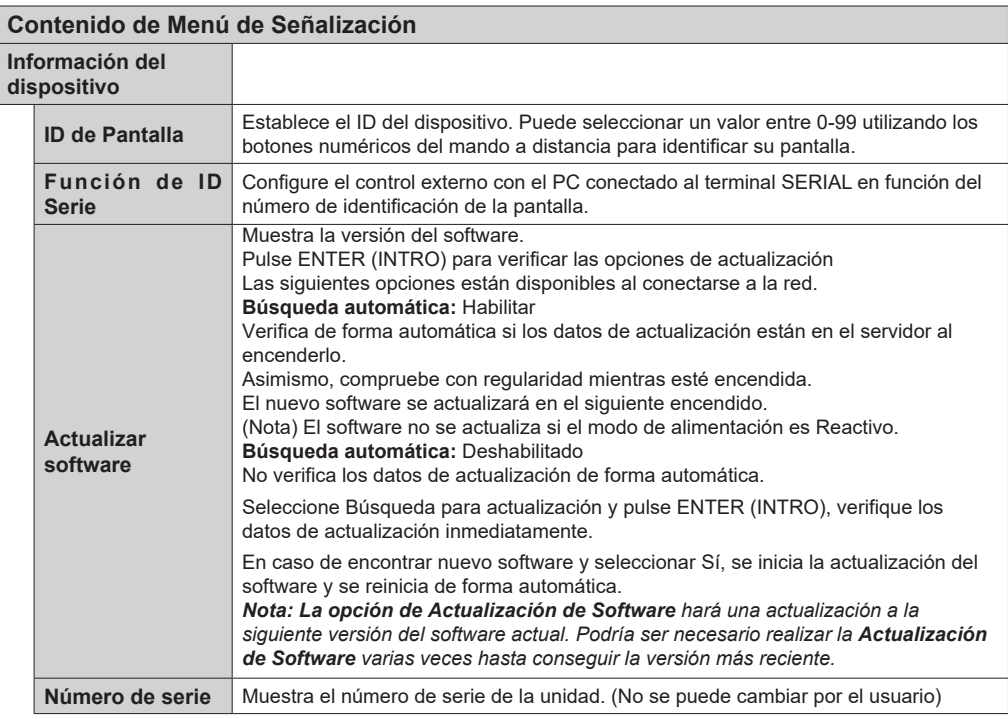

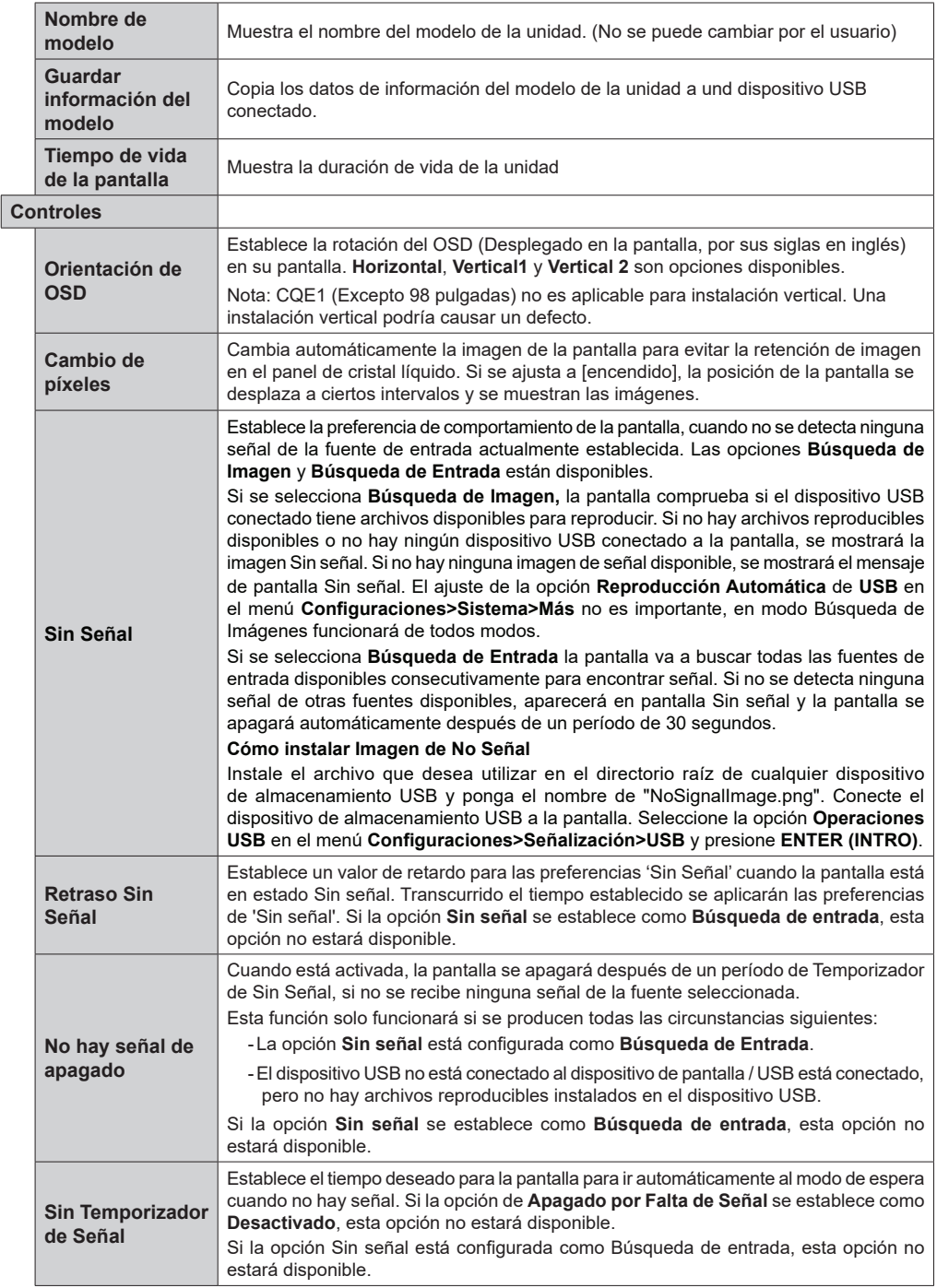

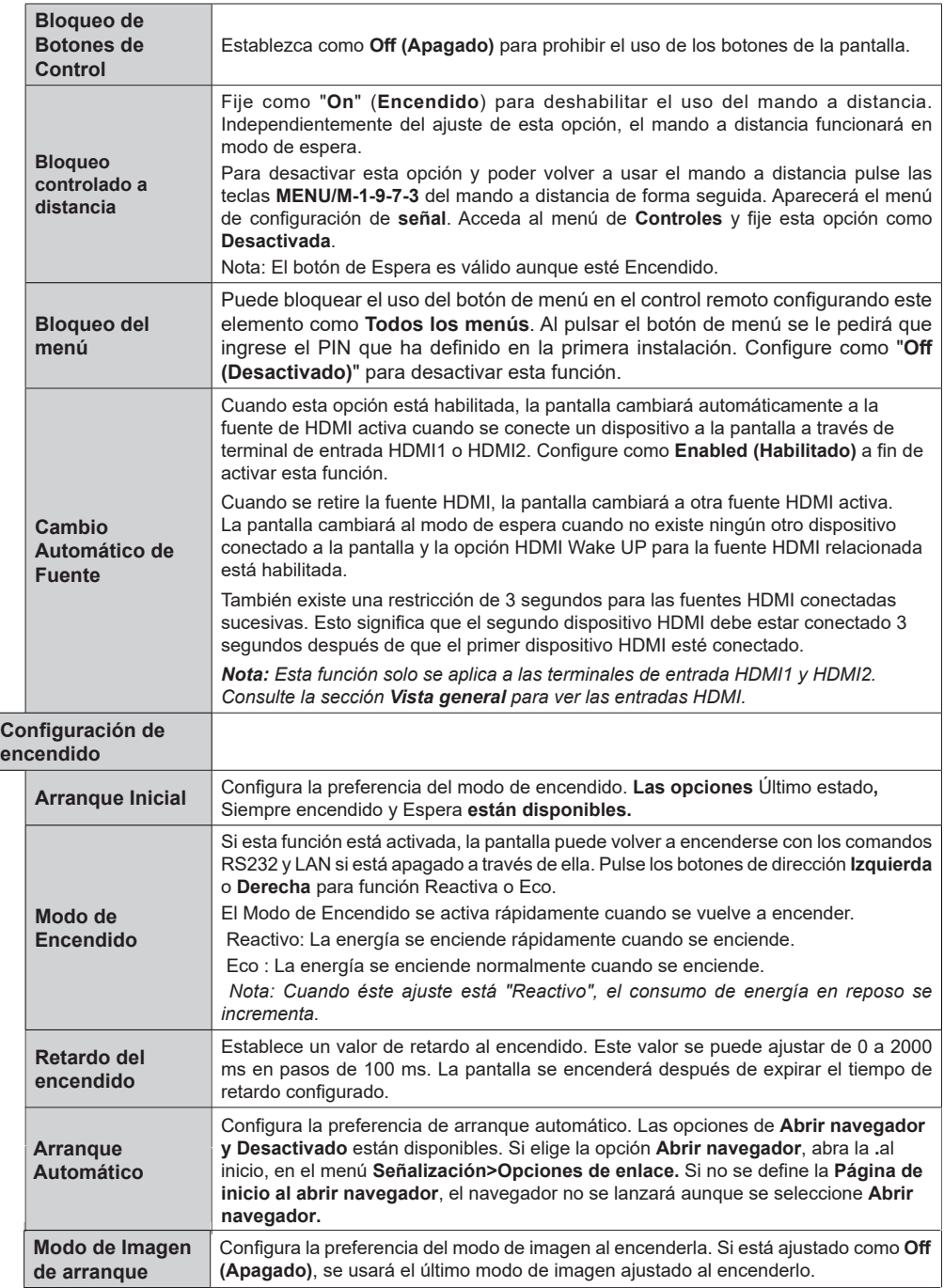

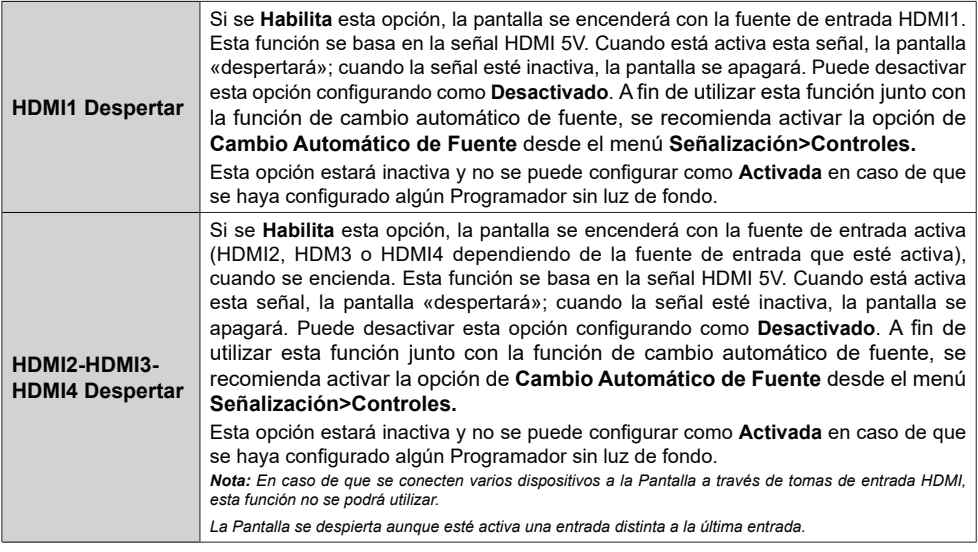

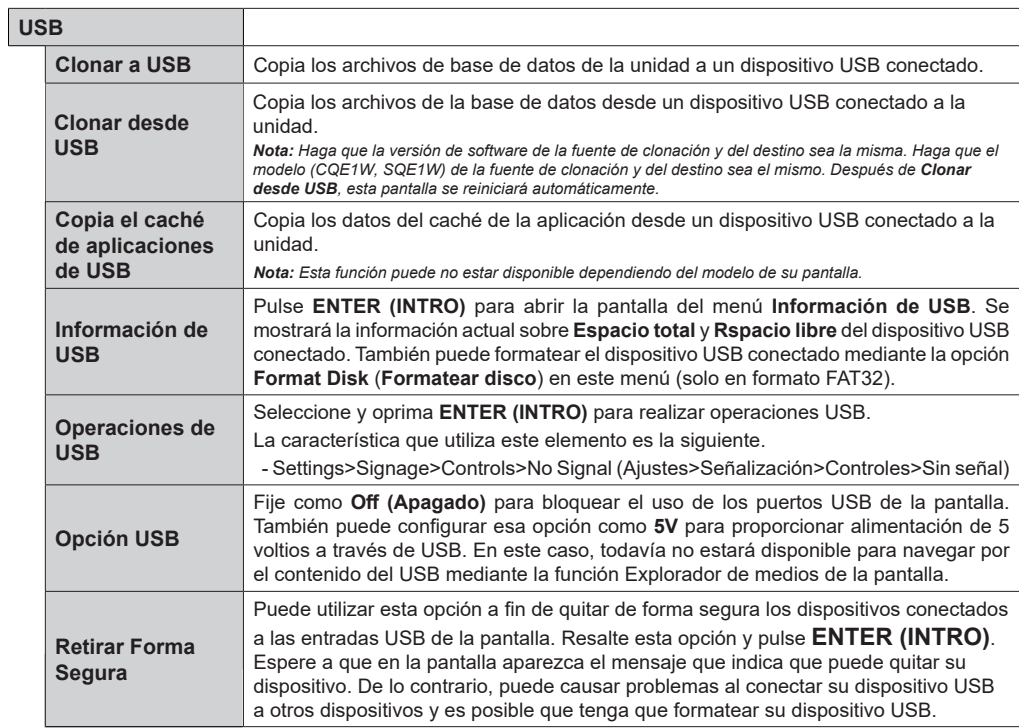

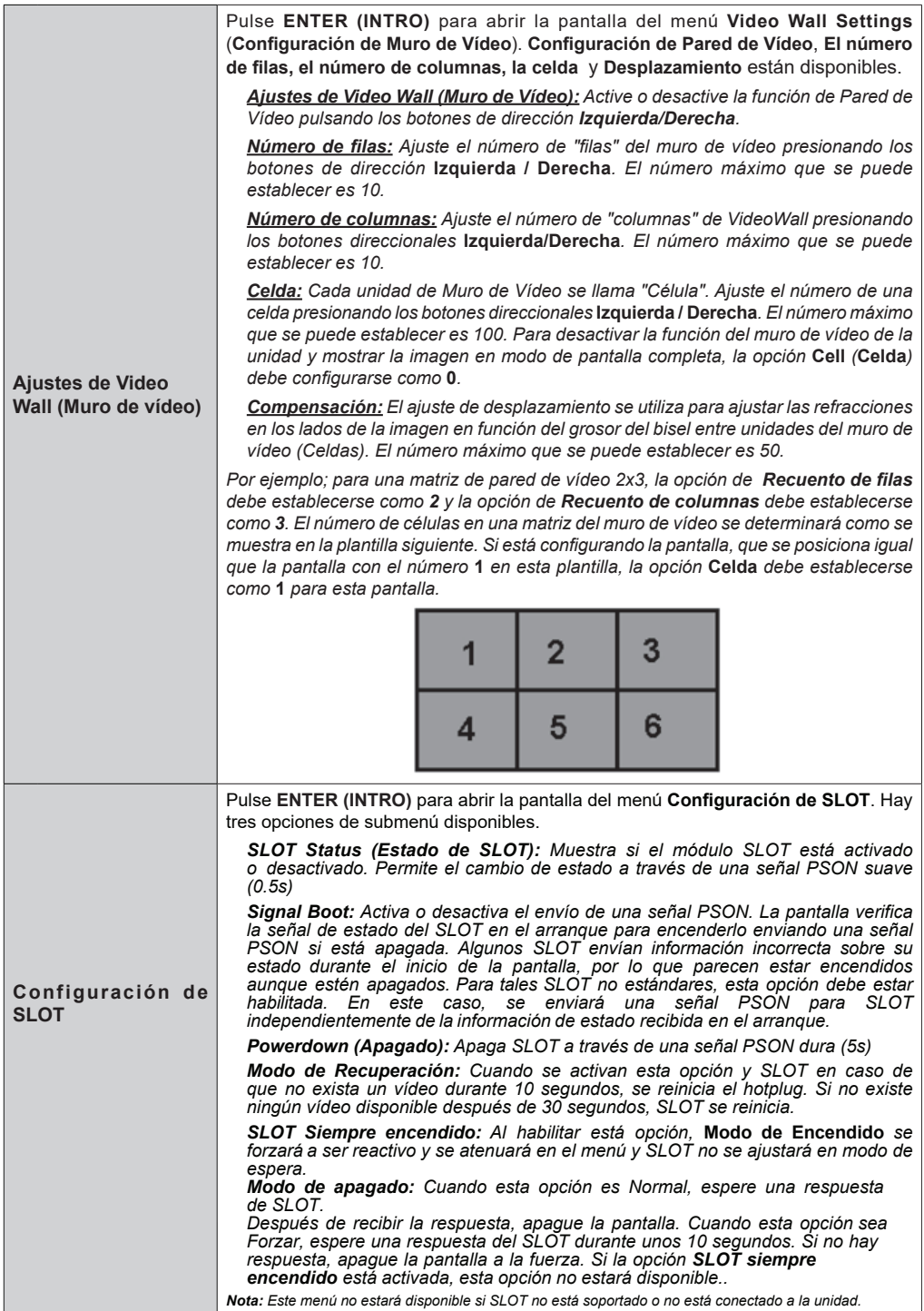

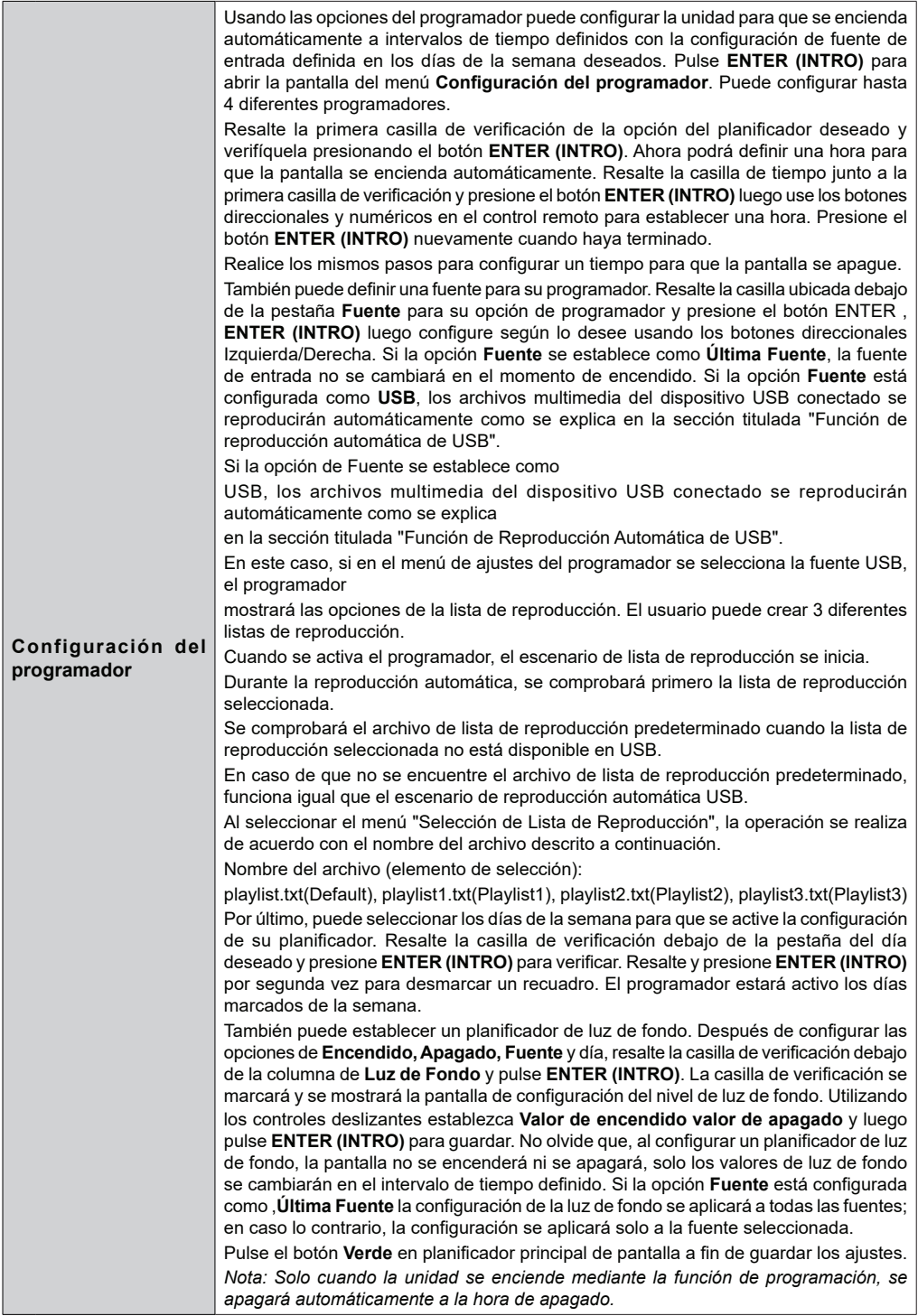

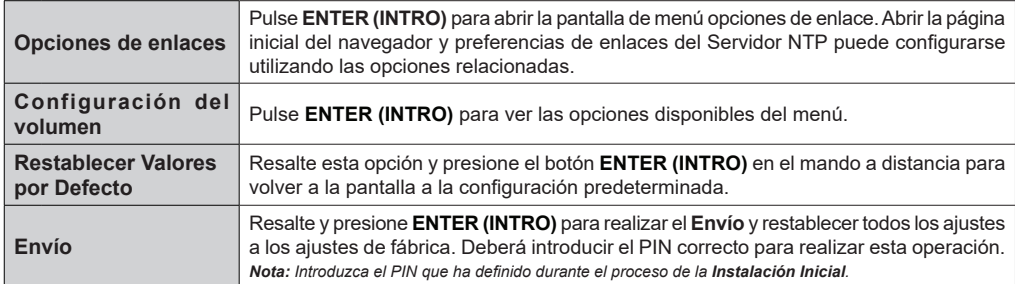

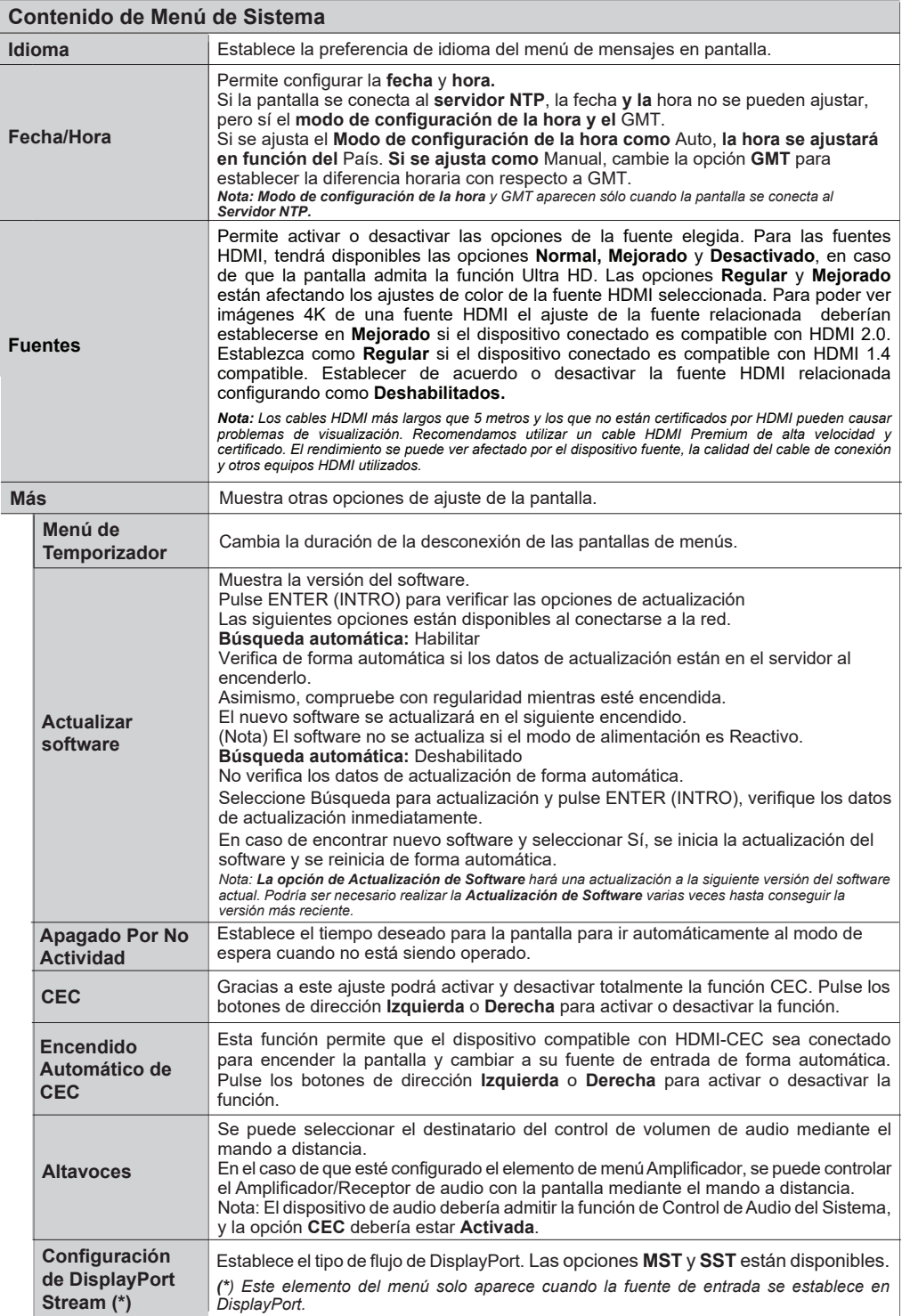

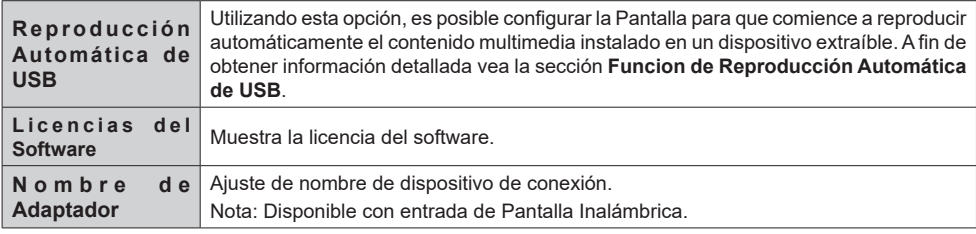

- El equipo de vídeo y el cable HDMI mostrados no se suministran con esta unidad.
- Conecte el equipo conforme al estándar HDMI.
- Es posible que algunos equipos HDMI no estén en condiciones de mostrar la imagen.
- Esta Pantalla no es compatible con VIERA LINK.
- Utilice un cable de Alta Velocidad HDMI conforme a los estándares HDMI.

Nota: Cuando se introducen señales de vídeo de 4K que superan la velocidad de transmisión admitida por un cable de Alta Velocidad HDMI, utilice un cable HDMI que admita una transmisión de alta velocidad de 18 Gbps por ejemplo un cable certificado como cable HDMI Premium. Al introducir señales de vídeo que superen la velocidad de transmisión que admite el cable HDMI que está utilizando, pueden producirse fallos de funcionamiento, como la interrupción de las imágenes y la falta de visualización en la pantalla.

## **Conectividad**

Para establecer la configuración con cable o inalámbrico puede acceder el menú de **Red** que se encuentra dentro del menú de **Configuraciones** .

## **Conectividad Cableada**

## **Conexión a Red Cableada**

- Usted debe tener un módem/router conectado a una conexión de banda ancha activa.
- Hay un puerto LAN secundario en la parte inferior de la parte posterior de su pantalla dedicada a la fuente de Android. Conecte su pantalla a su módem/ enrutador a través de este puerto LAN usando un cable de Ethernet.

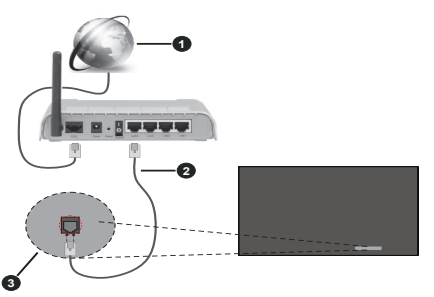

- **1** Conexión ISP de banda ancha
- **2** Cable LAN (Ethernet)

**3** La entrada LAN en el lado inferior trasero de la pantalla

## **Configuración del Dispositivo por cable**

## **Tipo de Red**

Auste el **Tipo de Red** como **Dispositivo Alámbrico** si va a conectar vía cable de Ethernet.

## **Test de Velocidad de Conexión a Internet**

Seleccione **Prueba de Velocidad de Internet** y pulse el botón **ENTER (INTRO)**. La Pantalla comprobará el ancho de banda de la conexión a Internet y mostrará el resultado cuando se haya completado.

## **Configuración Avanzada**

Seleccione **Configuración Avanzada** y presione el botón **ENTER (INTRO)**. En la siguiente pantalla puede cambiar la configuración IP y DNS de la pantalla. Seleccione el que desee y pulse el botón Izquierda o Derecha para cambiar el ajuste de **Automático** a **Manual**. Ahora puede introducir los valores de **IP Manual** y/o **DNS Manual**. Seleccione el elemento relacionado en el menú desplegable e introduzca los nuevos valores utilizando los botones numéricos del mando a distancia. Resalte **Guardar** y presione el botón **ENTER (INTRO)** para guardar la configuración

cuando finalice.

## **Otra Información**

También puede habilitar o deshabilitar r la función de Modo de Espera En Red mediante la opción correspondiente. Cuando se establece una conexión, se mostrará el estado de la conexión como **Conectado** o **No Conectado** y las direcciones de IP actual y  $MAC$ .

## **Punto de Acceso Wireless**

Si el tipo de red se configura como **Dispositivo con Cable** la función de punto de acceso estará disponible. Resalte la opción de **Punto de Acceso** y pulse **ENTER (INTRO)**. Opciones como **Punto de Acceso SSID**, **Tipo de Seguridad** y **Contraseña** estarán disponibles.

**Punto de Acceso:** Iniciar o detener la funció de punto de acceso. La función de esta opción cambiará según el estado actual.

**SSID:** Ajuste el nombre del punto de acceso.

**Tipo de Seguridad:** Asegura su red utilizando **WPA2 PSK**. También puede ajustar esta opción como **Ninguna**. En ese caso, no se requerirá contraseña para conectarse al punto de acceso. Esta opción solo se puede configurar si la función de punto de acceso no está activada.

**Contraseña:** Defina una contraseña para el punto de acceso. Esta opción estará disponible si la opción **Tipo de Seguridad** está configurada como **WPA2 PSK** y solo puede configurarse si la función de punto de acceso no está activada.

## **Notas sobre el Uso de LAN Cableada**

**Al instalar la Pantalla en un lugar donde se producen estadísticas eléctricas, generalmente se toma una medida antiestática suficiente antes de usar.**

- Al utilizar la Pantalla en un lugar donde la electricidad estática se produce a menudo, tal como una alfombra, la comunicación LAN Cableada se desconecta más a menudo. En tal caso, elimine la electricidad estática y la fuente de ruido que puede causar problemas utilizando una alfombra antiestática, y vuelva a conectar la LAN cableada.
- En muy pocos casos, la conexión LAN se desactiva debido a la electricidad estática o al ruido. En tal caso, apague una vez la Pantalla y los dispositivos conectados y vuelva a encenderlos.

**Puede ser que Pantalla no funcione adecuada-**

**mente por fuertes ondas de radio de estación de transmisión o de radio.**

• En caso de que se trate de cualquier instalación o equipo que genere ondas de radio fuertes, cerca del lugar de la instalación, instale la Pantalla en un lugar suficientemente alejado de la fuente de las ondas de radio. O envuelve el cable LAN conectado al terminal LAN utilizando un trozo de lámina metálica o un tubo de metal, que está conectado a tierra en ambos extremos.

## **Conexión Inalámbrica**

## **Conexión a redes inhalámbricas**

• Usted debe tener un módem/router inalámbrico conectado a una conexión de banda ancha activa.

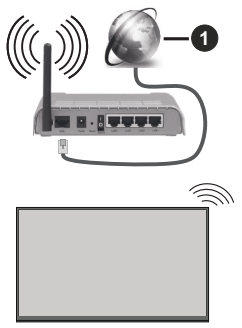

**1** Conexión ISP de banda ancha

- Un router inalámbrico N (IEEE 802.11a/b/g/n) con banda simultánea de 2,4 y 5GHz diseñado para aumentar el ancho de banda. Están optimizados para hacer más suave y más rápido streaming de vídeo de alta definición, transferencias de ficheros y juegos por cable.
- La frecuencia y el canal variarán en función de la zona.
- La velocidad de transmisión varía en función de la distancia y el número de obstáculos entre los aparatos transmisores, la configuración de los mismos, el estado de las ondas de radio, el tráfico de la línea, y de los propios aparatos que utilice. La transmisión también se puede cortar o se desconecta en función de las condiciones de onda de radio de teléfonos DECT, o cualesquier otros aparatos WLAN 11b.. Los valores estándar de la velocidad de transmisión son los valores teóricos máximos para los estándares por cable. No suponen la velocidad real de la transmisión de datos.
- La ubicación donde la transmisión sea más efectiva, variará en función del entorno donde se utilice.
- La función inalámbrica de la pantalla es compatible con los módems tipo 802.11 a, b, g y n. Es altamente recomendable que usted utilice el protocolo IEEE 802.11n de comunicación con el fin de evitar posibles problemas mientras ve vídeos.
- Debe cambiar el SSID de su módem cuando haya cualquier otro módem con el mismo SSID. De otra manera podría experimentar problemas con la conexión. Si el problema surge mientras utiliza una conexión inalámbrica, pruebe entonces a utilizar la conexión cableada.

## **Configuración de los ajustes del dispositivo inalámbrico**

Abra el menú **Configuración de red** y seleccione **Tipo de red** como **Dispositivo Inalámbrico**para iniciar el proceso de conexión.

Resalte la opción **Buscar Redes Inalámbricas**y presione **ENTER (INTRO)** para iniciar una búsqueda de redes inalámbricas disponibles. Se enumerarán todas las redes encontradas. Seleccione la red que desee de la lista y pulse **ENTER (INTRO)**para conectarse.

*Nota: Si el módem es compatible con el modo N, debe establecer la configuración de modo N.*

Si la red seleccionada está protegida por contraseña, ingrese la clave correcta usando el teclado virtual. Puede utilizar este teclado a través de los botones de navegación y el botón **ENTER (INTRO)** del mando a distancia.

Espere hasta que vea la dirección IP en la pantalla.

Esto significará que se ha establecido la conexión. Para desconectarse de una red inalámbrica, seleccione **Tipo de red** y pulse los botones Izquierda o Derecha para establecer como **Deshabilitado**.

Si su enrutador tiene WPS, puede conectarse directamente al enrutador sin introducir una contraseña o agregar la red primero. Seleccione la opción "**Pulse WPS en su Enrutador de WiFi**" y pulse **ENTER (INTRO)**. Vaya a su router y pulse el botón WPS en él para efectuar la conexión. Verá una confirmación de conexión en su Pantalla una vez que los dispositivos estén emparejados. Seleccione **ENTER (INTRO)** para continuar. No se requiere ninguna otra configuración.

**Seleccione Prueba de Velocidad de Internet** y pulse el botón **ENTER (INTRO)** para comprobar la velocidad de conexión a Internet. Seleccione **Configuración Avanzada** y pulse el botón **ENTER (INTRO)** para abrir el menú de configuración avanzada. Utilice los botones de navegación y numéricos para establecer. Resalte **Guardar** y presione el botón **ENTER (INTRO)** para guardar la configuración cuando finalice.

## **Otra Información**

También puede habilitar o deshabilitar r la función de Modo de Espera En Red mediante la opción correspondiente. Cuando se establece una conexión, se mostrará el estado de la conexión como **Conectado** o **No Conectado** y las direcciones de IP actual y  $MAC$ .

## **Modo de Red En Espera**

Wake-on-Lan (WoL) y Wake-on-LAN Inalámbrica (WoWLAN) son tecnologías que permite que un dispositivo sea encendido o despertado por un mensaje de red (paquete de arranque remoto). Este mensaje se envía al dispositivo mediante un programa ejecutado en un dispositivo remoto conectado a la misma red de área local, tal como un teléfono inteligente.

Su Pantalla es compatible con WoWLAN. A fin de habilitar esta función, configure la opción **Modo de Espera en Red** como **Habilitado** desde en el menú de **Configuración/Red** y configure la opción de **Modo de Encendido** desde el menú **Señalización>Configuración de Encendido** como **Eco**. Es necesario que tanto el dispositivo, desde el cual se envíe el mensaje de red a la Pantalla, como la Pantalla, estén conectados a la misma red. Todos los dispositivos deben ser compatibles con el paquete de arranque remoto en el sistema, desde Puntos de Acceso hasta el dispositivo que envía el paquete mágico y el dispositivo que recibe el paquete de arranque remoto para que se despierte. Para el sistema operativo de su dispositivo se puede utilizar cualquier software Wake-on-LAN disponible a fin de enviar paquetes de arranque remoto.

## **Cómo controlar la funcionalidad**

- Habilite la opción **Modo de Espera En Red** desde el menú **Settings>Network (Ajustes>Red)** ajustando como **On (Activado)**.
- Conecte a la misma red su Pantalla y el dispositivo remoto que enviará los paquetes de arranque remoto a la Pantalla.
- Obtenga la dirección MAC de su Pantalla que se necesitará a fin de enviar paquetes de arranque remoto.
- Poner la Pantalla en el modo de espera
- Utilizando teléfonos móviles y ordenadores Linux o Windows envíe paquetes de arranque remoto a la dirección MAC de su pantalla.

Su pantalla debería despertarse al recibir los paquetes de arranque remoto.

## **Pantalla Inalámbrica (Wireless Display)**

La pantalla inalámbrica es un estándar para el servicio de streaming de vídeo y contenido de sonido. Esta característica proporciona la capacidad de utilizar su pantalla como dispositivo de visualización inalámbrico.

## **Uso con dispositivos móviles**

Existen diferentes normas que permiten el intercambio de pantallas, incluyendo gráficas, contenido de vídeo y audio entre el dispositivo móvil y visualización.

(Para modelos 98/86pulgadas)

Conecte el dongle de USB WLAN primero a la Pantalla.

(Para modelos de otras pulgadas)

El dongle de USB WLAN está incorporado en la pantalla.

Conecte primero el adaptador USB WLAN a la pantalla, luego presione el botón Pantalla Inalámbrica en el control remoto y cambie a la **fuente de** Pantalla inalámbrica.

Aparecerá una pantalla que indica que la pantalla está lista para la conexión.

Abra la aplicación para compartir en su dispositivo móvil. Estas aplicaciones se denominan de forma diferente para cada marca, por favor consulte el manual de instrucciones de su dispositivo móvil para obtener información detallada.

Realice una búsqueda de dispositivos. Después de seleccionar la pantalla y conectar, la pantalla de su dispositivo se mostrará en su pantalla.

*Nota: Solo podrá utilizar esta opción en caso de que el dispositivo o teléfono móvil sea compatible con esta función. Si tiene problemas con la conexión, compruebe si la versión del sistema operativo que utiliza admite esta característica. Puede haber problemas de incompatibilidad con las versiones del sistema operativo que se lanzan después de la producción de este Pantalla. Los procesos de búsqueda y conexión variarán en función del programa que use. La resolución máxima admitida es 1920x1080. La calidad de la imagen puede verse afectada por las redes inalámbricas vecinas y la velocidad de su conexión a Internet.* 

*Los ajustes de conexión de red pueden ser inicializados al finalizar esta función. En tal caso, por favor compruebe Red > Configuración Avanzada..*

## **Problemas de Conectividad**

## **Red Inalámbrica No Disponible**

- Asegúrese de que los servidores de seguridad de la red permitan la conexión inalámbrica de visualización.
- Intente buscar redes inalámbricas de nuevo, usando la pantalla del menú **Red**.

Si la red inalámbrica no funciona correctamente, pruebe a utilizar la red de cable. Consulte la sección **Conectividad por cable** para obtener más información sobre el proceso.

Si la Pantalla no funciona utilizando la conexión por cable, compruebe el módem (router). Si éste no parece tener ningún problema, compruebe entonces la conexión a Internet del módem.

## **La Conexión es Lenta**

Lea las instrucciones del módem inalámbrico para obtener información sobre el área de servicios internos, velocidad de conexión, calidad de la señal, así como sobre otros ajustes. Es necesaria una conexión de alta velocidad para el módem.

### **Interrupciones o reacciones lentas durante la reproducción**

Usted podre intentar lo siguiente en tal caso:

Manténgase al menos a tres metros de distancia de hornos de microondas, teléfonos móviles, dispositivos Bluetooth o cualquier otra función de WLAN con dispositivos compatibles. Intente cambiar el canal activo del router WLAN.

## **La conexión a Internet no está disponible**

Si la dirección MAC (un número identificador único) del ordenador o del módem se ha registrado de forma permanente, es posible que su Pantalla no pueda conectarse a internet. En tal caso, la dirección MAC se autentica cada vez que se conecta a Internet. Se trata de una medida de precaución contra el acceso no autorizado. Debido a que su Pantalla tiene su propia dirección MAC, el proveedor de servicios de Internet no puede validar la dirección MAC de su Pantalla. Por esta razón, su Pantalla no se puede conectar a internet. Póngase en contacto con su proveedor y solicite la información de servicios de Internet sobre cómo conectar un dispositivo diferente, como su Pantalla, a la Internet.

También es posible que la conexión puede no estar disponible debido a un problema de cortafuegos. Si usted piensa que esta es la causa del problema, póngase en contacto con su proveedor de servicios Internet. Un firewall (cortafuegos) puede ser la causa de un problema de conectividad.

## **Apps**

Puede acceder a las aplicaciones instaladas en su Pantalla desde el menú de **Apps** (**aplicaciones**). Resalta una aplicación y presiona **ENTER (INTRO)** para iniciar.

#### *Notas:*

*Puede tener problemas que dependen de la aplicación causados por el proveedor del servicio.*

*Los servicios de Internet de terceros pueden cambiar, ser interrumpido o restringido en cualquier momento.* 

## **Explorador Web**

Para utilizar el navegador de Internet, primero ingrese al menú de **Apps**. A continuación, inicie la aplicación de navegador de Internet que tiene un logotipo de color naranja con símbolo de tierra.

*(\*) La aparición del logotipo del navegador puede cambiar*

En la pantalla inicial del navegador, las miniaturas de los enlaces predefinidos (si los hay)a sitios web disponibles se mostrarán como opciones de **Marcación rápida** junto con **Editar Marcación rápida** y las opciones de **Añadir a Marcación rápida**.

Puede seleccionar el navegador de Internet en el menú de Apps para abrir la página inicial del navegador de Internet.

Si se define la URL de la página inicial del explorador en el menú **Configuraciones>Señalización>Opciones de Enlace**, se abrirá el navegador en esta página. De lo contrario este botón no es funcional.

Para navegar por el navegador web, utilice los botones de dirección del mando a distancia o un mouse conectado. Para ver la barra de opciones del explorador, mueva el cursor a la parte superior de la página o pulse el botón Volver/Atrás. Las opciones de las pestañas **Historial**, y **Marcadores** y la barra del navegador que contiene los botones anterior/siguiente, el botón de actualización, la barra de dirección/búsqueda, el **Marcación rápida** y los botones de **Opera** están disponibles.

Para agregar un sitio web que desee para la lista de **Marcación rápida** para un acceso rápido, mueva el cursor a la parte superior de la página o pulse el botón **Volver/Atrás**. Aparecerá la barra del navegador. Resalte el botón Marcación Rápida - **Webs** y presione el botón **ENTER (INTRO)**. Luego seleccione **Añadir a la opción de marcación rápida** y pulse el botón **ENTER (INTRO).** Complete los espacios en blanco para **Nombre** y **Dirección**, resalte **ENTER (INTRO)**  y presione el botón ENTER (INTRO) para agregar. Mientras está en el sitio que desea agregar a la lista de **Speed Dial** (**Marcación rápida**), resalte el botón **Vewd** y presione el botón ENTER (INTRO). A continuación, seleccione la opción **Agregar a**

#### **Español** - 42 -

**Marcación rápida** y pulse nuevamente el botón **ENTER (INTRO). Nombre** y **Dirección** se rellenarán automáticamente de acuerdo con el sitio que está visitando. Seleccione **ENTER (INTRO)** y pulse el botón **ENTER (INTRO)** para agregar.

También puede usar las opciones del menú **Vewd** para administrar el navegador. Resalte el botón **Vewd** y presione el botón **ENTER (INTRO)** para ver las opciones generales y específicas de la página disponibles.

Hay varias formas de buscar o visitar sitios web que utilizan el navegador web.

Introduzca la dirección de un sitio web (URL) en la barra de búsqueda / dirección y seleccione el botón **Enviar** en el teclado virtual y pulse el botón **ENTER (INTRO)** para visitar el sitio.

Introduzca las palabras clave en la barra de búsqueda/dirección y seleccione el botón **Enviar** en el teclado virtual y pulse el botón **ENTER (INTRO)** para iniciar una búsqueda en los sitios web relacionados.

Resalte una Marcación Rápida y presione el botón **ENTER (INTRO)** para visitar el sitio web relacionado.

Su pantalla es compatible con teclado / mouse USB. Conecte su dispositivo a la entrada USB de su pantalla para una navegación más fácil y rápida.

Algunas páginas de Internet incluyen contenidos en flash. El explorador no admite estos contenidos.

Su pantalla no permite ninguna descarga desde el explorador de Internet.

No todos los sitios en Internet podrían ser compatibles. Dependiendo del sitio, se pueden producir problemas de contenido. En algunas circunstancias los contenidos de vídeo podrían no ser reproducibles.

## **Soporte de rotación de OSD**

Se puede cambiar la rotación OSD (mostrado en pantalla) de su pantalla si lo desea. Mientras realiza la **Instalación inicial**, configure la opción **Orientación de OSD** como desee cuando aparezca el menú **Señalización**. También podrá cambiar este ajuste más tarde, desde el menú **Señal>Controles**. Las opciones disponibles son: **Horizontal**, **Vertical 1** y **Vertical 2**.

## **DisplayPort**

La versión de DisplayPort 1.2 es compatible con

los conectores de entrada y salida del DisplayPort en su pantalla.

La opción**Ajuste de DisplayPort Stream** que se encuentra en el menú **Configuraciones>Ajustes>Más** esta activada como **MST**(Multi-Stream Transport) por defecto. Si un dispositivo de fuente compatible MST está conectado a la pantalla, el flujo de datos se debe configurar en el dispositivo fuente (conexión en serie).

Si el dispositivo de origen compatible con la versión 1.1 de DisplayPort o SST (transporte de un solo flujo) con soporte de la versión 1.2 de DisplayPort está conectado a la pantalla, la salida de DisplayPort en la pantalla funcionará como divisor. En este caso, la misma imagen aparecerá en todas las pantallas conectadas.

Para ser capaz de transmitir la misma imagen a todas las pantallas conectadas mediante un dispositivo compatible con MST, la opción **DisplayPort Streaming Setting (Configuración de streaming DP)** que se encuentra en el menú **Configuraciones>Sistema>Más** se debe configurar como **SST**.

La cantidad máxima de las pantallas que se pueden conectar mediante el uso de la función de conexión en cadena puede variar dependiendo de la capacidad de los dispositivos de origen. La imagen se mostrará en todas las pantallas será definida por el dispositivo de origen. Por ejemplo, para ser capaz de transmitir 4 imágenes diferentes en FHD, el dispositivo de fuente debe ser capaz de soportar esta operación.

*Nota: Se recomienda utilizar un cable certificado DisplayPort para la conexión.* 

*Cuando se utilizan pantallas conectadas en cascada, se recomienda establecer la* **Configuración de Transmisión DisplayPort** *como* **SST** *en todas las pantallas en modo de operación SST.*

*Para una correcta operación en el modo de operación* **MST** *asegúrese de que su dispositivo de origen es compatible con MST. Si el dispositivo fuente es un ordenador compruebe las especificaciones de la tarjeta gráfica para asegurar la compatibilidad MST. Cuando se utilizan pantallas conectadas en serie, se recomienda establecer la* **configuración** *de*  **transmisión DisplayPort** *como* **MST** *en todas las pantallas en el modo de operación MST.*

## **USB-C**

Protocolos múltiples y entrega de energía hasta 5V@1.5A son compatibles vía un receptáculo USB-C en su pantalla. Las funciones USB Tipo-C son compatibles con los dispositivos que cumplen la especificación USB-iypo-C. Transmisión 4K de vídeo (si la fuente admite el modo alternativo DisplayPort),

la transmisión de datos de USB 2.0 y la entrega de energía de 5V@1.5A se pueden realizar a través de conexión de USB-C que se encarga de orientación del enchufe.

*Nota: Se sugiere usar un cable USB-C a USB-C Marcado Electrónicamente para la transmisión de vídeo a través de una conexión de Tipo-C. También es posible utilizar un cable USB-C a USB-A marcado electrónicamente para la transmisión de datos.* 

## **Reloj en tiempo real (RTC)**

La pantalla tiene un RTC. Se utiliza para mantener la información de tiempo durante un período de tiempo y fecha real si se interrumpe el suministro de energía mediante la separación de la pantalla de la red eléctrica o por un apagón de energía. En este caso la pantalla utilizará la información de fecha y hora almacenada en RTC.

- Todas las fuentes de tiempo son capaces de anular la fecha/hora RTC.
- La pantalla intenta conectarse al servidor NTP periódicamente (6 horas después de la última actualización) para obtener la información de fecha y hora actual. Si la pantalla obtiene correctamente estas informaciones del servidor NTP, se actualiza (y el RTC) con la información de fecha y hora recibida. Si la actualización del servidor NTP falla, la pantalla usa la hora y la fecha de RTC para actualizarse.
- La batería RTC proporciona energía para el calendario y el reloj de tiempo real integrado. Sin ninguna fuente de alimentación externa, RTC puede funcionar durante un mínimo de 14 días.
- Si RTC se utiliza como fuente de tiempo, el ajuste manual de fecha y hora se habilita desde la opción **Fecha/Hora** en el menú **System>Settings (Sistema> Configuraciones)** .

## **Conexión de Terminal de Serial IN**

El terminal SERIAL es conforme a la especificación de la interfaz RS-232C, por lo que se puede controlar la Pantalla con un ordenador conectado a este terminal.

*Nota:* El ordenador adicional y los cables mostrados no se suministran con este conjunto.

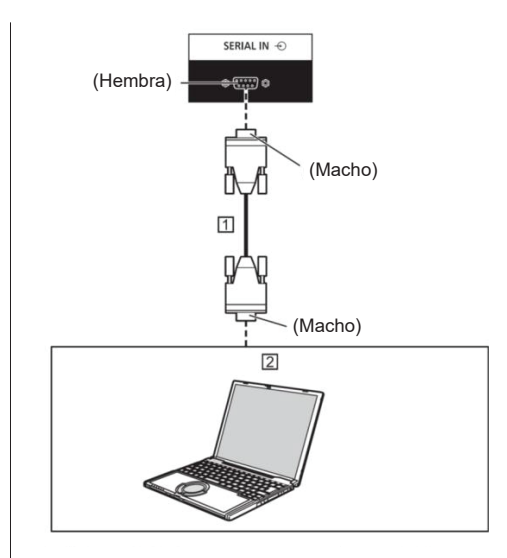

 Cable recto D-sub 9p RS-232C (disponible comercialmente)

 $|2|PC$ 

Nota: Seleccione el cable recto RS-232C para la comunicación que se utiliza para conectar el terminal SERIAL y la computadora según la computadora que esté utilizando.

### **Asignación de pines y nombres de señal para la Terminal SERIAL**

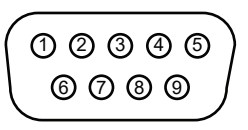

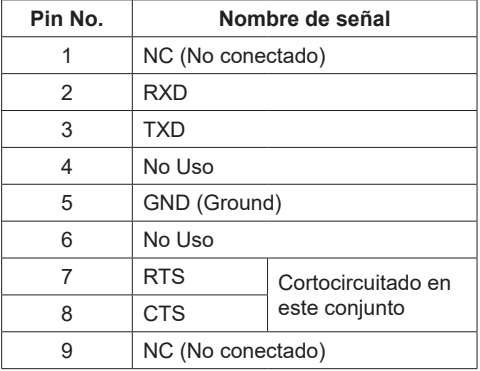

Estos nombres de señal son los mismos en especificaciones de computadora.

## **Parámetros de comunicación**

Nivel señal: RS-232C compatible Método de sincronización: Asíncrono Velocidad Baud: 9 600 bps Paridad: Ninguno Longitud del carácter: 8 bits Bit de parada: 1 bit Control de flujo: Ninguno

## **Formato básico para datos de control**

La transmisión de datos de control desde la computadora empieza con una señal STX, seguida por el comando, los parámetros, y por último una señal ETX en ese orden. Agregue los parámetros según sea necesario conforme a los detalles de control.

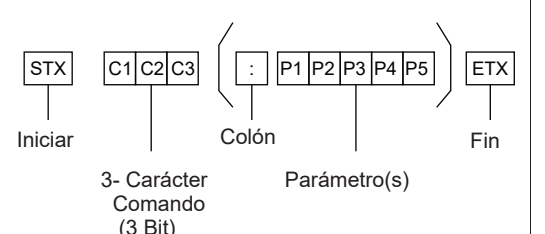

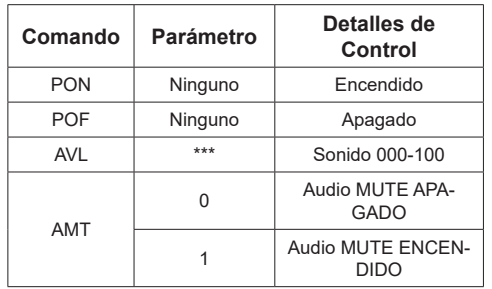

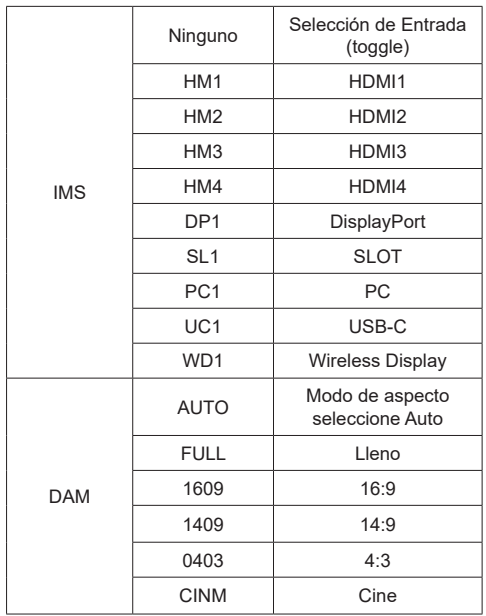

Nota:

- En caso de que se transmitan varios comandos, asegúrese de esperar la respuesta del primer comando de esta unidad antes de enviar el siguiente.
- En caso de que se envíe un comando incorrecto por error, esta unidad enviará un comando "ER401" a la computadora.
- Al enviar un comando que no requiere parámetro, no se necesitan dos puntos (:).
- Consulte a su distribuidor local de Panasonic para obtener instrucciones detalladas sobre el uso de comandos.

Para más detalles, visite el siguiente sitio web.

https://panasonic.net/cns/prodisplays/

## **Comando de Control vía LAN**

## **Método de Conexión**

1. Obtenga la dirección IP de la pantalla y el puerto de Comando (Por defecto es 1024), y solicite la conexión a la pantalla.

 Se puede obtener la dirección IP y el número de puerto en los siguientes menús.

### •• Dirección IP:

[Red] → [Configuración Avanzada] → [Configuración IP] o [Red]

•• Puerto de Comando

[Red] → [Puerto de Comando].

### 2. La pantalla responde.

Datos de respuesta

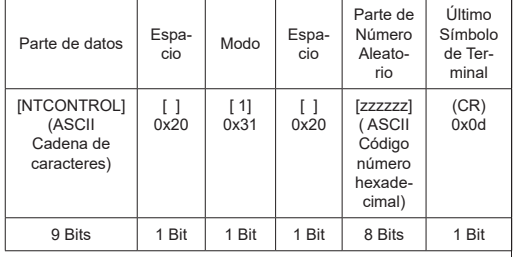

### **Modo = 1 (Fijo)**

3. Mezcle los siguientes datos con el algoritmo MD5 y genere un valor hash de 32 bits.

[xxxxxx:yyyyy:zzzzzzzz]

xxxxxx :

[Red] - [Cuenta de Administrador] - [Nombre de Usuario]

### yyyyy :

[Red] - [Cuenta de Administrador] - [Contraseña]

● Establezca el nombre de usuario y la contraseña que estableció para

[Cuenta del administrador].

zzzzzzzz :

Número aleatorio de 8 bits obtenido en el paso 2

## **Método de transmisión de comandos**

Transmitir en el siguiente formato de comando

Datos transmitidos

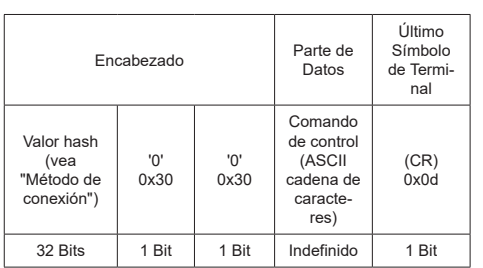

#### Datos recibidos

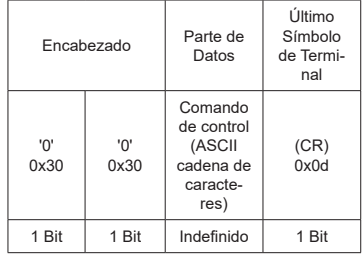

#### Respuesta de error

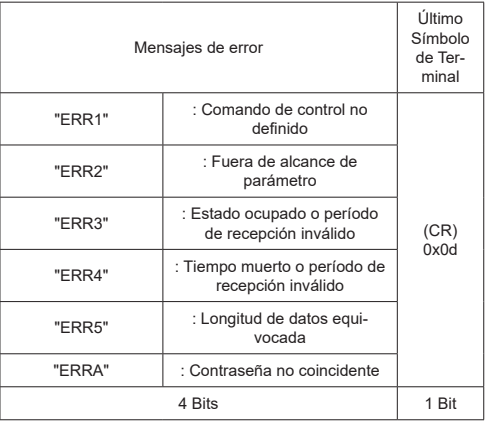

### **Nota**

• Con algunos de los comandos, es posible que una parte de la cadena de caracteres de los datos transmitidos no se incluya en los datos recibidos.

• Consulte a su distribuidor local de Panasonic para obtener instrucciones detalladas sobre el uso de comandos.

Para más detalles, visite el siguiente sitio web.

https://panasonic.net/cns/prodisplays

## **Protocolo PJLink**

Función de Red de la unidad es compatible con PJLink

Clase 1 & Clase 2. Se pueden realizar las siguientes operaciones desde una computadora cuando se utiliza el protocolo PJLink.

- Ajuste de Pantalla
- Consultar el estado de Pantalla

### **Comandos compatibles**

A continuación se explican los comandos para controlar la unidad con el protocolo PJLink.

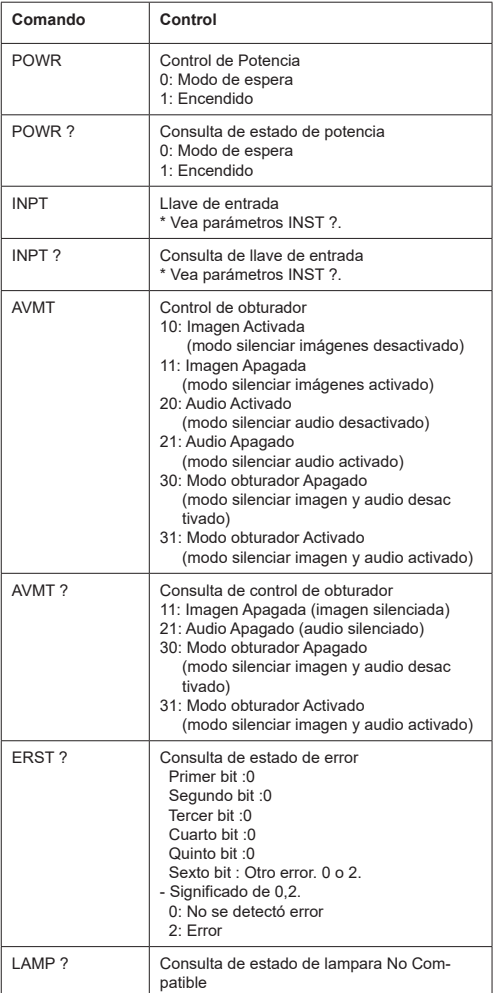

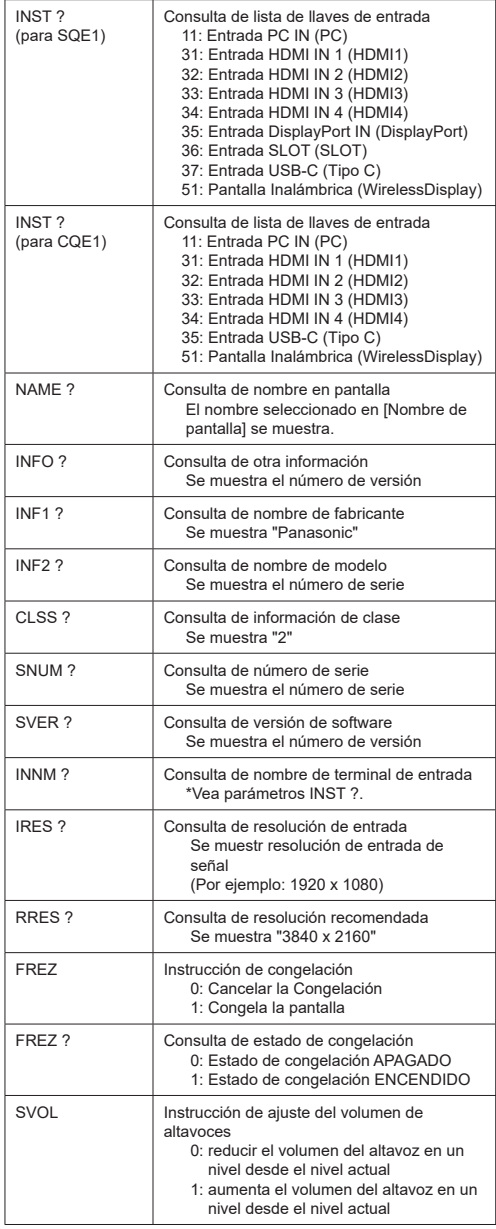

## **Autenticación de seguridad de PJLink**

En el diálogo accesible a través de [contraseña de PJLink], establezca la contraseña utilizada para P.JI ink<sup>1</sup>

Al utilizar PJLink sin autorización de seguridad, establezca Ninguno en [contraseña de PJLink].

• En relación con la especificación de PJLink, véase el sitio web de la Asociación Japonesa de Industrias de Máquinas de Negocios y Sistemas de Información (JBMIA) a continuación: https://pjlink.jbmia.or.jp/english/index.html

Esta unidad permite visualizar las señales de vídeo que se indican en la siguiente tabla.

A continuación se muestra el contenido de la señal HDMI en la columna de señales compatibles con Plug and Play.

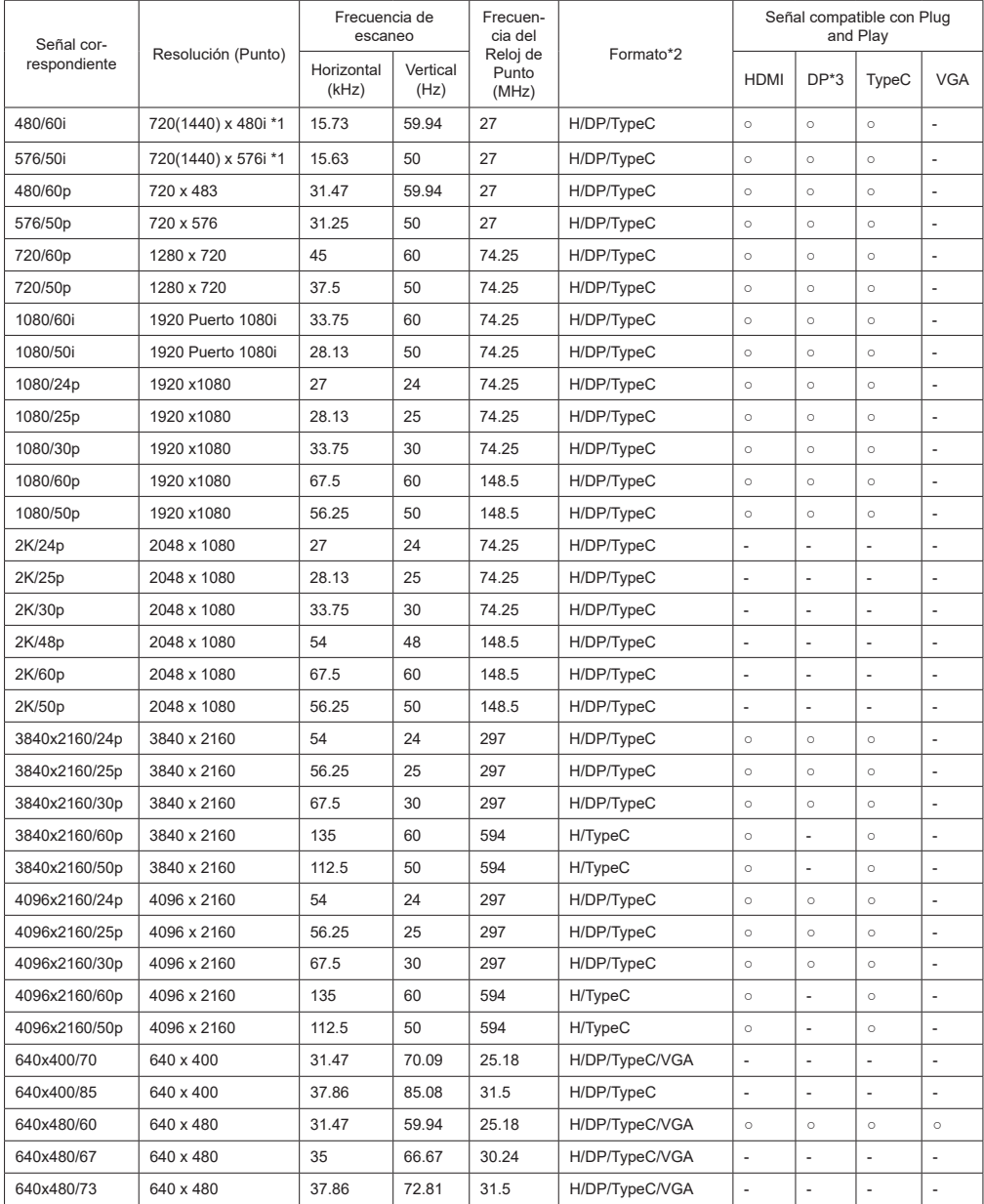

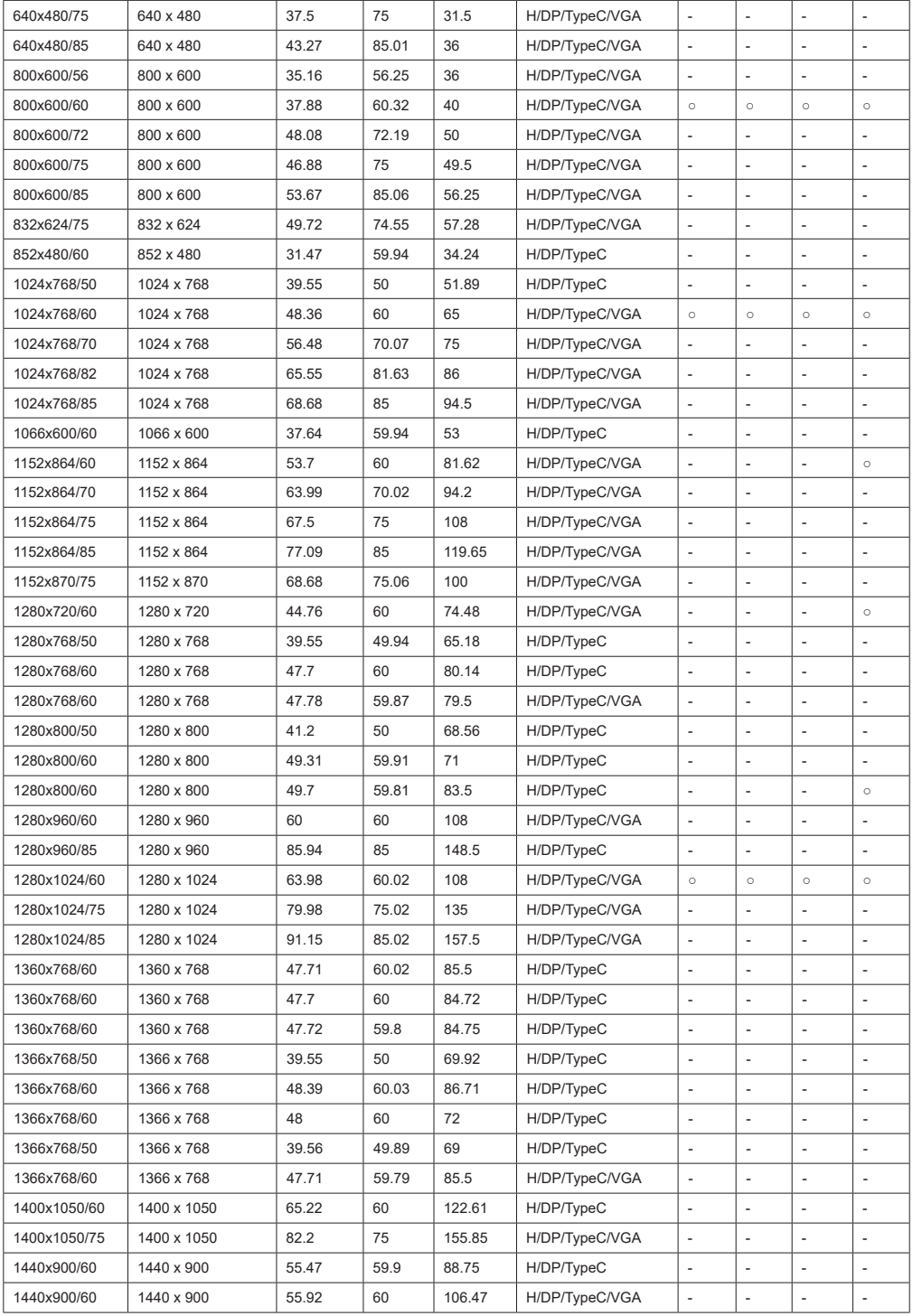

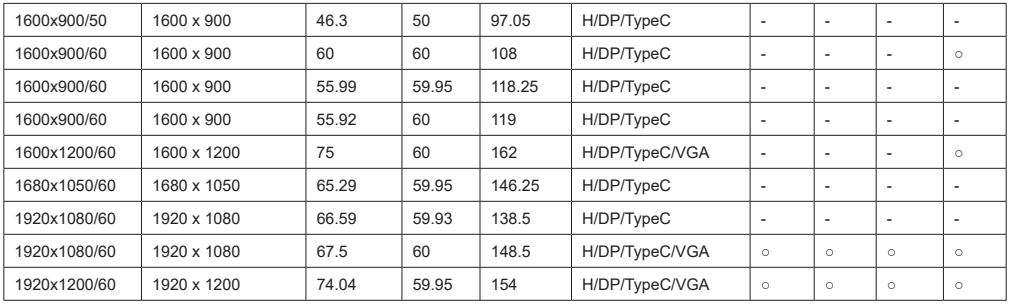

\*1: Señal de Repetición de Píxeles (frecuencia de reloj de puntos 27.0 MHz) solamente

\*2: A continuación se muestran las señales para representar los formatos.

H : HDMI (HDMI 1, 2, 3, 4)

DP : Puerto de Pantalla

TypeC : USB-C

VGA : D-sub RGB

\*3: Solo para SQE1W

\*4: Las señales con ○ en la columna de señales soportadas por Plug and Play son las escritas en EDID (Extended Pantalla Datos de Identificación) de esta unidad.

Para las señales sin ○ en la columna de señales soportadas por Plug and Play, no se pueden seleccionar resoluciones

en lado de PC incluso si esta unidad soporta dichas señales.

Nota

- Formato de una señal detectada automáticamente puede aparecer de forma diferente que la señal de entrada actual.
- [ i ] que se muestra después del número de puntos de resolución significa la señal de interconexión.

## **Formatos de archivos de video**

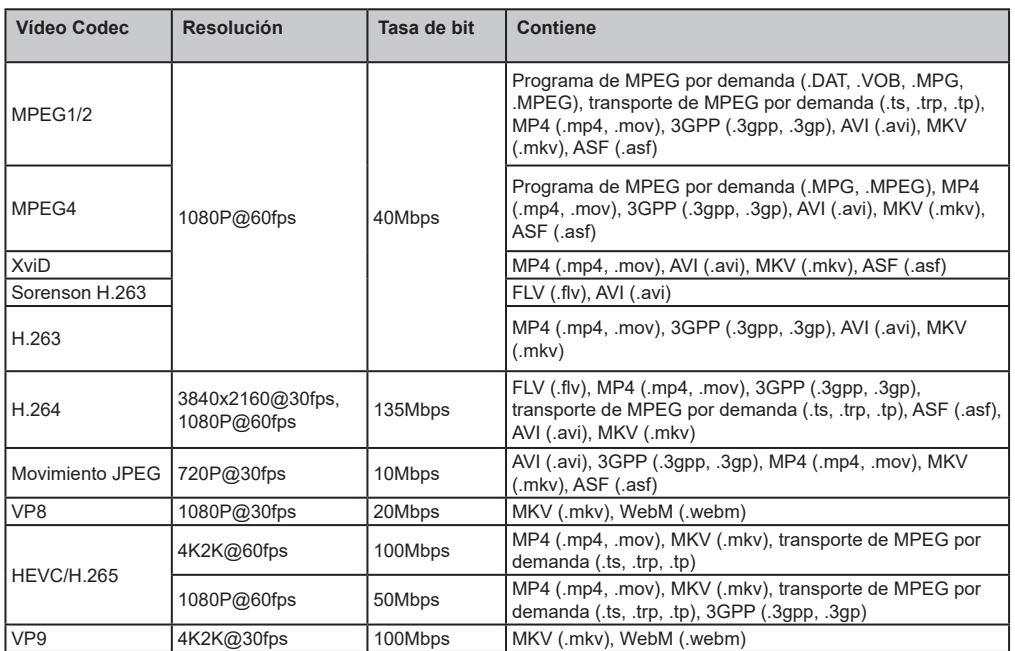

## **Formatos de archivo de imagen**

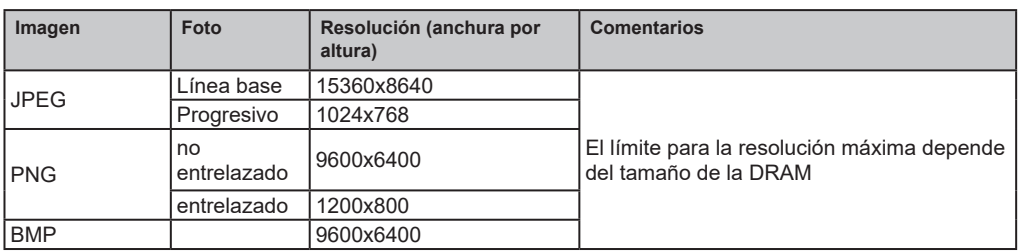

## **Formatos de Archivos de Sonido**

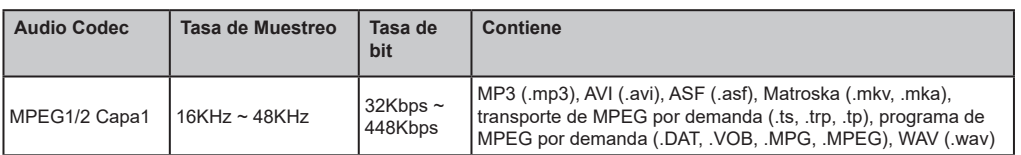

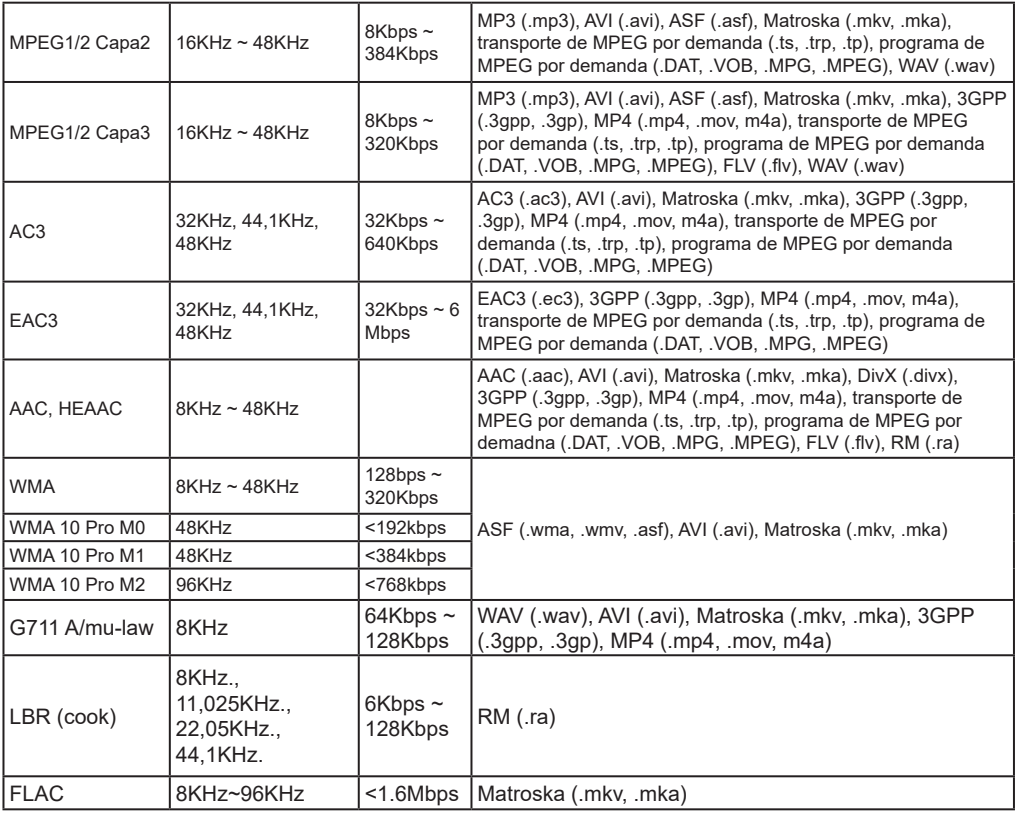

## **Formatos de archivos de subtítulos**

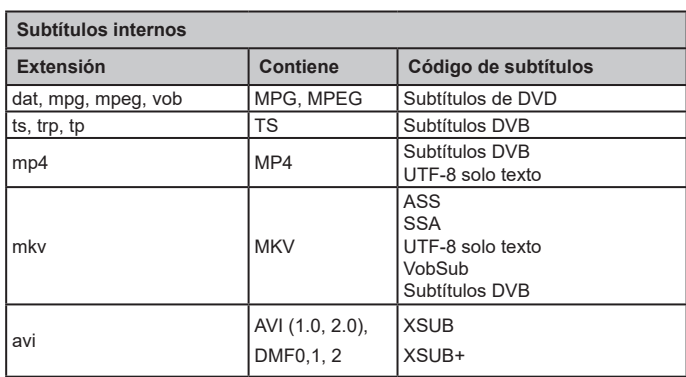

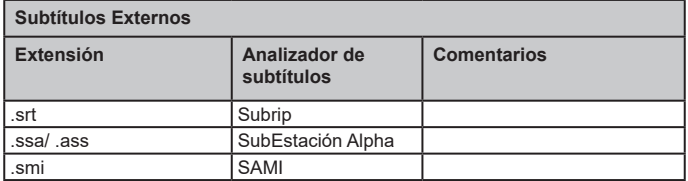

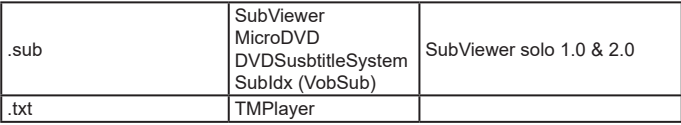

*Nota: Es posible que algunos archivos no se reproduzcan aunque sus formatos sean compatibles como se describe aquí.*

## **Especificaciones de Transmisor de LAN Inalámbrica**

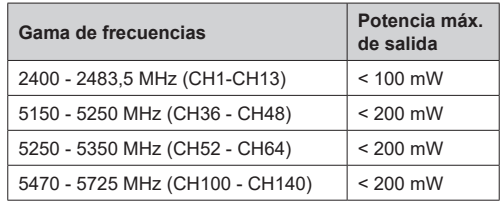

### **Restricciones del país**

Este dispositivo está destinado a uso en el hogar y en la oficina en todos los países de la UE (y en otros países siguiendo la directiva pertinente de la UE) sin ninguna limitación excepto para los países mencionados a continuación.

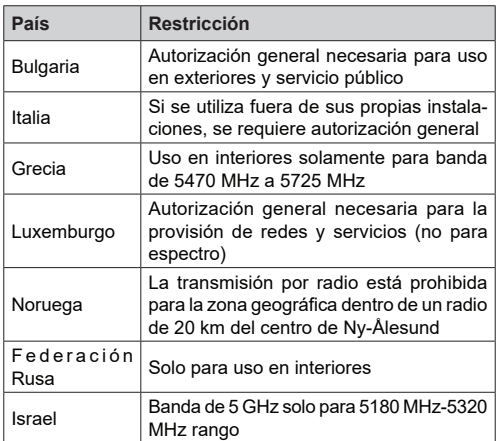

Los requisitos para cualquier país pueden cambiar en cualquier momento. Es recomendable que el usuario aprenda de las autoridades locales el estado actual de las regulaciones nacionales para LAN inalámbrica de 5 GHz.

## **Especificaciones**

## **Número del modelo**

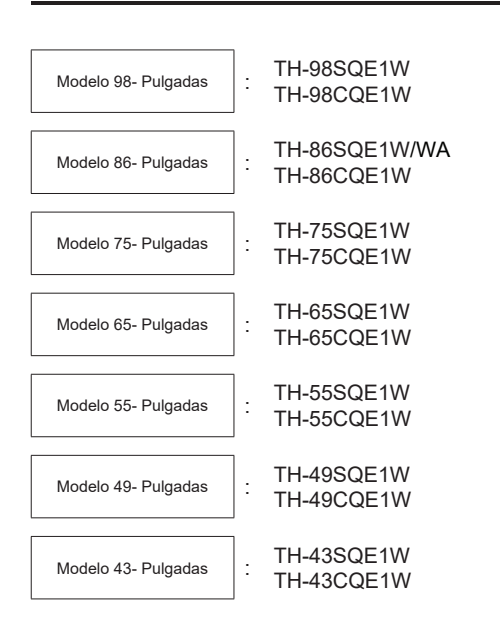

## **Consumo eléctrico**

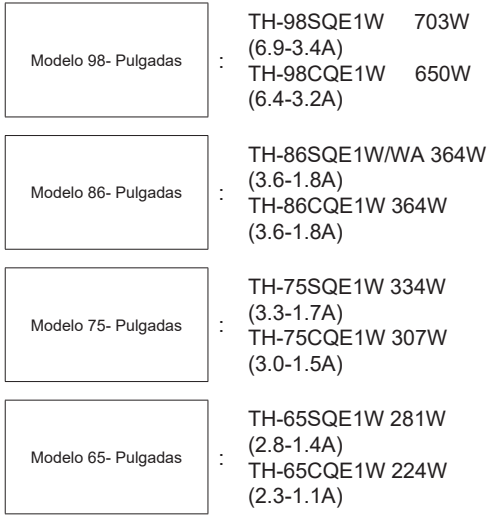

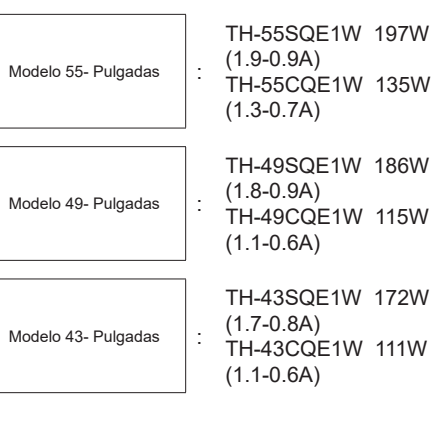

Para todos modelos

 Apagar con el interruptor Principal 0W Condición de en espera 0.5 W

## **Número de píxeles**

8.294.400

(3840 (Horizontal) x 2160 (Vertical))

## **Dimensiones (Ancho, alto y diámetro)**

Modelo 98- Pulgadas

98SQE1W:2216x1271x99 (superior de VESA NUT:91) (incluyendo el sensor de mando a distancia:1288mm)

87.25" x 50.02"x 3.87"(superior de VESA

NUT:3.55")

(incluyendo el sensor de mando a distancia: 50.67")

98CQE1W:2216x1271x91

(incluyendo el sensor de mando a

distancia:1288mm)

87.25" x 50.02"x 3.55"

(incluyendo el sensor de mando a distancia: 50.67")

### Modelo 86- Pulgadas

86SQE1W/WA:1929x1100x81 (superior de VESA NUT:55) (incluyendo el sensor de mando a distancia:1116mm)

75.91" x 43.28"x 3.16"(superior de VESA NUT:2.15")

(incluyendo el sensor de mando a distancia: 43.94") 86CQE1W:1929x1100x80 (superior de VESA NUT:55) (incluyendo el sensor de mando a distancia:1116mm)

75.91" x 43.28"x 3.13" (superior de VESA NUT:2.15")

(incluyendo el sensor de mando a distancia: 43.94")

Modelo 75- Pulgadas

1684 x 968 x 100 (superior de VESA NUT:73)

(incluyendo el sensor de mando a distancia:984mm)

66.28" x 38.09"x 3.92"(superior de VESA NUT:2.89")

(incluyendo el sensor de mando a distancia:38.74")

Modelo 65- Pulgadas

65SQE1W: 1460x842x96/ 57.46" x 33.12"x 3.77"

(incluyendo el sensor de mando a distancia:859mm / 33.82")

65CQE1W: 1460x842x80 / 57.46" x 33.12"x3.15"

(incluyendo el sensor de mando a distancia:859mm / 33.82")

Modelo 55- Pulgadas

55SQE1W: 1239x712x104/ 48.75" x 28.02"x 4.09" (incluyendo el sensor de mando a distancia:730mm / 28.74")

55CQE1W: 1239x712x87/ 48.75" x 28.02"x 3.43" (incluyendo el sensor de mando a distancia:730mm / 28.74")

## Modelo 49- Pulgadas

49SQE1W: 1102x635x105/ 43.37" x 24.98"x 4.11" (incluyendo el sensor de mando a distancia:652mm / 25.67")

49CQE1W: 1102x635x85/ 43.37" x 24.98"x 3.35" (incluyendo el sensor de mando a distancia:652mm / 25.67")

Modelo 43- Pulgadas

43SQE1W: 966x558x106/ 38.01" x 21.94"x 4.17"

(incluyendo el sensor de mando a distancia:576mm / 22.68")

43CQE1W: 966x558x86 /38.01" x 21.94"x 3.39" (incluyendo el sensor de mando a distancia:576mm / 22.68")

## **Masa**

Modelo 98- Pulgadas 98SQE1W : 99.8kg / 220.1lbs neta 98CQE1W : 99.4kg / 219.2lbs neta

Modelo 86- Pulgadas 86SQE1W/WA : 62.9kg / 138.7lbs neta 86CQE1W : 61.7kg / 136.1lbs neta

Modelo 75- Pulgadas 75SQE1W: 37.4kg / 82.5lbs neta 75CQE1W: 36.8kg / 81.2lbs neta

Modelo 65- Pulgadas 65SQE1W: 25.8kg / 56.9lbs neta 65CQE1W: 25.2kg / 55.6lbs neta

## Modelo 55- Pulgadas

55SQE1W: 17.2kg / 38.0lbs neta 55CQE1W: 16.2kg / 35.8lbs neta

Modelo 49- Pulgadas 49SQE1W: 13.0kg / 28.7lbs neta

49CQE1W: 12.6kg / 27.8lbs neta

**Español** - 56 -

Modelo 43- Pulgadas

43SQE1W: 10.3kg / 22.7lbs neta 43CQE1W: 9.9kg / 21.9lbs neta

## **Fuente de alimentación**

110 - 240 V ~ (110 ‒ 240 V corriente alterna, 50/60 Hz

## **Condiciones de funcionamiento**

### **Temperatura**

 $0 °C - 40 °C (32 °F - 104 °F)^*1$ , 3

Temperatura ambiental para utilizar esta unidad

- Al utilizar la unidad por debajo de 1400 m (4593 ft) sobre el nivel del mar: 0 °C to 40 °C (32 °F to 104 °F)
- Al utilizar la unidad a elevadas altitudes (1400 m (4593 ft) y por encima y por debajo de 2800m (9186 pies) sobre el nivel del mar): de 0 °C a 35 °C (de 32 °F a 95 °F)

No instale la unidad a 2800m (9186 pies) y más arriba del nivel del mar

## **Humedad**

20% ‒ 80% (sin condensación)

## **Tiempo de Funcionamiento**

24horas/día (SQE1W/WA, 98CQE1W) 16horas/días (86/75/65/55/49/43CQE1W)

## **Sonido**

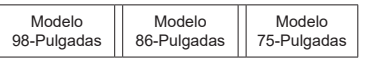

24W [12W + 12W)] (10% THD)

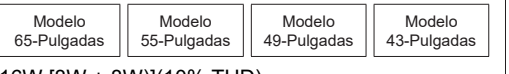

16W [8W + 8W)](10% THD)

## **Terminales de Conexión**

## **Entrada HDMI 2.0 1,2,3,4**

 Conector Tipo A Connector x4 (Soportes 4K) Compatible HDCP 2.2 Señal Audio : PCM Lineal (Frecuencia de muestreo 48KHz, 44.1KHz, 32KHz)

### **ENTRADA de PC**

 Mini D-Sub 15 pin (Compatible con DDC2B) x 1 RGB: 0.7Vp-p(75Ω) HD/VD: TTL (Impedancia alta)

...................................................................................

### **USB**

 Conector USB TIPO A x 3 , DC 5V/máx0.5A Conector USB TIPO C x 1 , DC 5V/max1.5A

### **Entrada de sonido**

Enchufe Clavija x 2(L/R) 0.5Vrms

### **Salida de audio**

 Mini enchufe estéreo (M3) X1, 0.5Vrms Salida; Variable (-∞~0dB) (1kHz 0dB entrada, 10KΩ carga

## **Entrada Serial**

 Terminal external de control D-sub 9pin x 1 RS232C compatible

## **LAN**

## RJ45 x 1

 Para la conexión de red, compatible con PJLink Método de comunicación ; RJ45, 10BASE- T/100BASE-TX

...................................................................................

## **IR IN**

Mini enchufe estéreo (M3)

...................................................................................

**SPDIF Puerto Óptico de Salida**

#### ................................................................................... **DisplayPort 1.2a ENTRADA (Solo para SQE1W)**

DisplayPort Terminal x 1 Compatible con HDCP 1.3 Señal Audio : PCM Lineal (Frecuencia de muestreo ; 48KHz,44.1KHz,32KHz)

**DisplayPort 1.2a SALIDA (Solo para SQE1W)** DisplayPort Terminal x 1 Compatible con HDCP 1.3

...................................................................................

**Español** - 57 -

### **Suministro de energía para SLOT (Sólo para SQE1W)**

12V x máx 3.5A

...................................................................................

## **RJ12 puerto (Servicio1)** Solo para uso de servicio **RJ12 puerto (Servicio2)** Solo para uso de servicio ...................................................................................

#### **Nota**

• El diseño y las características técnicas pueden variar sin previo aviso. La masa y las dimensiones mostradas son aproximadas.

Antes de llamar para pedir servicio, determine los síntomas y efectúe algunas comprobaciones sencillas como se muestra a continuación.

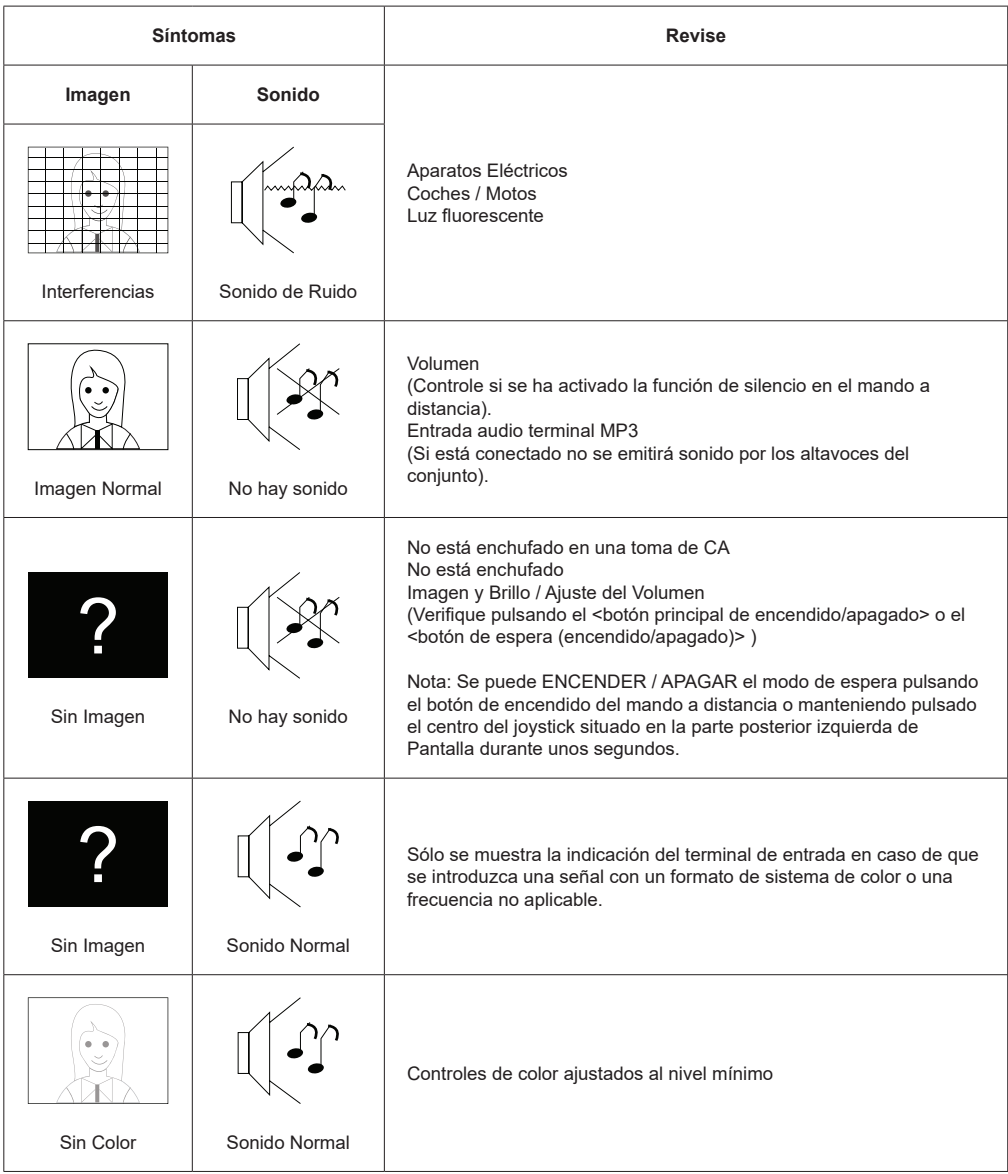

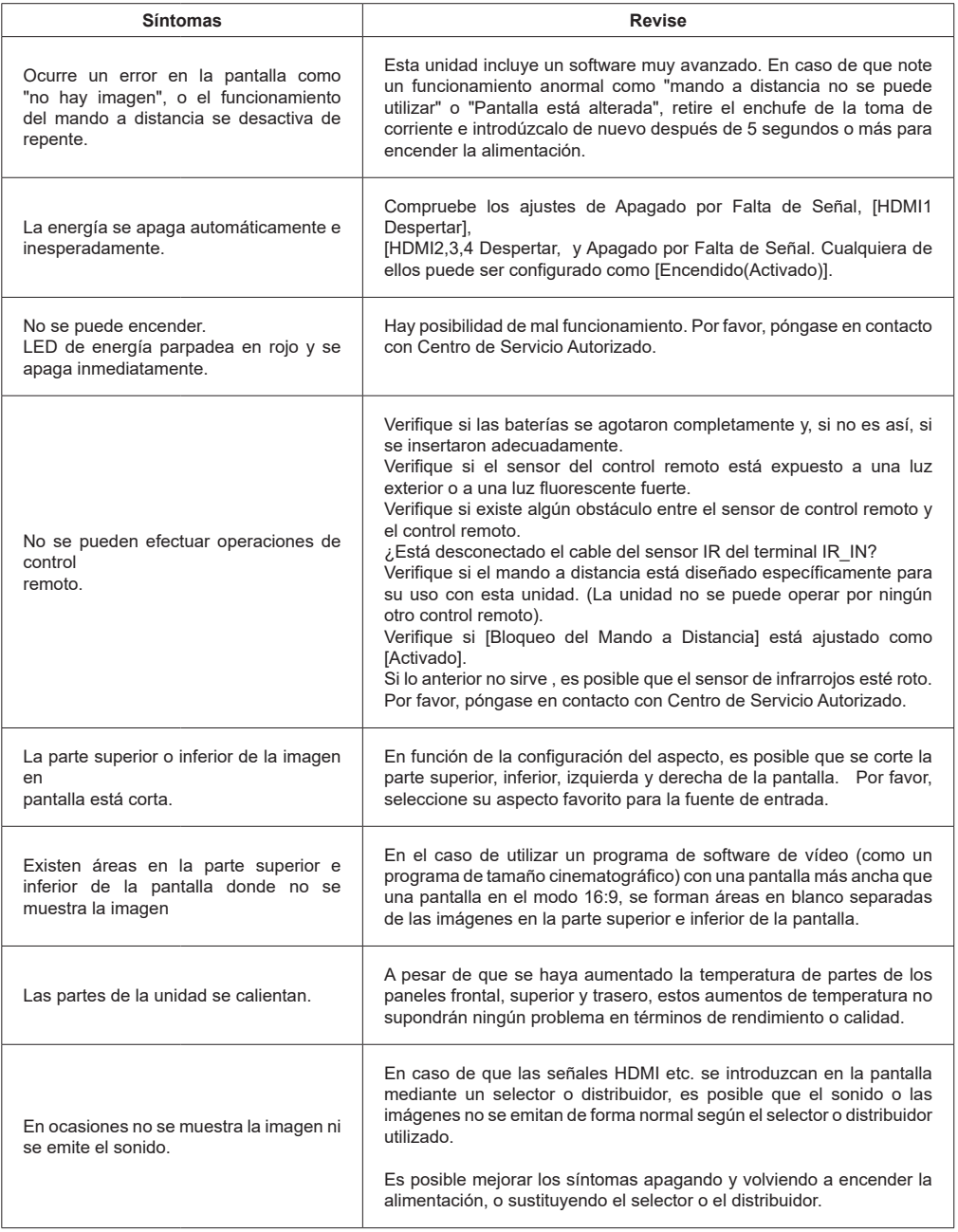

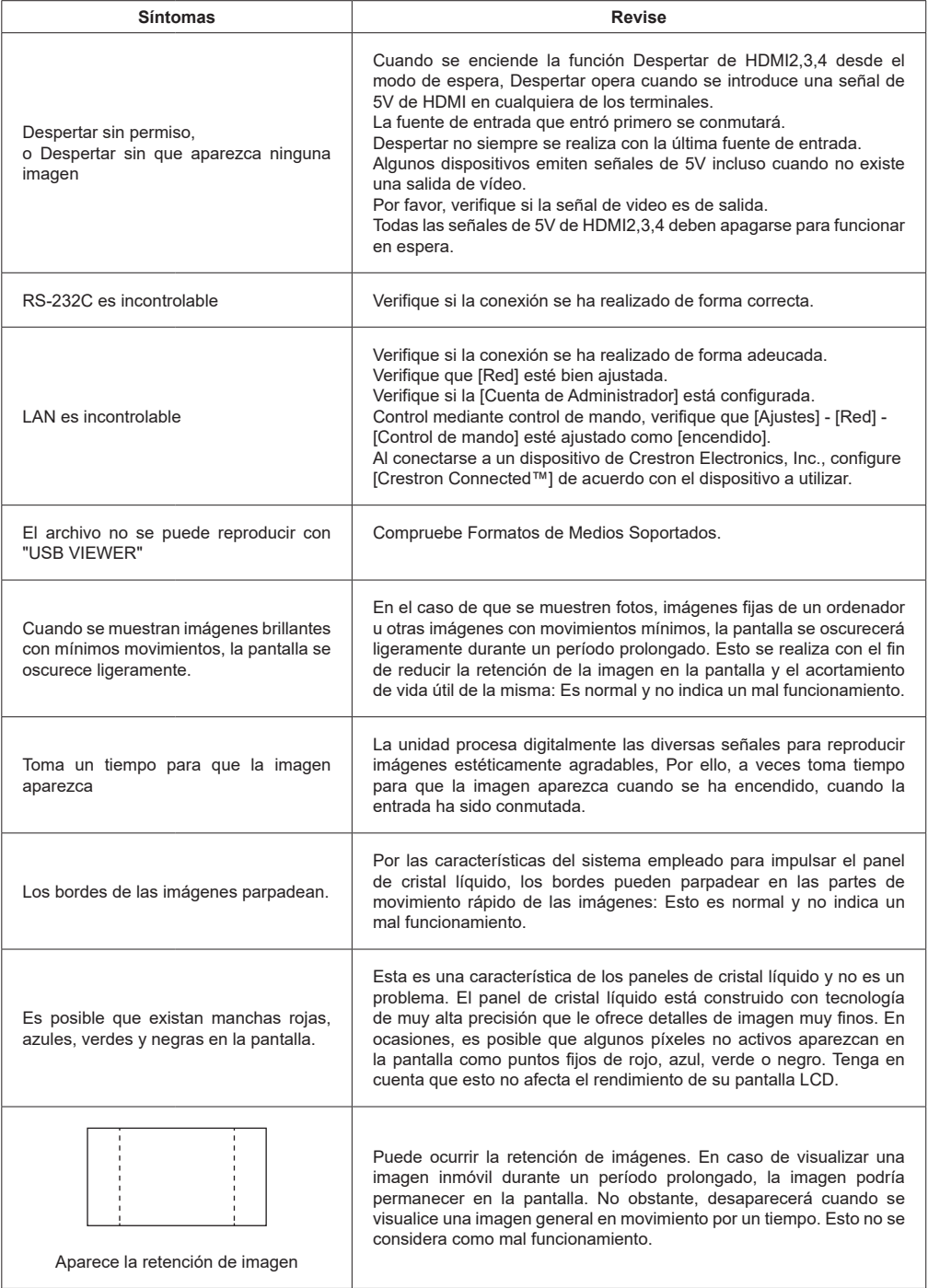

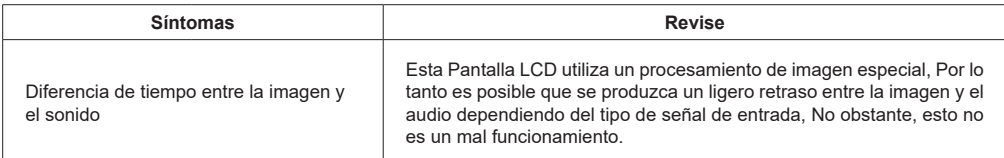

## **Montaje de pantalla**

## **Medidas del montaje para pared de VESA**

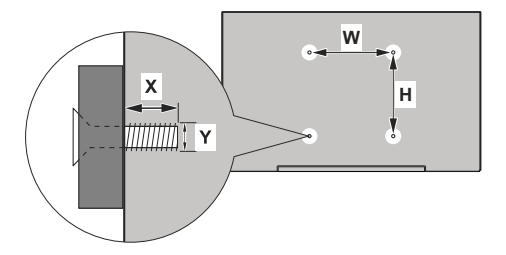

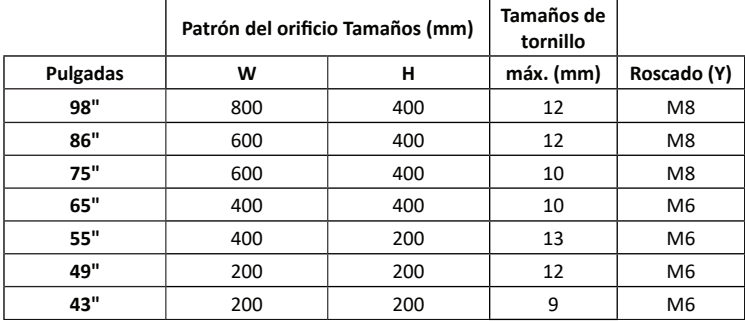

#### Para 55SQE1,49SQE1,43SQE1

Existe una forma convexa alrededor de los agujeros VESA en la cubierta trasera. Al colocar el soporte de pared o el stand, inserte los espaciadores entre ellos.

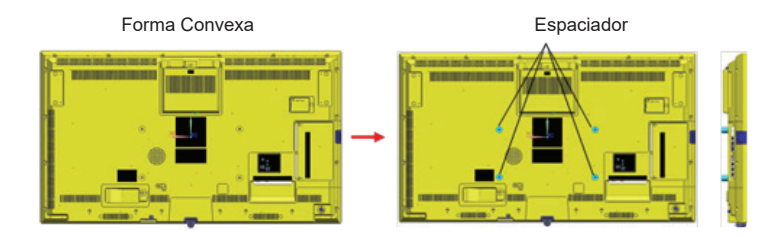

**Nota: Para dimensiones detalladas, consulte dibujos CAD que aparecen en página web Panasonic.**

La operación de esta unidad está garantizada hasta una temperatura ambiente de 40ºC (104ºF). En caso de instalar la unidad en una caja o chasis, asegúrese de proporcionar una ventilación adecuada mediante un ventilador de refrigeración o un orificio de ventilación para que la temperatura ambiente (dentro de la caja o el chasis), incluyendo la temperatura de la superficie frontal del panel de cristal líquido, pueda mantenerse a 40ºC(104ºF) o menos.

Si puede controlar sólo una temperatura ambiente fuera de la caja o del chasis, por favor mantenga la siguiente condición

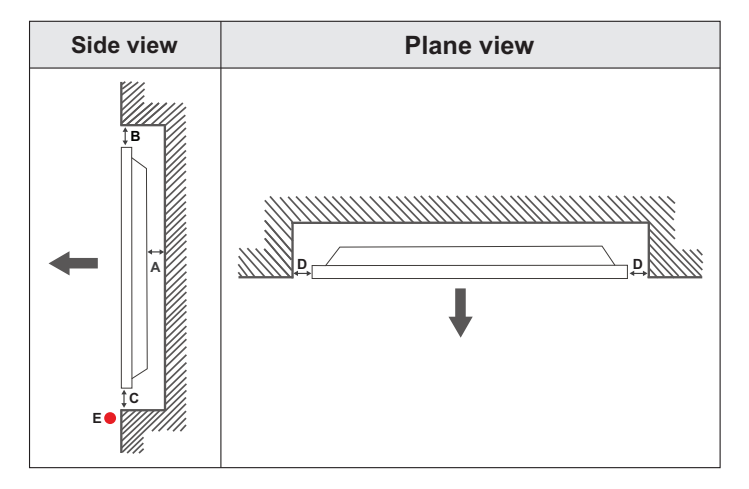

**A** Mínimo 50 mm

**B** Mínimo 70 mm<br>**C** Mínimo 50 mm

**C** Mínimo 50 mm

**D** Mínimo 50 mm<br>**F** Rango de temp

**E** Rango de temperatura ambiente: 0-35ºC

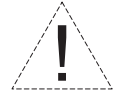

Al instalar el producto en una pared empotrada, permita al menos el espacio especificado anteriormente entre el producto y la pared para la ventilación y asegúrese de que la temperatura ambiente se mantiene entre 0ºC-35ºC.

No exponga el producto a la luz solar directa.

No asumiremos responsabilidad por los daños o fallos en caso de que nuestros productos no sean utilizados bajo nuestras recomendaciones y/o instrucciones de uso.

Al instalar el panel verticalmente, hágalo tal como se indica en la imagen siguiente.

SQE1W/86SQE1WA/98CQE1W: Terminal mirando hacia arriba Only for 86SQE1W: Terminal mirando hacia abajo

(Nota) en caso de instalarlo mal, se puede romper o averiar.

### **SQE1W/86SQE1WA/98CQE1W**

**Only for 86SQE1W**

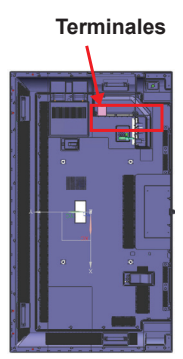

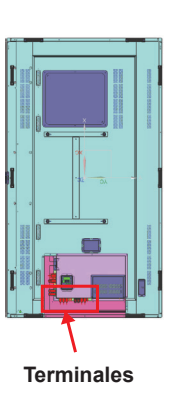

#### **Nota**

Al instalar el pedestal o el soporte de pared, lea detenidamente el manual de instrucciones que se adjunta y realice una instalación adecuada. También, siempre use los accesorios contra vuelcos.

No nos responsabilizamos de ningún daño al producto, etc. provocados por fallos en el entorno de instalación del pedestal o del soporte de pared, incluso dentro del período de garantía.

## **Aviso sobre la licencia**

Los términos HDMI y HDMI High-Definition Multimedia Interface, y el Logotipo HDMI son marcas comerciales o marcas registradas de HDMI Licensing Administrator, Inc. en los Estados Unidos y en otros países.

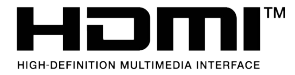

Fabricado con la autorización de Dolby Laboratories. Dolby, Dolby Audio y el logotipo de la doble D son marcas registradas de Dolby Laboratories.

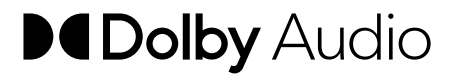

Este producto está protegido por ciertos derechos de propiedad intelectual de Microsoft Corporation. El uso o la distribución de dicha tecnología fuera de este producto está prohibido sin una licencia de Microsoft o una subsidiaria autorizada de Microsoft.

## **Licencia del Software**

Este producto incluye el siguiente software:

(1) software desarrollado de forma independiente por o para Panasonic Connect Co., Ltd.

(2) software propiedad de terceros y licenciado a Panasonic Connect Co., Ltd.

(3) software licenciado bajo la Licencia Pública General GNU, Versión 2.0 (GPL V2.0),

(4) software licenciado bajo GNU LESSER General Public License, Version 2.1 (LGPL V2.1), y/o

(5) software de fuente abierta que no sea software licenciado bajo GPL V2.0 y/o LGPL V2.1.

El software categorizado como (3) - (5) se ha distribuido con la esperanza de que sea útil, pero SIN NINGUNA GARANTÍA, sin siquiera la garantía implícita de COMERCIABILIDAD o APTITUD PARA UN PROPÓSITO PARTICULAR. Para más detalles, vea las condiciones de licencia que se muestran al seleccionar [Licencias de software], siguiendo la operación especificada desde el menú de [Ajustes] de este producto.

Durante tres (3) años, Panasonic Connect Co., Ltd. entregará a cualquier tercero que se ponga en contacto con nosotros a través de la información de contacto que se proporciona a continuación, por una tarifa no superior al coste de la distribución física del código

fuente, una copia completa legible por máquina del código fuente correspondiente bajo GPL V2.0, LGPL V2.1 o las otras licencias con la obligación de hacerlo, así como el correspondiente aviso de copyright.

Información del Contacto: oss-cd-request@gg.jp.panasonic.com

## **Aviso sobre AVC/VC-1/MPEG-4**

Este producto está licenciado bajo la Licencia de Cartera de Patentes AVC, la Licencia de Cartera de Patentes VC-1 y la Licencia de Cartera Visual de Patentes MPEG-4 para el uso personal de un consumidor u otros usos en los que no recibe remuneración para (i) codificar vídeo conforme al Estándar AVC, el Estándar VC-1 y el Estándar Visual MPEG-4 ("Vídeo AVC/VC-1/MPEG-4") y/o ii) decodificar Vídeo AVC/VC-1/MPEG-4 que fue codificado por un consumidor dedicado a una actividad personal y/o que fue obtenido de un proveedor de vídeo con licencia para proporcionar Vídeo AVC/VC-1/MPEG-4. No se otorga ni se otorgará licencia alguna para cualquier otro uso. Se puede obtener información adicional desde MPEG LA, L.L.C. Visite https://www.mpegla.com.

#### **Eliminación de Aparatos Viejos y de Pilas y Baterías Solamente para la Unión Europea y países con sistemas de reciclado.**

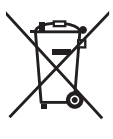

Estos símbolos en los productos, su embalaje o en los documentos que los acompañen significan que los productos eléctricos y electrónicos y pilas y baterías usadas no deben mezclarse con los residuos domésticos. Para el adecuado tratamiento, recuperación y reciclaje de los productos viejos y pilas y baterías usadas llévelos a los puntos de recogida de acuerdo con su legislación nacional. En España, los usuarios están obligados a entregar las pilas en los correspondientes puntos de recogida. En cualquier caso, la entrega por los usuarios será sin coste alguno para éstos. El coste de la gestión medioambiental de los residuos de pilas y baterías está incluido en el precio de venta.

Si los elimina correctamente ayudará a preservar valiosos recursos y evitará potenciales efectos negativos sobre la salud de las personas y sobre el medio ambiente.

Para más información sobre la recogida u reciclaje, por favor contacte con su ayuntamiento.

Puede haber sanciones por una incorrecta eliminación de este residuo, de acuerdo con la legislación nacional.

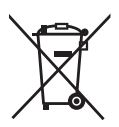

#### **Nota para el símbolo de pilas y baterías (símbolo debajo)**

Este símbolo puede usarse en combinación con el símbolo químico. En este caso, cumple con los requisitos de la Directiva del producto químico indicado.

#### **Información Sobre Desecho en ptros Países fuera de Unión Europea**

Estos símbolos son válidos solo en la Unión Europea.

En caso de desear desechar estos artículos, por favor, póngase en contacto con las autoridades locales o con el distribuidor y pregunte por el método correcto de eliminación.

#### Aviso (solo EE.UU.)

Es posible que el desecho se regule en su comunidad debido a consideraciones ambientales. Para obtener información sobre el desecho o el reciclaje, por favor visite el sitio web de Panasonic: <https://holdings.panasonic/global/corporate/sustainability.html>

o llame al 1-888-769-0149

#### **Registro del Cliente**

El número de modelo y el número de serie de este producto se pueden encontrar en el panel trasero. Debe anotar este número de serie que aparece en el espacio proporcionado a continuación y conservar este libro, junto con su recibo de compra, como un registro permanente de su compra para ayudar a la identificación en caso de robo o pérdida, y para los fines del Servicio de Garantía.

**Número de Modelo Número de Serie**

### **Panasonic Connect North America**

Unidad de Panasonic Corporation of North America

### **Oficina Ejecutiva :**

Two Riverfront Plaza, Newark, New Jersey 07102

#### **Representante Autorizado para la UE:**

Panasonic Connect Europe GmbH Panasonic Testing Centre

Winsbergring 15, 22525 Hamburgo, Alemania

#### **Panasonic Connect Co., Ltd. Español**

4-1-62 Minoshima, Hakata-ku, Fukuoka 812-8531, Japón Sitio Web: https://panasonic.net/cns/prodisplays/

© Panasonic Connect Co., Ltd. 2022